## **GARMIN.**

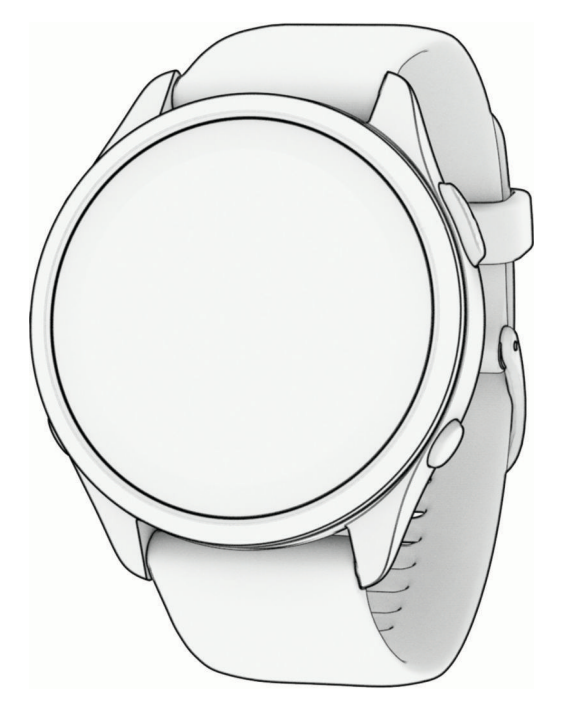

# FORERUNNER® 165SERIES WATCH

## Kasutusjuhend

#### © 2024 Garmin Ltd. või selle filiaalid

Kõik õigused kaitstud. Vastavalt autoriõigusseadustele ei tohi käesolevat juhendit kopeerida ei osaliselt ega täielikult ilma Garmini-poolse kirjaliku nõusolekuta. Garmin jätab endale õiguse muuta või parendada oma tooteid ning teha käesolevasse juhendisse muudatusi ilma kohustuseta sellest isikuid või organisatsioone selliste muudatuste või parenduste tegemisest teavitada. Toote kasutamise kohta lisateabe ning värskeimate uuenduste saamiseks külastage veebilehte [www.garmin.com.](http://www.garmin.com)

Garmin®, the Garmin logo, ANT+®, Auto Lap®, Auto Pause®, Edge®, Forerunner®, Move IQ®, ja TracBack® on ettevõttele Garmin Ltd. või selle haruettevõtetele kuuluvad kaubamärgid, mis on registreeritud USA-s ja teistes riikides. Body Battery™, Connect IQ™, Firstbeat Analytics™, Garmin Connect™, Garmin Express™, Garmin Index™, Garmin Pay™, Health Snapshot™, HRM-Fit™, HRM-Pro™ series, PacePro™, tempe™ ja Varia™ on ettevõtte Garmin Ltd. või selle sidusettevõtete kaubamärgid. Neid kaubamärke ei tohi ilma ettevõtte Garmin selgesõnalise loata kasutada.

Android™ on ettevõtte Google Inc. kaubamärk .Apple®, iPhone®, iTunes® ja Mac® on ettevõtte Apple Inc. kaubamärgid, mis on registreeritud USA-s ja teistes riikides. Sõnamärk BLUETOOTH® ja logod kuuluvad ettevõttele Bluetooth SIG, Inc. ja Garmin kasutab neid litsentsi alusel. The Cooper Institute® ning seotud kaubamärgid on ettevõtte The Cooper Institute omandid. Täiustatud pulsisageduse analüüs ettevõttelt Firstbeat. iOS® on ettevõtte Cisco Systems, Inc. registreeritud kaubamärk, mida kasutatakse ettevõte Apple Inc. litsentsi alusel Shimano STEPS™ on ettevõtte Shimano, Inc.registreeritud kaubamärk. Wi-Fi® on ettevõtte Wi-Fi Alliance Corporation registreeritud kaubamärk. Windows® ja Windows NT® on ettevõttele Microsoft Corporation kuuluvad kaubamärgid, mis on registreeritud USA-s ja teistes riikides. Zwift™ on ettevõtte Zwift, Inc. kaubamärk. Muud kaubamärgid ja ärinimed kuuluvad nende vastavatele omanikele.

Tootele on antud ANT+® sertifikaat. Ühilduvate toodete ja rakenduste loendi leiad aadressilt [www.thisisant.com/directory.](http://www.thisisant.com/directory)

M/N: A04714, AA4714

## Sisukord

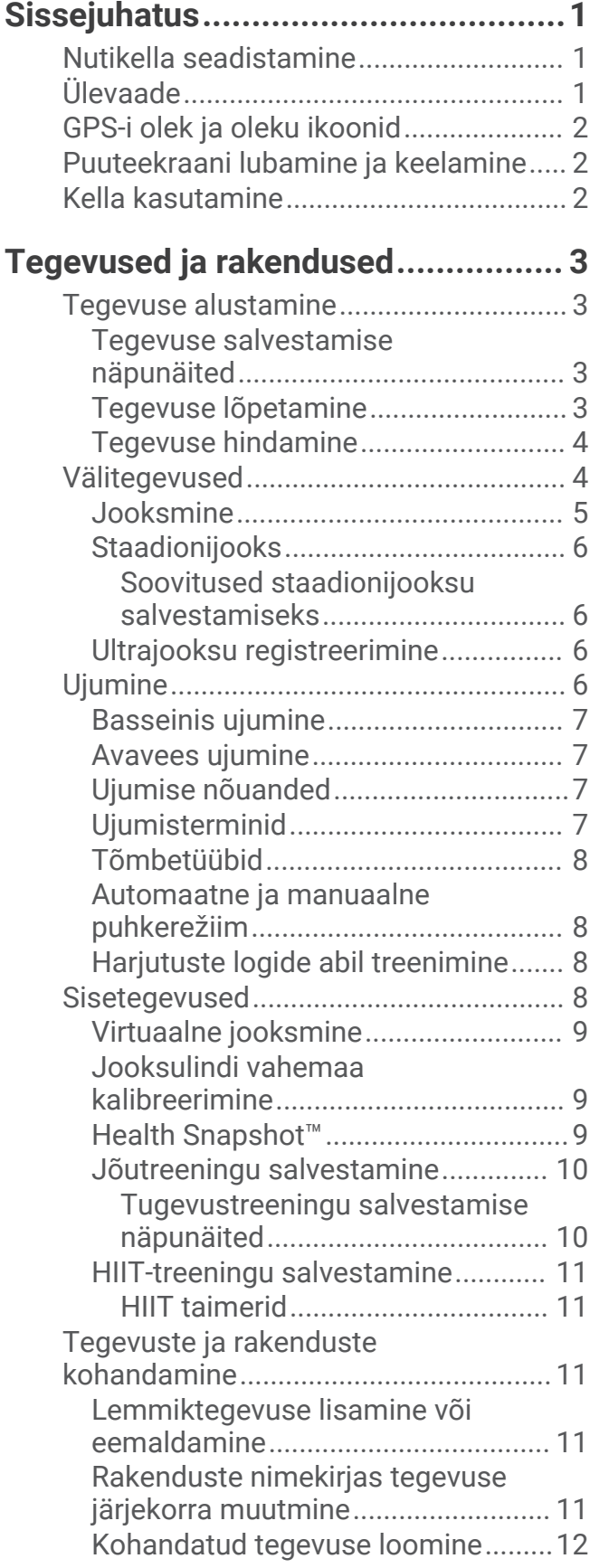

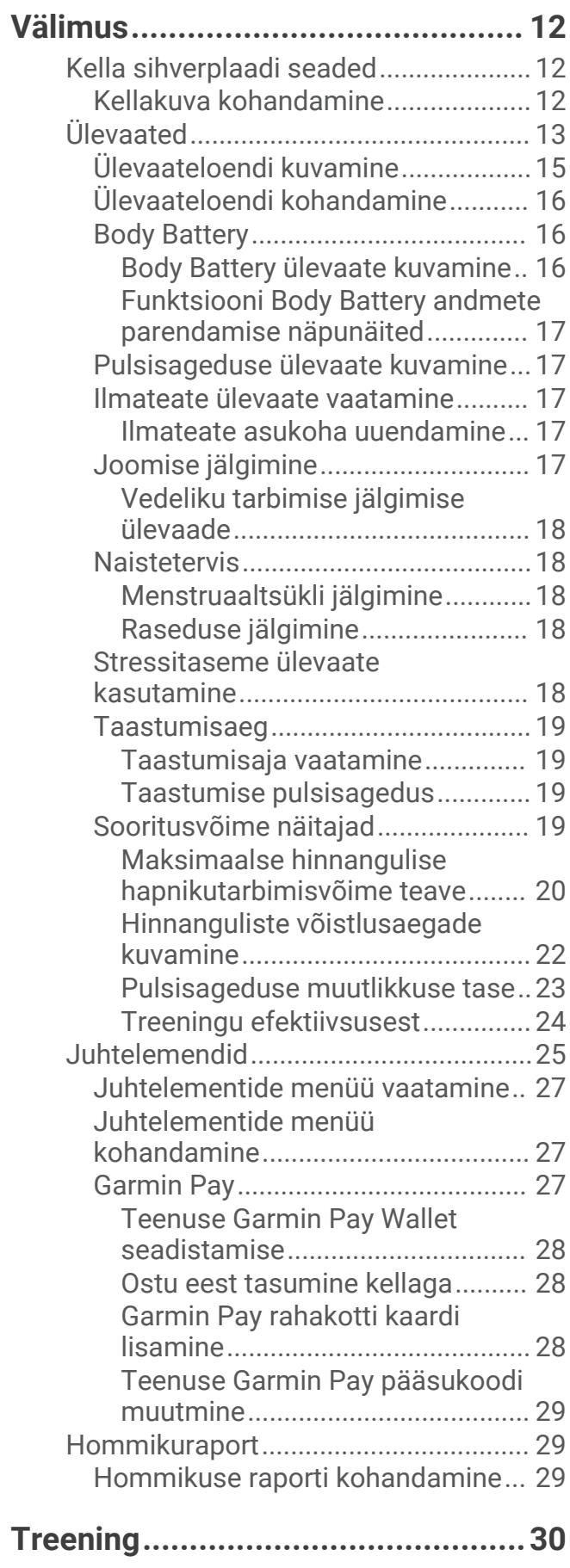

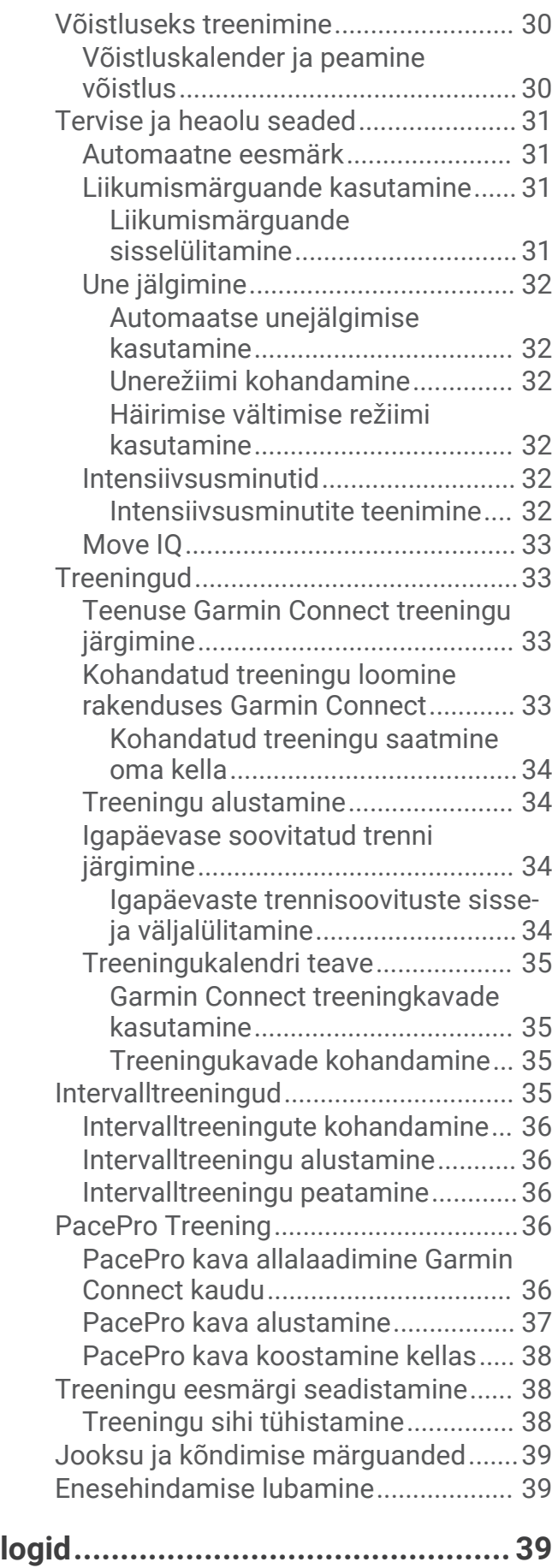

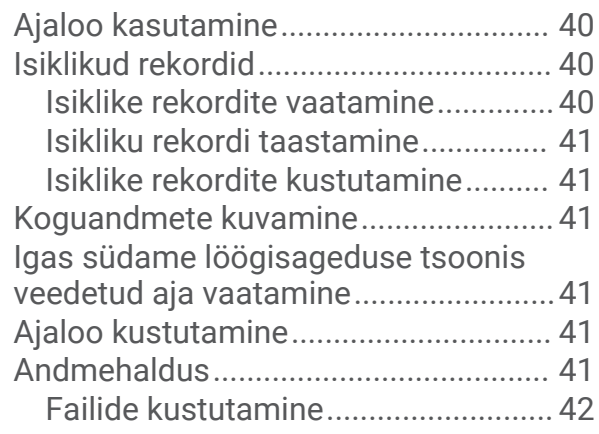

## **[Südame pulsisageduse](#page-47-0)**

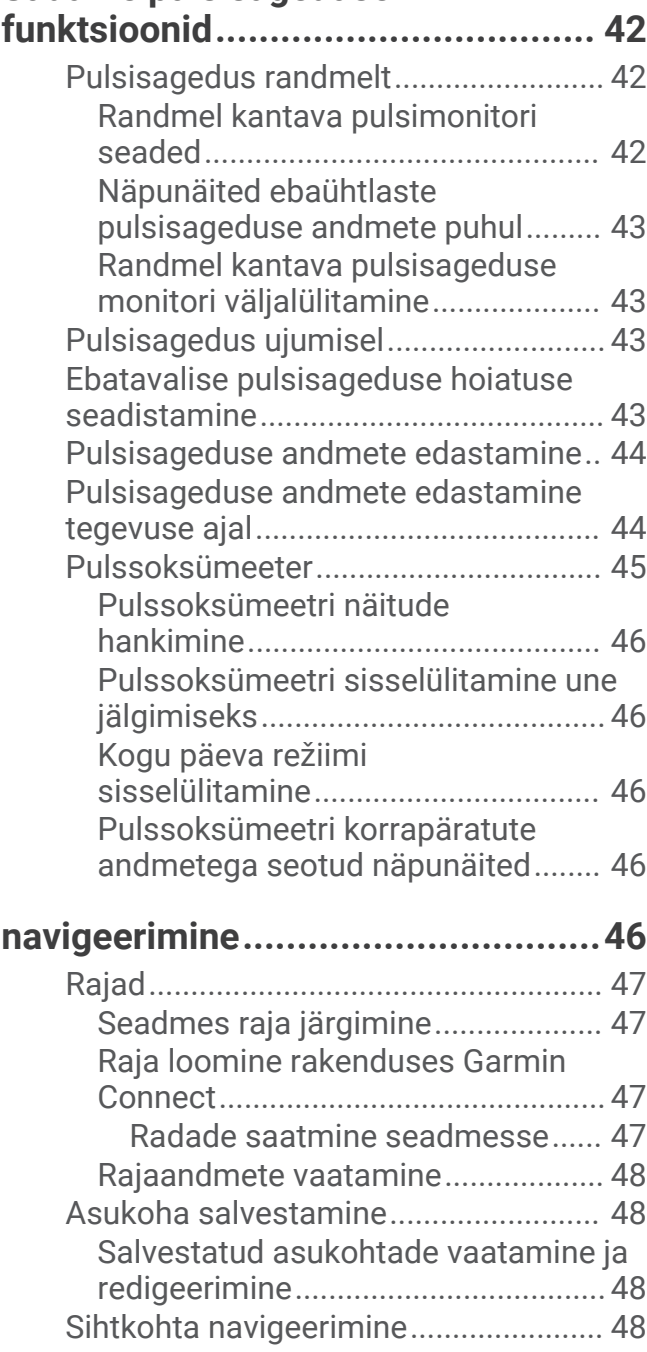

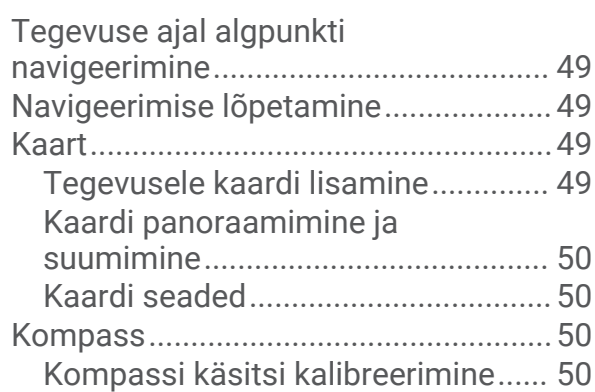

## **[Andurid ja tarvikud.........................](#page-55-0) 50**

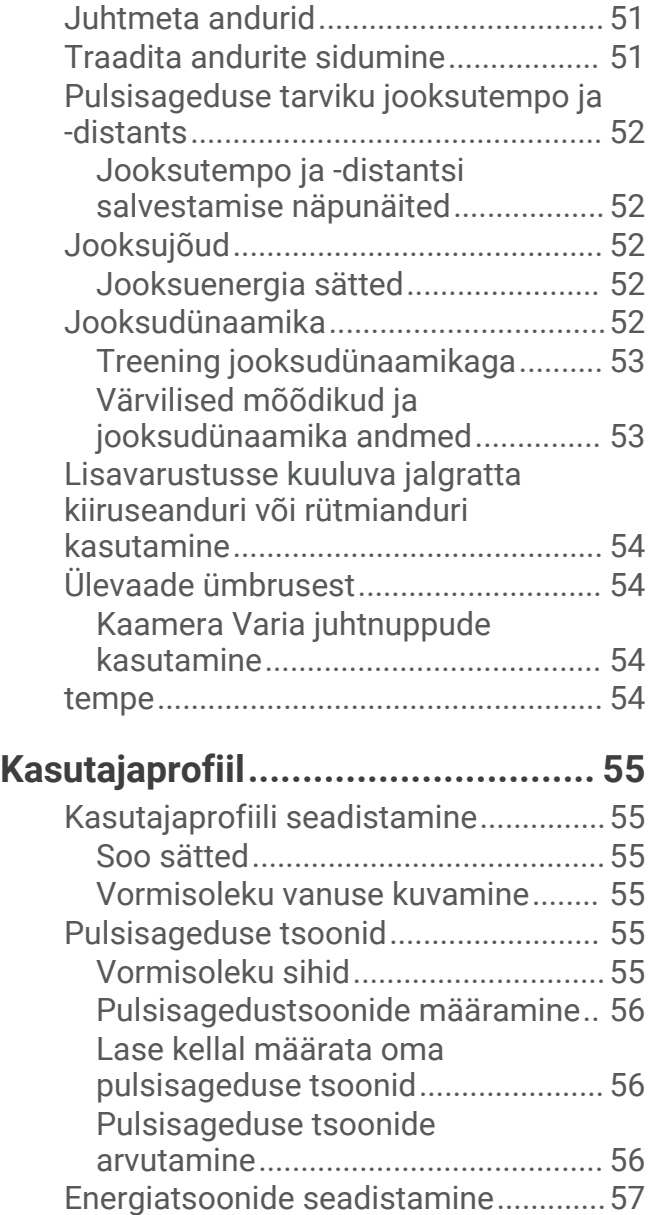

## **[Muusika.........................................](#page-62-0) 57**

[Personaalse audiosisu allalaadimine..](#page-62-0) 57

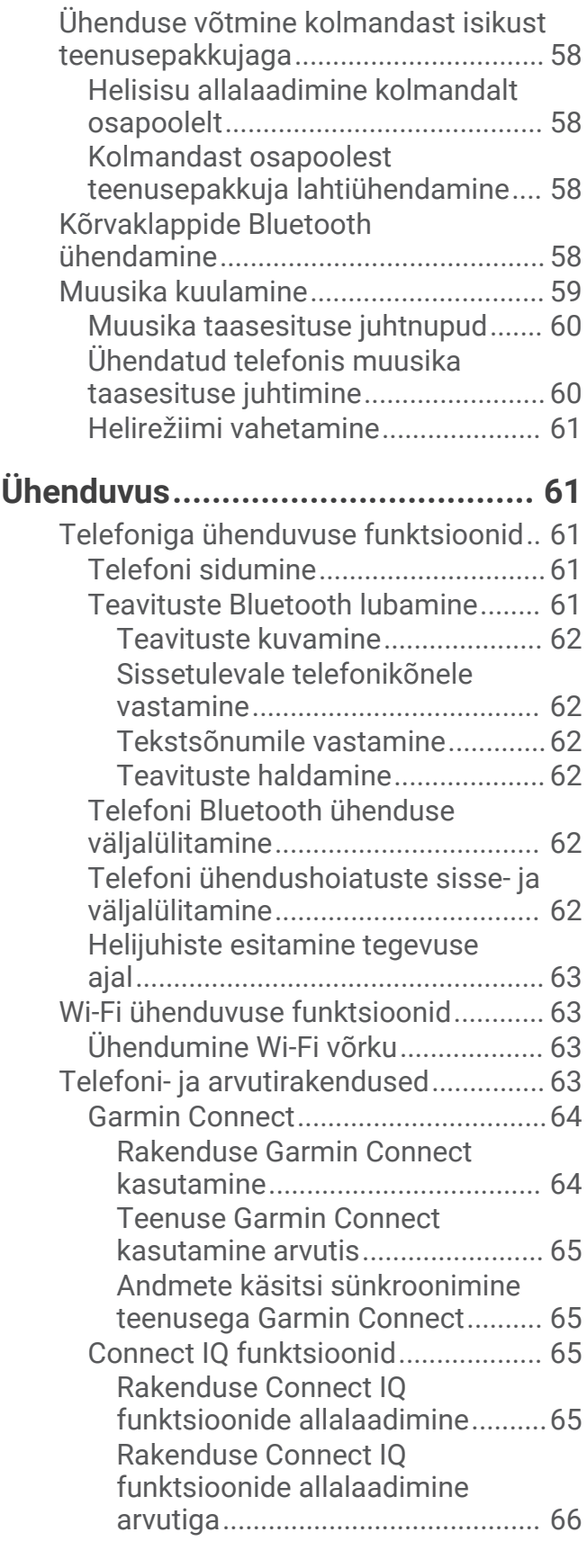

## **[Ohutus- ja jälgimisfunktsioonid......](#page-71-0) 66**

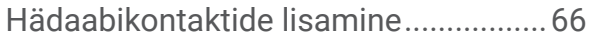

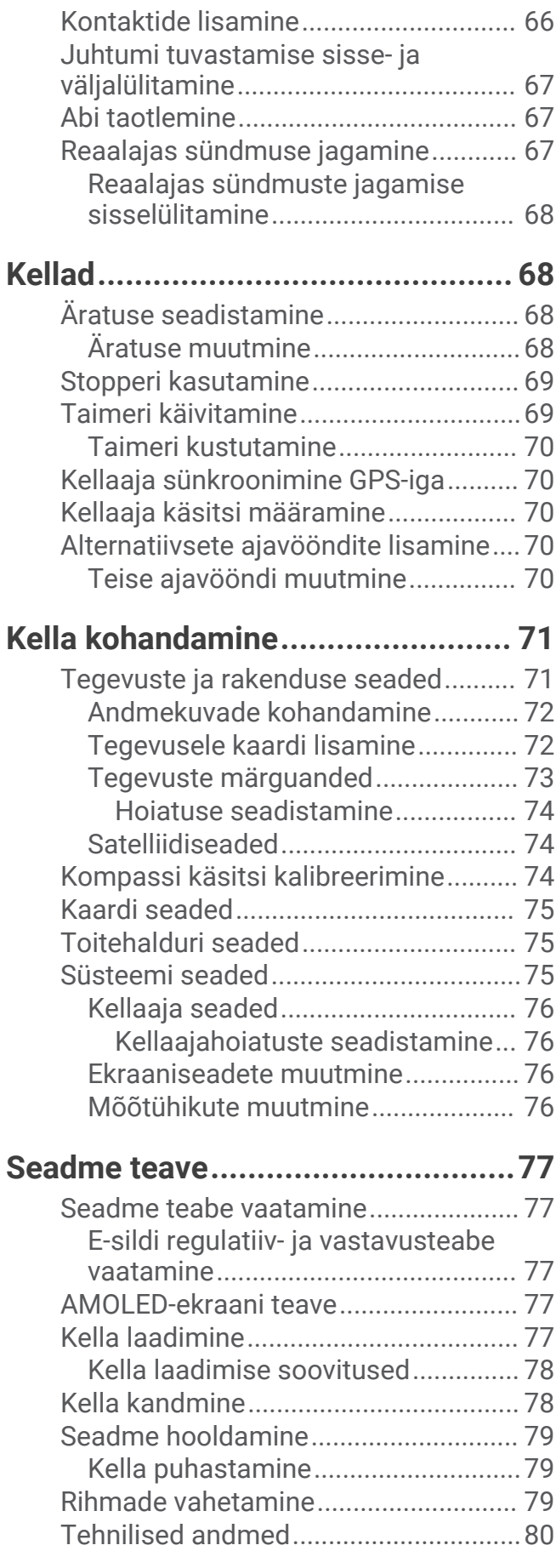

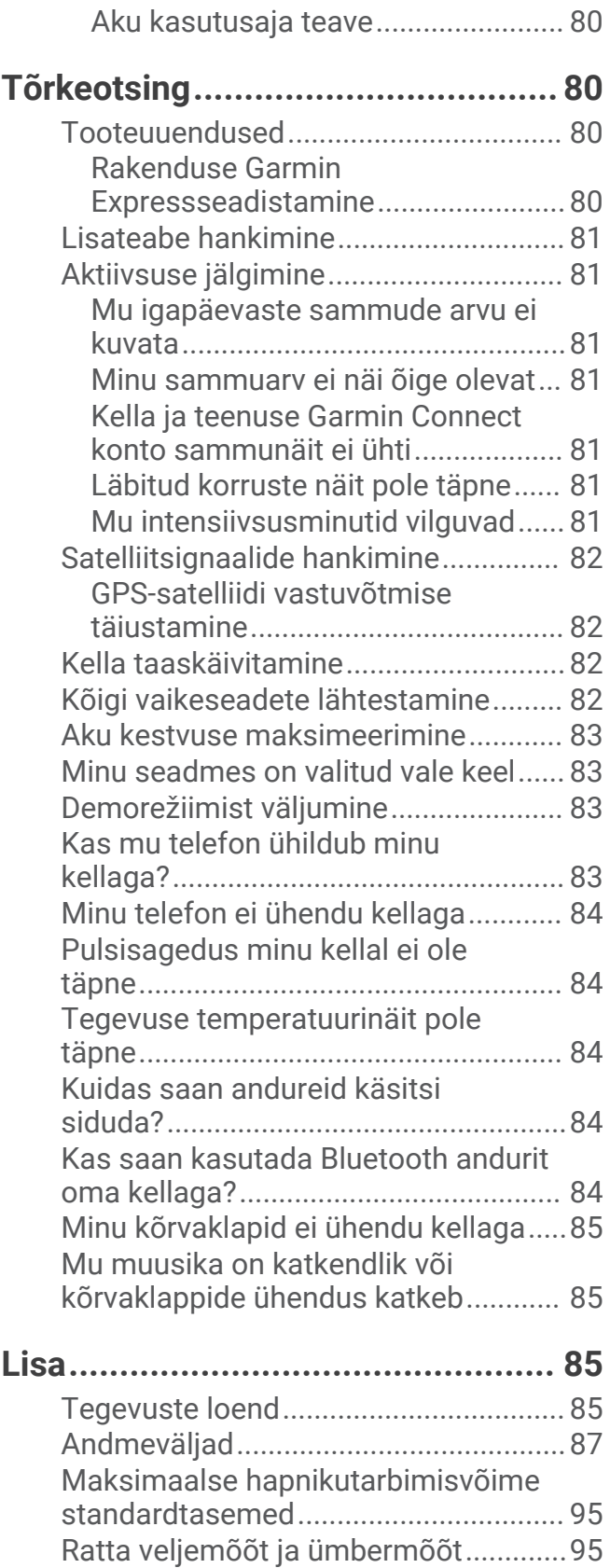

## **Sissejuhatus**

#### **A** HOIATUS

<span id="page-6-0"></span>Toote hoiatused ja muu olulise teabe leiad toote karbis olevast juhendist *Tähtis ohutus- ja tootealane teave*. Enne treeningkavaga alustamist või selle muutmist pea nõu arstiga.

## Nutikella seadistamine

Kõigi seadme Forerunner funktsioonide võimaluste kasutamiseks tee need toimingud.

- Seo oma kell Forerunner telefoniga rakenduse Garmin Connect™ abil (*[Telefoni sidumine](#page-66-0)*, lehekülg 61).
- Seadista Wi‑Fi® võrgud (*[Ühendumine Wi‑Fi võrku](#page-68-0)*, lehekülg 63).
- Seadista ohutusfunktsioonid (*[Ohutus- ja jälgimisfunktsioonid](#page-71-0)*, lehekülg 66).
- Seadista muusika (*Muusika*[, lehekülg 57](#page-62-0)).
- Seadista oma Garmin Pay™ rahakott (*[Teenuse Garmin Pay Wallet seadistamise](#page-33-0)*, lehekülg 28).

## Ülevaade

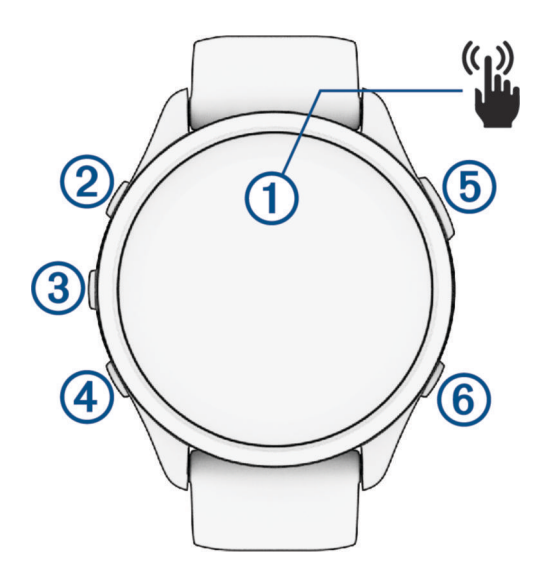

#### **Puuteekraan**

- puuduta menüüsuvandi valimiseks.
- Toksa rohkem andmete nägemiseks.
- Ülevaateloendi ja menüüde sirvimiseks nipsa üles või alla.
- Eelmisele ekraanile naasmiseks nipsa paremale.
- Ekraani kiireks väljalülitamiseks ja kella numbrilauale naasmiseks kata ekraan peopesaga.

#### **LIGHT**

- hoia kella sisselülitamiseks all.
- Vajuta ekraani sisse- ja väljalülitamiseks.
- Hoia all juhtnuppude menüü nägemiseks ja sagedasti kasutavate funktsioonide kiireks avamiseks.

#### **(3)** UP

- vajuta ülevaadete, andmekuvade, valikute ja sätete kerimiseks.
- Hoia menüü kuvamiseks all.

#### **A** DOWN

- vajuta ülevaadete, andmekuvade, valikute ja sätete kerimiseks.
- Hoia all muusika juhtnuppude avamiseks (*Muusika*[, lehekülg 57](#page-62-0)).

#### **START · STOP**

• vali tegevustaimeri käivitamiseks ja peatamiseks.

<span id="page-7-0"></span>• Vajuta valiku tegemiseks või sõnumi kinnitamiseks.

#### **BACK**

- vajuta eelmisele kuvale naasmiseks.
- Vajuta, et salvestada ring või puhata tegevuse ajal või alustada treeningu järgmise etapiga.

## GPS-i olek ja oleku ikoonid

Õuetegevuste puhul muutub GPS-i olekuriba roheliseks, kui GPS on valmis. Vilkuv ikoon näitab, et kell otsib signaali. Püsiv ikoon näitab, et signaal on leitud või andur on ühendatud.

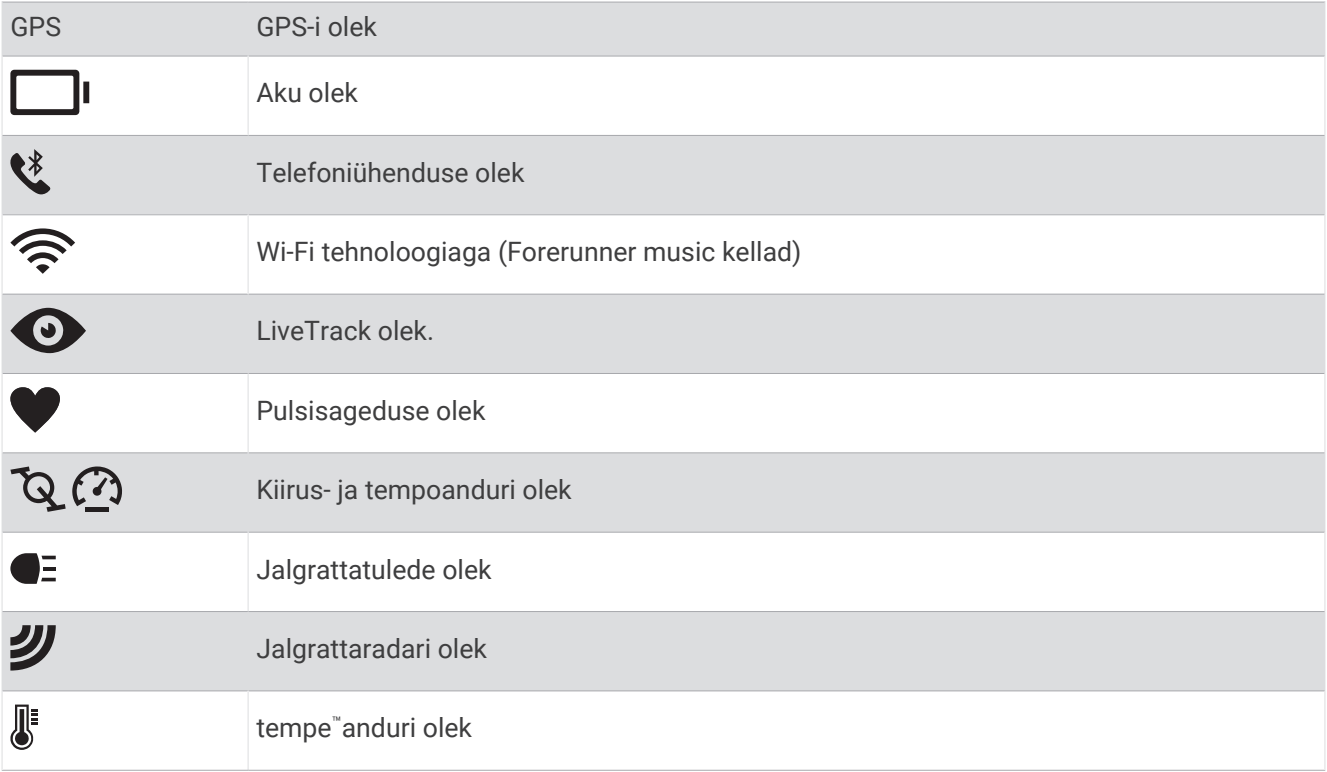

## Puuteekraani lubamine ja keelamine

Saad kohandada puuteekraani kella kasutamiseks ja tegevusprofiilide jaoks.

**MÄRKUS.** puuteekraan pole ujumisel kasutatav. Iga tegevusprofiili (nt jooksmine või jalgrattasõit) puuteekraani sätted kohalduvad vastava sporditegevuse etapile.

- Tavakasutuse või tegevuste ajal puuteekraani lubamiseks või keelamiseks hoia all nuppu **UP**, vali **Süsteem** > **Puude** ja vali suvand.
- Selle suvandi juhtelementide menüüsse lisamise kohta vt (*[Juhtelementide menüü kohandamine](#page-32-0)*, [lehekülg 27\)](#page-32-0).

## Kella kasutamine

- Juhtnuppude menüü nägemiseks hoia all nuppu **LIGHT** (*[Juhtelemendid](#page-30-0)*, lehekülg 25). Juhtnuppude menüüs saab kiiresti avada sagedasti kasutatavaid funktsioone, nagu häirimise vältimise režiim, asukoha salvestamine ja kella väljalülitamine.
- Kella sihverplaadil vajuta **UP** või **DOWN** ülevaateloendi sirvimiseks (*Ülevaated*[, lehekülg 13](#page-18-0)).
- Vajuta sihverplaadil nuppu **START** ja käivita suvaline tegevus või rakendus (*[Tegevused ja rakendused](#page-8-0)*, [lehekülg 3](#page-8-0)).
- Hoia all nuppu **UP**, et isikupärastada kella sihverplaati (*[Kellakuva kohandamine](#page-17-0)*, lehekülg 12), kohandada seadeid (*[Süsteemi seaded](#page-80-0)*, lehekülg 75), siduda juhtmevabu andureid (*[Traadita andurite sidumine](#page-56-0)*, [lehekülg 51\)](#page-56-0), jne.

## Tegevused ja rakendused

<span id="page-8-0"></span>Võid kasutada käekella sise-, välis-, spordi- ja trennitegevusteks. (*[Tegevuste loend](#page-90-0)*, lehekülg 85). Tegevuse alustamisel kell kuvab ja salvestab anduriandmeid. Saad luua kohandatud tegevusi või uusi tegevusi, põhinedes vaiketegevustele (*[Kohandatud tegevuse loomine](#page-17-0)*, lehekülg 12). Kui oma tegevused lõpetad, saad need salvestada ja jagada Garmin Connect kogukonnaga.

Võid lisada kellasse ka Connect IQ™ tegevusi ja rakendusi Connect IQ rakenduses (*[Connect IQ funktsioonid](#page-70-0)*, [lehekülg 65\)](#page-70-0).

Lisateavet aktiivsuse jälgimise ja vormisoleku näitajate täpsuse kohta vt veebiaadressilt [garmin.com](http://garmin.com/ataccuracy) [/ataccuracy](http://garmin.com/ataccuracy).

#### Tegevuse alustamine

Tegevuse alustamisel lülitub GPS sisse automaatselt (kui see on vajalik).

- **1** Vajuta **START**.
- **2** Tee valik:
	- Vali lemmikute loendist tegevus.
	- Vali  $\sim$  ia vali laiendatud tegevuste loendist tegevus.
- **3** Kui tegevus vajab GPS-signaali, mine välja selge taevaga kohta ja oota, kuni kell on valmis.

Kell on valmis pärast pulsisageduse tuvastamist, GPS-signaalide hankimist (vajadusel) ja traadita anduritega ühendamist (vajadusel).

**4** Aktiivsustaimeri käivitaiseks vajuta **START**. Kell salvestab tegevuse andmeid ainult siis, kui tegevuse taimer töötab.

#### Tegevuse salvestamise näpunäited

- Lae kell enne tegevuse alustamist (*[Kella laadimine](#page-82-0)*, lehekülg 77).
- Ringide salvestamiseks, uue seeria või poosiga alustamiseks, või treeningu järgmise sammu juurde liikumiseks vajuta sümbolit **BACK**.
- Vajuta nuppu **UP** või **DOWN**, et lisaandmete ekraanid kuvada.
- Täiendavate andmekuvade nägemiseks nipsa üles või alla (*[Puuteekraani lubamine ja keelamine](#page-7-0)*, lehekülg 2).

#### Tegevuse lõpetamine

- **1** Vajuta **STOP**.
- **2** Tee valik:
	- Tegevuse jätkamiseks vali **Jätka**.
	- Tegevuse salvestamiseks ja üksikasjade vaatamiseks vali **Salvesta**, vajuta **START** ja tee oma valik. **MÄRKUS.** pärast tegevuse salvestamist saad sisestada enda hindamise (Self Evaluation) andmed (*[Tegevuse hindamine](#page-9-0)*, lehekülg 4).
	- Tegevuse peatamiseks ja hiljem jätkamiseks vali **Jätka hiljem**.
	- Ringi märkimiseks vali **Ring**.
	- Tegevuse algpunkti tagasi navigeerimiseks mööda liigutud teed vali **Tagasi algusesse** > **TracBack**. **MÄRKUS.** kõnealune funktsioon on saadaval vaid GPS-i kasutavate tegevustega.
	- Otse tegevuse algpunkti navigeerimiseks vali **Tagasi algusesse** > **Sirge joon**. **MÄRKUS.** kõnealune funktsioon on saadaval vaid GPS-i kasutavate tegevustega.
	- Tegevuse lõpu ja treeningujärgse (2 min hiljem) pulsisageduse vahe mõõtmiseks vali **Taastumise HR** ning oota, kuni taimer loendab.
	- Tegevusest loobumiseks vali **Tühista**.

**MÄRKUS.** pärast tegevuse seiskamist salvestab kell selle 30 minuti järel automaatselt.

#### <span id="page-9-0"></span>Tegevuse hindamine

**MÄRKUS.** see funktsioon on saadaval ainult teatud tegevustega.

Teatud tegevuste enesehindamise sätteid saab kohandada (*[Enesehindamise lubamine](#page-44-0)*, lehekülg 39).

- **1** Pärast tegevuse lõpetamist vali **Salvesta** (*[Tegevuse lõpetamine](#page-8-0)*, lehekülg 3).
- **2** Vali number, mis kirjeldab sinu tajutud jõupingutust.
	- **MÄRKUS.** enesehindamise vahele jätmiseks vali  $\sum$ .
- **3** Vali, kuidas ennast tegevuse ajal tundsid.

Hinnanguid saab vaadata rakenduses Garmin Connect.

## Välitegevused

Seadmesse Forerunner on eellaaditud välitegevused, nagu jooksmine ja jalgrattasõit. GPS lülitatakse välitegevuste ajaks sisse. Võid vaiketegevuste, näiteks matkamise või ujumise põhjal uusi tegevusi lisada. Võid seadmesse lisada ka kohandatud tegevusi (*[Kohandatud tegevuse loomine](#page-17-0)*, lehekülg 12).

#### <span id="page-10-0"></span>Jooksmine

Esimene sportlik tegevus, mida kella salvestada, võib olla jooks, jalgrattasõit või muu õuetegevus. Enne tegevuse alustamist pead võib-olla kella laadima (*[Kella laadimine](#page-82-0)*, lehekülg 77).

Kell salvestab tegevuse andmeid ainult siis, kui tegevuse taimer töötab.

- **1** Vajuta **START** ja vali tegevus.
- **2** Mine õue ja oota, kuni kell leiab satelliite.
- **3** Vajuta nuppu **START**.
- **4** Alusta jooksmist.

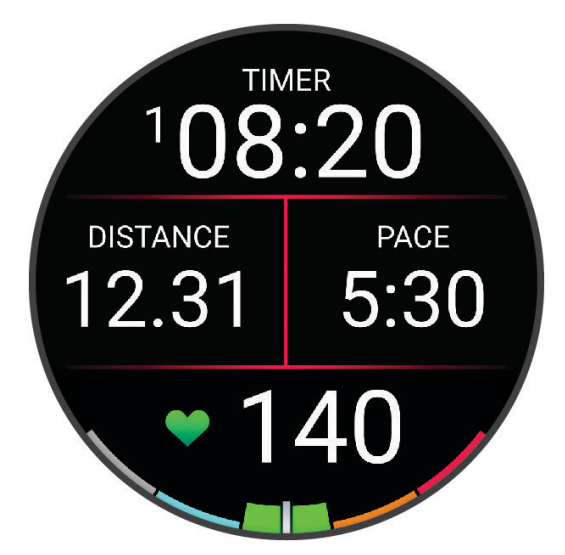

**MÄRKUS.** tegevuse ajal muusika juhtelementide avamiseks hoia all nuppu **DOWN** (*[Muusika taasesituse](#page-65-0)  juhtnupud*[, lehekülg 60\)](#page-65-0).

- **5** Kui oled jooksmise lõpetanud, vajuta **STOP**.
- **6** Tee valik:
	- Tegevuse taimeri taaskäivitamiseks vali **Jätka**.
	- Jooksu salvestamiseks ja tegevuse taimeri lähtestamiseks vali **Salvesta**. Saad valida jooksu kokkuvõtte kuva.

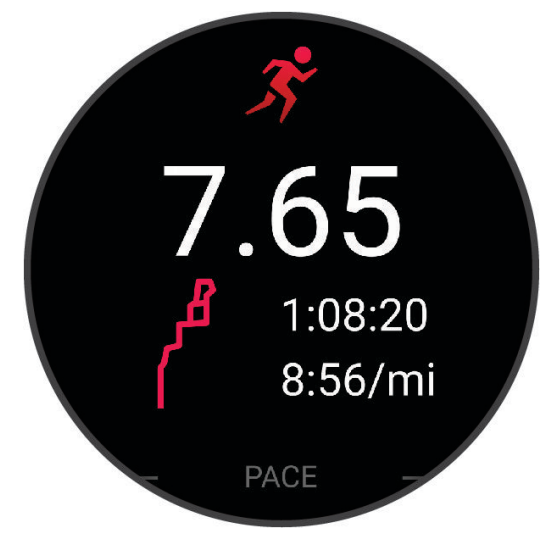

**MÄRKUS.** rohkem jooksuvalikuid vt *[Tegevuse lõpetamine](#page-8-0)*, lehekülg 3.

#### <span id="page-11-0"></span>**Staadionijooks**

Enne staadionijooksu sooritamist veendu, et jooksed standardsel 400 m staadionil.

Staadionijooksu tegevust saad kasutada välistaadioni andmete, sh meetrites esitatud vahemaa ja ringi vaheaegade salvestamiseks.

- **1** Seisa välistaadionil.
- **2** Vajuta kellal nuppu **START**.
- **3** Vali **Rajajooks**.
- **4** Oota, kuni kell satelliidid leiab.
- **5** Kui jooksed 1. rajal, liigu edasi 11. sammu juurde.
- **6** Vajuta nuppu **UP**.
- **7** Vali tegevuse seaded.
- **8** Vali **Rea number**.
- **9** Vali raja number.
- **10** Tegevuse taimeri leheküljele naasmiseks vajuta nuppu **BACK** kaks korda.
- **11** Vajuta nuppu **START**.
- **12** Jookse staadionil üks ring.

**13** Olles tegevuse lõpetanud, vajuta **STOP** ja vali **Salvesta**.

#### Soovitused staadionijooksu salvestamiseks

- Enne staadionijooksu alustamist oota, kuni kell satelliidisignaale hangib.
- Tundmatul staadionil esimese jooksu tegemisel jookse staadioni pikkuse kalibreerimiseks vähemalt 3 ringi. Ringi lõpetamiseks jookse alguspunktist natuke kaugemale.
- Jookse iga ring samal rajal.

**MÄRKUS.** Auto Lap® Vaikevahemaa on 1600 m või neli staadioniringi.

• Kui sa ei jookse esimesel rajal, määra rajanumber tegevuse sätetes.

#### Ultrajooksu registreerimine

- **1** Vajuta **START**.
- **2** Vali **Ultrajooks**.
- **3** Tegevustaimeri käivitamiseks vajuta **START**.
- **4** Alusta jooksmist.
- **5** Ringi salvestamiseks ja puhketaimeri käivitamiseks vajuta nuppu **BACK**.

**MÄRKUS.** võid seadistada Ringi klahv, et salvestada ring ja käivitada puhketaimer või käivitada ainult puhketaimer või salvestada ainult ring (*[Tegevuste ja rakenduse seaded](#page-76-0)*, lehekülg 71).

- **6** Kui oled puhanud, siis jooksmise jätkamiseks vajuta nuppu **BACK**.
- **7** Vajuta nuppu **UP** või **DOWN**, et lisaandmete leht kuvada (valikuline).
- **8** Olles tegevuse lõpetanud, vajuta **STOP** ja vali **Salvesta**.

#### Ujumine

#### *TEATIS*

Seade on ette nähtud kasutuseks veepinnal ujumisel. Kui koos seadmega sukeldutakse, võib seade kahjustuda ja garantii kehtivuse kaotada.

**MÄRKUS.** kellal on randmepõhine pulsimõõtja, mida saab ujumisel kasutada.

#### <span id="page-12-0"></span>Basseinis ujumine

- **1** Vajuta **START**.
- **2** Vali **Basseinis ujumine**.
- **3** Vali basseini pikkus või sisesta kohandatud pikkus.
- **4** Vajuta nuppu **START**.
	- Seade salvestab ujumisandmeid ainult siis, kui tegevuse taimer töötab.
- **5** Alusta oma tegevust.
	- Seade salvestab automaatselt ujumisintervalle ja -vahemaid.
- **6** Vajuta nuppu **UP** või **DOWN**, et lisaandmete leht kuvada (valikuline).
- **7** Puhkamisel vajuta nuppu **STOP**, et tegevuse taimer peatada.
- **8** Aktiivsustaimeri käivitamiseks vajuta nuppu **START**.
- **9** Olles tegevuse lõpetanud, vajuta **STOP** ja vali **Salvesta**.

#### Avavees ujumine

Saad salvestada ujumisandmeid, sh läbitud vahemaad, tempot ja tõmmete kiirust. Avavee ujumistegevusele saab lisada ka andmekuvasid (*[Andmekuvade kohandamine](#page-77-0)*, lehekülg 72).

- **1** Vajuta **START**.
- **2** Vali **Avavesi**.
- **3** Mine õue ja oota, kuni kell otsib satelliite.
- **4** Vali **START**, et käivitada tegevuse taimer.
- **5** Alusta ujumist.
- **6** Vajuta nuppu **UP** või **DOWN**, et lisaandmete leht kuvada (valikuline).
- **7** Olles tegevuse lõpetanud, vajuta **STOP** ja vali **Salvesta**.

#### Ujumise nõuanded

- Avavees ujumise ajal intervalli salvestamiseks vajuta **BACK**.
- Enne ujumist vali ekraanil kuvatavate juhiste põhjal basseini pikkus või sisesta kohandatud pikkus. Kell mõõdab ja salvestab vahemaad läbitud basseinipikkuste järgi. Vahemaa täpseks kuvamiseks peab basseini pikkus olema õige. Järgmisel ujumiskorral kasutab kell seda basseini pikkust. Suuruse muutmiseks hoia all nuppu **UP**, vali tegevuse sätted ja vali suvand **Basseini pikkus**.
- Täpsete tulemuste saamiseks uju kogu basseinipikkus ning kasuta selle jooksul ainult üht tõmbetüüpi. Puhkamise ajal peata tegevuse taimer.
- Basseinis ujumise ajal puhkuse salvestamiseks vajuta **BACK** (*[Automaatne ja manuaalne puhkerežiim](#page-13-0)*, [lehekülg 8](#page-13-0)).

Kell salvestab basseinis ujumise intervallid ja pikkused automaatselt.

- Et aidata kellal sinu basseinipikkusi lugeda, tõuka end enne esimest käetõmmet tugevalt seinast lahti ja libise.
- Harjutuste tegemisel pead tegevuse taimeri peatama või kasutama harjutuste logimise funktsiooni (*[Harjutuste logide abil treenimine](#page-13-0)*, lehekülg 8).

#### **U**iumisterminid

**Pikkus**: ujumine basseini ühest otsast teise.

**Intervall**: üks või mitu järjestikust pikkust. Uus intervall algab pärast puhkust.

**Tõmme**: tõmmet loetakse iga kord, kui kella kandev käsi sooritab täistsükli.

**Swolf**: swolfi skoor on basseini ühe pikkuse aja ja selle pikkuse tõmmete arvu summa. Näiteks 30 sekundit pluss 15 tõmmet annavad swolfi skooriks 45. Veekogus ujumisel arvestatakse swolf üle 25 m. Swolf on ujumisefektiivsuse näit ja golfile sarnaselt on madalam skoor parem.

#### <span id="page-13-0"></span>**Tõmbetüübid**

Tõmbetüübi saab tuvastada ainult basseinis ujumisel. Tõmbetüüp tuvastatakse basseini pikkuse ujumise lõpus. Tõmbetüübid kuvatakse ujumisajaloos ja kontol Garmin Connect. Tõmbetüübi saab valida kohandatud andmeväljana (*[Andmekuvade kohandamine](#page-77-0)*, lehekülg 72).

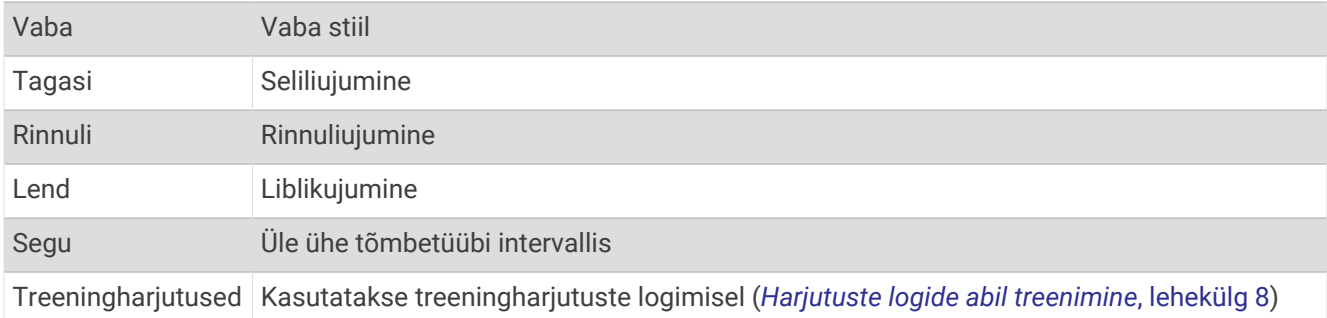

#### Automaatne ja manuaalne puhkerežiim

**MÄRKUS.** puhkepausi ajal ujumisandmeid ei salvestata. Teiste andmekuvade vaatamiseks vajuta UP või DOWN.

Automaatse puhkerežiimi suvand on saadaval vaid basseinis ujumisel. Kell tuvastab puhkepausi automaatselt ja ilmub puhkekuva. Kui puhkad üle 15 sekundi, loob kell automaatselt puhkeintervalli. Kui ujumist jätkad, alustab kell automaatselt uut ujumisintervalli. Võid automaatse puhkerežiimi funktsiooni tegevuse suvandites sisse lülitada (*[Tegevuste ja rakenduse seaded](#page-76-0)*, lehekülg 71).

**VIHJE:** automaatse puhkerežiimi funktsiooni parimaks toimimiseks ära puhkamise ajal käsi märkimisväärselt liiguta.

Basseinis või avaveeujumise ajal saad puhkeintervalli märkida käsitsi, kui vajutad sümbolit BACK.

#### Harjutuste logide abil treenimine

Harjutuste logi on saadaval vaid basseinis ujumisel. Võid harjutuste logi abil käsitsi salvestada jalalööke, ühe tõmbega ujumist või muid ujumisliigutusi, mis ei kuulu peamiste stiilide alla.

- **1** Harjutuste logi kuva nägemiseks vajuta ujumise ajal nuppu **UP** või **DOWN**.
- **2** Vajuta **BACK**, et käivitada harjutuse taimer.
- **3** Pärast harjutuse intervalli sooritamist vajuta **BACK**.

Harjutuse taimer seiskub, kuid tegevuse taimer jätkab salvestamist kogu ujumisseansi ajal.

**4** Vali lõpetatud harjutuse vahemaa.

Vahemaasammud põhinevad tegevusprofiilile valitud basseini suurusel.

- **5** Tee valik:
	- Muu harjutuse intervalli alustamiseks vajuta **BACK**.
	- Ujumisintervalli alustamiseks vajuta ujumistreeningu kuvadele naasmiseks **UP** või **DOWN**.

#### Sisetegevused

Käekella saab kasutada sisetreeninguteks, näiteks siserajal jooksmiseks, statsionaarse jalgratta või elliptilise treeningu jaoks. Sisetegevuse ajal on GPS välja lülitatud.

Kui jooksmise või kõndimise ajal on GPS välja lülitatud, siis arvutatakse kiirust ja vahemaad kella kiirendusmõõturiga. Kiirendusmõõtur kalibreerib end ise. Kiiruse ja vahemaa andmete täpsus paraneb pärast mõnd GPS-iga jooksu või kõndi väljas.

**VIHJE:** jooksulindi käepidemetest kinnihoides täpsus väheneb.

Kui jalgrattaga sõitmise ajal on GPS välja lülitatud, siis kiirust ja vahemaad ei arvutata, v.a valikulise anduri olemasolul, mis saadab kiiruse- ja kauguseandmed kellale (nt kiiruse- või rütmiandur).

#### <span id="page-14-0"></span>Virtuaalne jooksmine

Saad oma kella siduda ühilduva kolmanda isiku rakendusega ja edastada tempo, pulsisageduse või rütmi andmeid.

- **1** Vajuta **START**.
- **2** Vali **Virtuaalne jooks**.
- **3** Ava oma tahvelarvutis, sülearvutis või telefonis rakendus Zwift™ või mõni muu virtuaalse treeningu rakendus.
- **4** Järgi ekraanil esitatavaid juhiseid ja alusta jooksmist ning seo seadmed.
- **5** Vali **START**, et käivitada tegevuse taimer.
- **6** Olles tegevuse lõpetanud, vajuta **STOP** ja vali **Salvesta**.

#### Jooksulindi vahemaa kalibreerimine

Jooksulindil distantside täpsemaks mõõtmiseks võid jooksulindi distantsi kalibreerida pärast sellel vähemalt 2,4 km (1,5 miili) jooksmist. Kui kasutad erinevaid jooksulinte, võid käsitsi kalibreerida jooksulindi vahemaa igal jooksulindil või pärast jooksmist.

- **1** Alusta jooksulindil jooksmist (*[Tegevuse alustamine](#page-8-0)*, lehekülg 3).
- **2** Jookse jooksulindil seni, kuni su kell salvestab vähemalt 2,4 km (1,5 miili).
- **3** Olles tegevuse lõpetanud vali aktiivsustaimeri peatamiseks **STOP**.
- **4** Tee valik:
	- Jooksulindi vahemaa esmakordseks kalibreerimiseks vali **Salvesta**.
		- Seade kuvab teate jooksulindi kalibreerimise lõpuleviimiseks.
	- Jooksulindi vahemaa käsitsi kalibreerimiseks pärast esmakordset kalibreerimist vali **Kalibreeri ja salvesta**   $>$   $\sqrt{ }$ .
- **5** Vaata jooksulindi näidikult läbitud vahemaa ja sisesta see oma kella.

#### Health Snapshot<sup>™</sup>

Funktsiooniga Health Snapshot saab kaheminutilise paigalpüsimise ajal salvestada mitmeid peamisi tervisenäitajaid. See annab ülevaate kardiovaskulaarsest seisundist. Kell salvestab andmeid, nagu keskmine pulsisagedus, stressitase ja hingamine. Saad Health Snapshot funktsiooni oma lemmiktegevuste või -rakenduste loendisse lisada (*[Lemmiktegevuse lisamine või eemaldamine](#page-16-0)*, lehekülg 11).

#### <span id="page-15-0"></span>Jõutreeningu salvestamine

Võid jõutreeningu ajal salvestada harjutuste sarju. Sari on ühe liigutuse mitu kordust. Saad jõutreeninguid rakenduse Garmin Connect kontol luua ja otsida ning saata need oma kella.

- **1** Vajuta **START**.
- **2** Vali **Jõutreering**.
	- Jõutreeningu esmakordsel salvestamisel pead valima, millisel randmel on kell.
- **3** Vali treening.
	- **MÄRKUS.** kui sul pol kella ühtegi jõutreeningut alla laaditud, vali **Vaba** > **START** ja jätka 6. sammuga.
- **4** Treeningu etappide loendi (valikuline) nägemiseks vajuta **DOWN**.
- **5** Määratud taimeri käivitamiseks vajuta **START** > **Koosta treening** > **START** > **Alusta treeningut**.
- **6** Alusta esimest sarja.

Seade loeb korduseid. Korduste arv ilmub pärast vähemalt nelja korduse sooritamist.

**VIHJE:** seade loeb üksnes iga sarja ühe liigutuse korduseid. Kui soovid liigutusi muuta, peaksid sarja lõpetama ja alustama uut.

**7** Sarja lõpetamiseks vajuta **BACK**.

Kell näitab sarja korduste koguarvu. Mitme sekundi järel ilmub puhketaimer.

**8** Vajaduse korral muuda korduste arvu.

**VIHJE:** võid lisada ka sarja käigus kasutatud kaalu.

- **9** Pärast puhkamist vali järgmise sarja alustamiseks **BACK**.
- **10** Korda iga tugevustreeningu sarja, kuni lõpetad tegevuse.
- **11** Pärast viimast sarja vali selle taimeri seiskamiseks **STOP**.
- **12** Vali **Peata treening** > **Salvesta**.

#### Tugevustreeningu salvestamise näpunäited

- Treeningu ajal ära kella vaata. Kasuta kella treeningu alguses, lõpus ja puhkepauside ajal.
- Treeningu ajal keskendu endale.
- Tõsta raskuseid või kasuta treeninguks enda keharaskust.
- Tee korduvliigutusi ühtlaselt kogu ulatuses. Kordus läheb arvesse, kui kellaga käsi liigub tagasi algasendisse. **MÄRKUS.** jalaharjutuste lugemist ei pruugi toimuda.
- Harjutuste kogumi alustamiseks ja lõpetamiseks lülita sisse selle automaatne tuvastus.
- Salvesta ja saada tugevustreeningu tegevus teenuse Garmin Connect kontosse. Tegevuse üksikasjade kuvamiseks ja redigeerimiseks võid logida sisse teenuse Garmin Connect kontosse.

#### <span id="page-16-0"></span>HIIT-treeningu salvestamine

Suure intensiivusega treeninguid (HIIT) saad salvestada spetsiaalseid taimereid.

- **1** Vajuta **START**.
- **2** Vali **HIIT**.
- **3** Tee valik:
	- Avatud ehk korrastamata treeningu salvestamiseks vali **Vaba** .
	- Vali **HIIT taimerid** (*HIIT taimerid*, lehekülg 11).
	- Salvestatud treeningu järgimiseks vali **Treeningud**.
- **4** Vajaduse korral järgi ekraanil kuvatavaid juhiseid.
- **5** Esimese vooru alustamiseks vali **START**.

Seade kuvab taimeri ja praeguse pulsisageduse.

- **6** Vajaduse korral vali **BACK**, et liikuda käsitsi järgmise vooru või puhkuse juurde.
- **7** Olles tegevuse lõpetanud, vajuta **STOP** ja vali **Salvesta**.

#### HIIT taimerid

Suure intensiivusega treeninguid (HIIT) saad salvestada spetsiaalseid taimereid.

**AMRAP**: aMRAP-taimer salvestab määratud ajavahemiku jooksul võimalikult palju voorusid.

**EMOM**: eMOM-taimer salvestab minutis minuti kohta määratud korduste arvu.

**Tabata**: tabata-taimer vahetab iga 20-sekundilise maksimaalse pingutuse intervalli järel 10-sekundilisele puhkusele.

**Kohandatud**: saad määrata liikumisaja, korduste arvu ning voorude arvu.

### Tegevuste ja rakenduste kohandamine

Saad kohandada tegevusi ja rakenduste nimekirja, andmekuvasid, andmevälju ja muid seadeid.

#### Lemmiktegevuse lisamine või eemaldamine

Kui vajutad kellal nuppu **START**, siis kuvatakse lemmiktegevuste loend. See võimaldab kiiret juurdepääsu tegevustele, mida sa kõige tihedamini kasutad. Võid igal ajal lemmiktegevusi lisada või eemaldada.

- **1** Hoia all nuppu **UP**.
- **2** Vali **Tegevused ja rakendused**.

Su lemmiktegevused kuvatakse loendi ülaosas.

- **3** Tee valik:
	- Lemmiktegevuse lisamiseks vali tegevus ja siis **Määra lemmikuks**.
	- Lemmiktegevuse eemaldamiseks vali tegevus ja siis **Eemalda lemmikutest**.

#### Rakenduste nimekirjas tegevuse järjekorra muutmine

- **1** Hoia all nuppu **UP**.
- **2** Vali **Tegevused ja rakendused**.
- **3** Vali tegevus.
- **4** Vali **Järjesta ümber**.
- **5** Vajuta **UP** või **DOWN** tegevuse järjekorra muutmiseks rakenduste nimekirjas.

#### <span id="page-17-0"></span>Kohandatud tegevuse loomine

- **1** Vajuta **START**.
- **2** Vali **Lisa**.
- **3** Tee valik:
	- Kohandatud tegevuse loomiseks salvestatud tegevusest alustades vali **Kopeeri tegevus**.
	- Vali **Muu** > **Muu** uue kohandatud tegevuse loomiseks.
- **4** Vajadusel vali tegevuse tüüp.
- **5** Vali nimi või sisesta kohandatud nimi.
	- Korduvad tegevuste nimed sisaldavad numbrit, nt Ratas(2).
- **6** Tee valik:
	- Vali suvand konkreetse tegevuse sätete kohandamiseks. Näiteks võid kohandada andmekuvasid või automaatfunktsioone.
	- Salvestamiseks ja kohandatud tegevuse kasutamiseks vali **Valmis**.
- **7** Tegevuse lisamiseks lemmikute loendisse vali  $\sqrt{\cdot}$ .

## Välimus

Saad muuta kellakuva välimust ja kiirligipääsu funktsioone ülevaateloendis ja juhtelementide menüüs.

#### Kella sihverplaadi seaded

Võid paigutuse, värvide ja lisaandmete abil kohandada kella sihverplaadi välimust. Võid kohandatud sihverplaate alla laadida Connect IQ poest.

#### Kellakuva kohandamine

Enne, kui saad Connect IQ sihverplaadi aktiveerida, installi sihverplaat Connect IQ poest (*[Connect IQ](#page-70-0) funktsioonid*[, lehekülg 65\)](#page-70-0).

Sihverplaadil kuvatavat teavet ja välimust saab kohandada või aktiveerida installitud Connect IQ sihverplaadi.

- **1** Hoia kellal all nuppu **UP**.
- **2** Vali **Kelladisain**.
- **3** Sihverplaadi valikute nägemiseks vajuta **UP** või **DOWN**.
- **4** Vali **Lisa uus** ja sirvi täiendavaid eellaaditud sihverplaate.
- **5** Vali **START** > **Rakenda** ja aktiveeri eellaaditud sihverplaat või installitud Connect IQ sihverplaat.
- **6** Kui kasutad eellaaditud sihverplaati, vali **START** > **Kohanda**.
- **7** Tee valik:
	- Analoogkella numbrite esitusstiili muutmiseks vali **Vali number**.
	- Analoogkella osutite stiili muutmiseks vali **Käed**.
	- Digitaalkella numbrite stiili muutmiseks vali **Paigutus**.
	- Digitaalkella sekundite esitamise stiili muutmiseks vali **Sekundid**.
	- Kellakuval esitatavate andmete muutmiseks vali **Andmed**.
	- Sihverplaadi värvuse lisamiseks või muutmiseks vali **Värv**.
	- Muudatuste salvestamiseks vali **Valmis**.
- **8** Kõigi muudatuste salvestamiseks vali **Rakenda**.

## <span id="page-18-0"></span>Ülevaated

Sinu telefon on varustatud kiirteavet pakkuvate ülevaadetega (*[Ülevaateloendi kuvamine](#page-20-0)*, lehekülg 15). Mõned ülevaated vajavad Bluetooth® ühendust ühilduva nutitelefoniga.

Mõned ülevaated pole vaikimisi nähtavad. Saad neid lisada vidinate loendisse käsitsi (*[Ülevaateloendi](#page-21-0)  [kohandamine](#page-21-0)*, lehekülg 16).

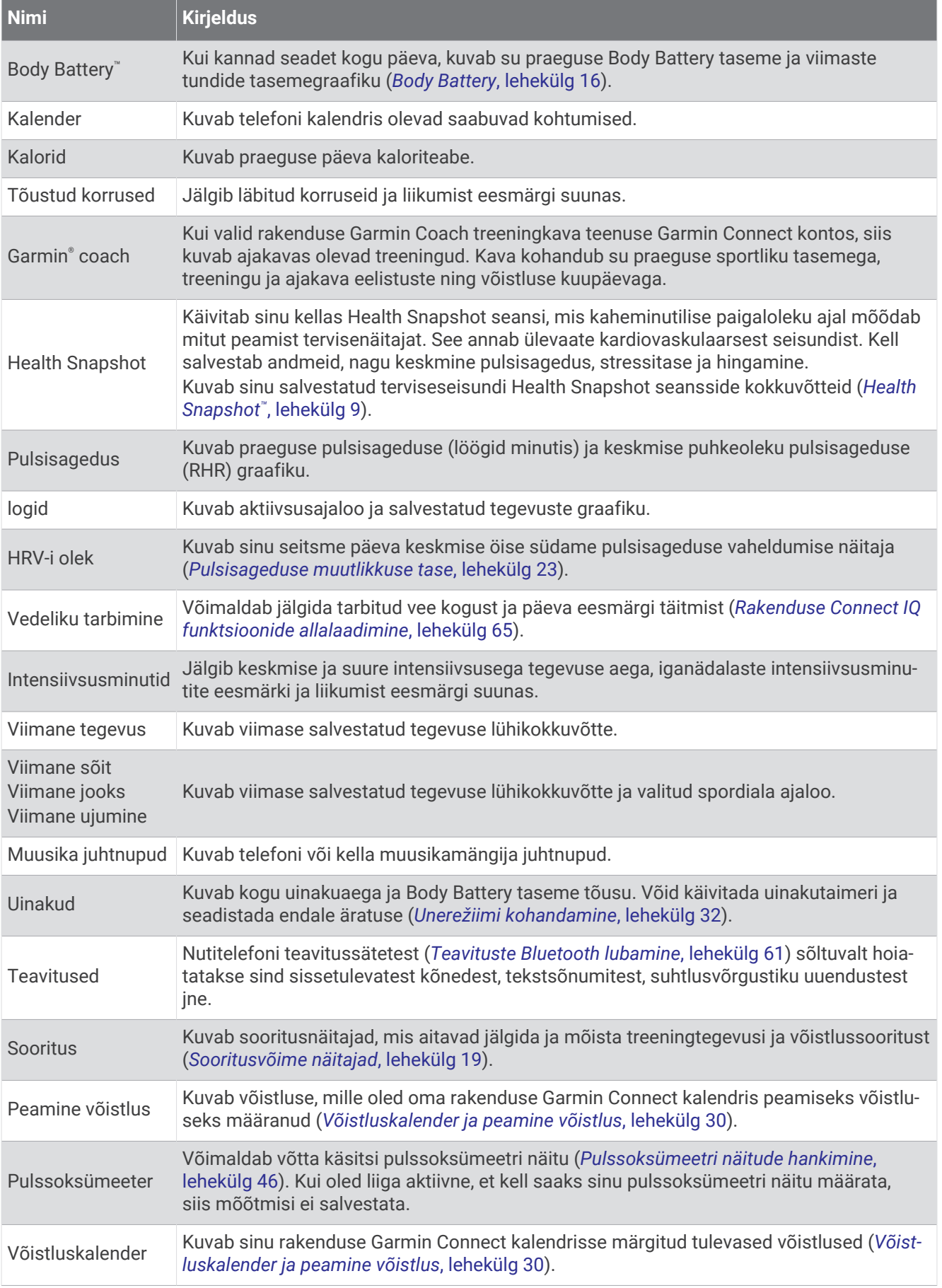

<span id="page-20-0"></span>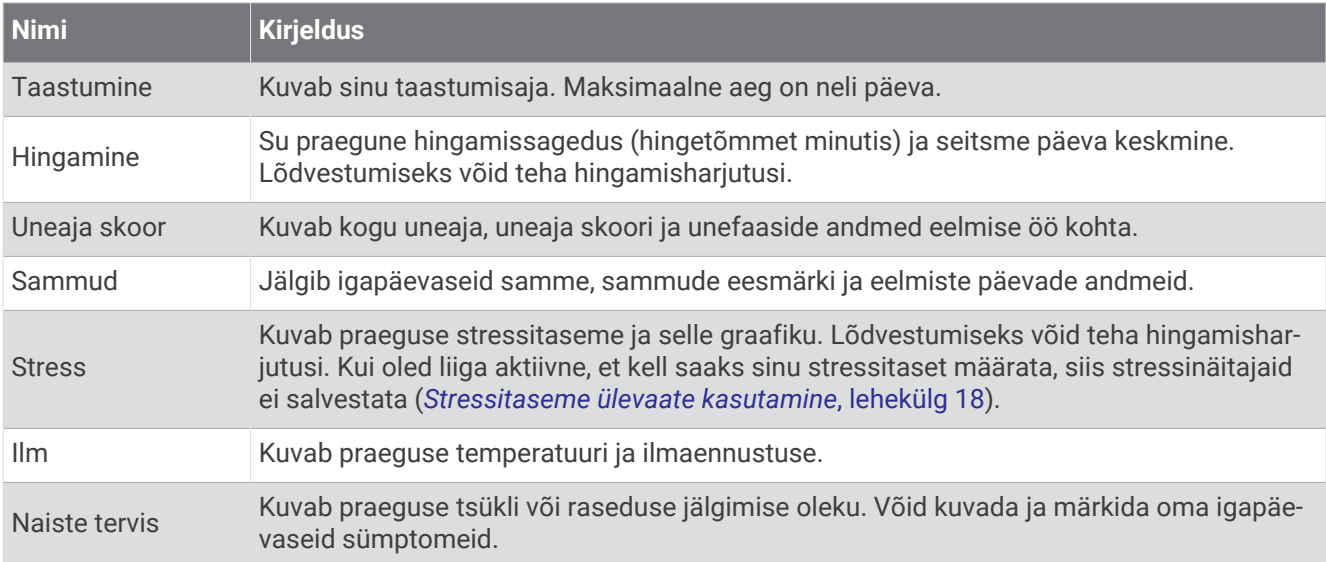

#### Ülevaateloendi kuvamine

Ülevaade pakub kiiret juurdepääsu terviseandmetele, aktiivsusteabele, sisseehitatud anduritele jne. Pärast kella sidumist saad telefoni abil näha andmeid, nagu teavitused, ilm ja kalendrikirjed.

**1** Vajuta **UP** või **DOWN**.

Kell sirvib ülevaateloendit ja kuvab iga ülevaate koondandmed.

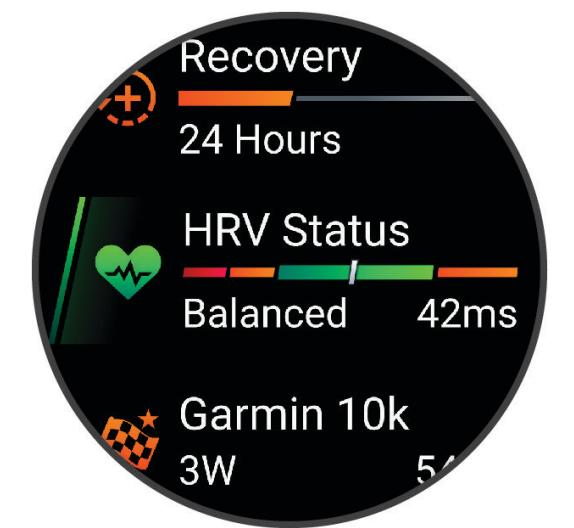

**VIHJE:** suvandite kerimiseks nipsa ja valimiseks puuduta.

- **2** Lisateabe kuvamiseks vajuta nuppu **START**.
- **3** Tee valik:
	- Ülevaate üksikasjade kuvamiseks vajuta nuppu **DOWN**.
	- Ülevaate täiendavate valikute ja funktsioonide kuvamiseks vajuta nuppu **START**.

#### <span id="page-21-0"></span>Ülevaateloendi kohandamine

Ülevaateloendis saab muuta ülevaadete järjekorda ning eemaldada ja lisada uusi ülevaateid.

- **1** Hoia all nuppu **UP**.
- **2** Vali **Välimus** > **Ülevaated**.
- **3** Tee valik:
	- Ülevaateloendis ülevaate asukoha muutmiseks vali **UP** või **DOWN**.
	- Ülevaate loendist eemaldamiseks vali ülevaade ja seejärel  $\overline{\mathbf{W}}$ .
	- Ülevaate loendisse lisamiseks vali **Lisa** ja seejärel ülevaade, mida soovid lisada.

#### Body Battery

Kell analüüsib su pulsisageduse varieeruvust, stressitaset, unekvaliteeti ja aktiivsusandmeid, et tuvastada su üleüldine Body Battery tase. See näitab saadaolevat reservenergiat, nagu auto kütusenäidik. Body Battery taseme vahemik on 5 kuni 100, kus 5 kuni 25 on madal reservenergia, 26 kuni 50 on madal reservenergia, 51 kuni 75 on keskmine reservenergia ja 76 kuni 100 on kõrge reservenergia.

Võid sünkroonida oma kella teenuse Garmin Connect kontoga, et vaadata kõige värskemat Body Battery taset, pikaajalisi trende ja täiendavaid üksikasju (*[Funktsiooni Body Battery andmete parendamise näpunäited](#page-22-0)*, [lehekülg 17\)](#page-22-0).

#### Body Battery ülevaate kuvamine

Ülevaade Body Battery kuvab su praeguse Body Battery taseme ja Body Battery taseme viimaste tundide graafiku.

**1** Vajuta nuppu **UP** või **DOWN**, et vaadata Body Battery ülevaadet.

**MÄRKUS.** võib-olla pead ülevaate lisama oma ülevaadete loendisse (*Ülevaateloendi kohandamine*, lehekülg 16).

**2** Vajuta nuppu **START**, et kuvada keskööle järgnevate kehaaku ja stressitaseme graafikut.

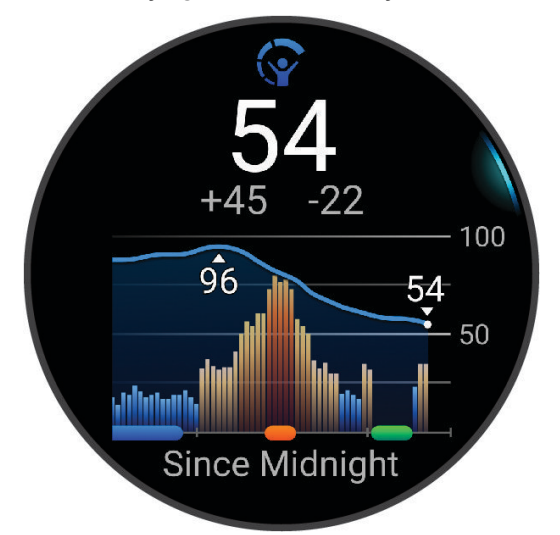

- **3** Vajuta nuppu **DOWN**, et vaadata oma Body Battery ja stressitaseme kombineeritud graafikut.
	- Sinised ribad tähistavad puhkeperioode.
	- Oranžid ribad tähistavad koormusperioode.
	- Rohelised ribad tähistavad ajastatud tegevusi.
	- Hallid ribad tähistavad perioode, mil olid stressiskoori tuvastamiseks liiga aktiivne.
- **4** Vajuta nuppu **DOWN** et vaadata oma Body Battery taset mõjutavate tegurite loendit. **VIHJE:** vali tegur, et selle üksiksasju vaadata.

#### <span id="page-22-0"></span>Funktsiooni Body Battery andmete parendamise näpunäited

- Täpsema tulemuse saavutamiseks kanna kella magamise ajal.
- Hea uni parandab Body Battery näitu.
- Intensiivne tegevus ja liigne stress võivad põhjustada Body Battery taseme langust.
- Funktsiooni Body Battery ei mõjuta toit ja stimulandid, nagu kofeiin.

#### Pulsisageduse ülevaate kuvamine

- **1** Pulsisageduse ülevaate kuvamiseks vajuta kellal nuppu **UP** või **DOWN**. **MÄRKUS.** võib-olla pead ülevaate lisama oma ülevaadete loendisse (*[Ülevaateloendi kohandamine](#page-21-0)*, [lehekülg 16\)](#page-21-0).
- **2** Vajuta nuppu **START**, et vaadata oma praegust pulsisagedust (lööki minutis) ja viimase 4 tunni pulsisageduse graafikut.

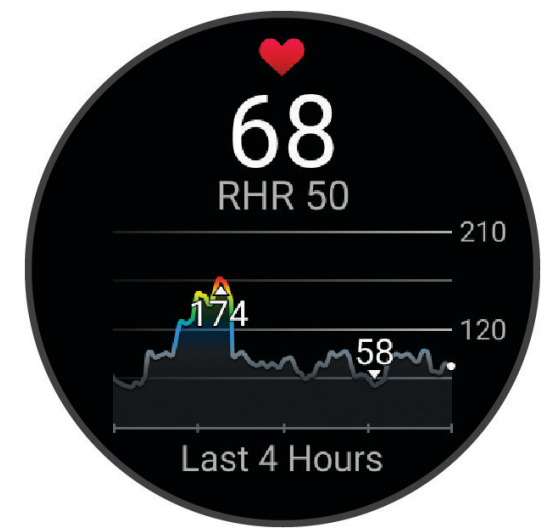

- **3** Suunanoolte kuvamiseks puuduta graafikut ja graafiku panoraamimiseks nipsa vasakule või paremale.
- **4** Pulsisageduse viimase 7 päeva puhkeperioodi keskmiste väärtuste kuvamiseks vajuta nuppu **DOWN**.

#### Ilmateate ülevaate vaatamine

- **1** Ilma ülevaate nägemiseks vajuta kellakuval **UP** või **DOWN**. **MÄRKUS.** võib-olla pead ülevaate lisama oma ülevaadete loendisse (*[Ülevaateloendi kohandamine](#page-21-0)*, [lehekülg 16\)](#page-21-0).
- **2** Ilmaandmete vaatamiseks vajuta nuppu **START**.
- **3** Tunni ja päeva jms ilmateabe vaatamiseks vajuta nuppu **UP** või **DOWN**.

#### Ilmateate asukoha uuendamine

- **1** Ilma ülevaate nägemiseks vajuta kellakuval **UP** või **DOWN**.
- **2** Vajuta nuppu **START**.
- **3** Vajuta esimesel ülevaate ekraanil **START**.
- **4** Vali **Ilma suvandid** > **Uuenda praegune asukoht** >  $\sqrt{\ }$ .
- **5** Oota, kuni kell leiab satelliidid üles (*[Satelliitsignaalide hankimine](#page-87-0)*, lehekülg 82).

#### Joomise jälgimine

Saad jälgida enda igapäevast vedelikutarbimist, aktiveerida eesmärke ja häireid ning sisestada kõige sagedasemad konteineri suurused. Kui aktiveerid automaatsed eesmärgid, suurendatakse tegevusega päevadel eesmärke automaatselt. Treenides vajad vedelikukaotuse tasakaalustamiseks rohkem vedelikke.

**MÄRKUS.** võid rakenduses Connect IQ ülevaateid lisada ja eemaldada.

#### <span id="page-23-0"></span>Vedeliku tarbimise jälgimise ülevaade

Vedeliku tarbimise jälgimise ülevaade kuvab vedeliku tarbimise ning selle päevase eesmärgi.

- **1** Vedeliku tarbimise ülevaate nägemiseks vajuta kellakuval **UP** või **DOWN**.
- **2** Oma vedeliku tarbimise lisamiseks vajuta **START**.
- **3** Vali kogus oma vedeliku tarbimise lisamiseks ja vajuta **START**.
- **4** Ülevaate kohandamiseks hoia **UP** all.
- **5** Tee valik:
	- Mõõteühikute vahetamiseks vali **Ühikud**.
	- Pärast tegevuse jäädvustamist suurenevate dünaamiliste päeva eesmärkide aktiveerimiseks vali **Eesmärgi automaatne suurendamine**.
	- Vedelikutarbimise meeldetuletuste aktiveerimiseks vali **Hoiatused**.
	- Konteineri suuruse kohandamiseks vali **Mahutid**, vali konteiner, vali mõõtühikud ja sisesta konteineri suurus.

**VIHJE:** saad kohandada oma vedeliku tarbimise igapäevast eesmärki oma Garmin Connect kontol.

#### **Naistetervis**

#### Menstruaaltsükli jälgimine

Menstruaaltsükkel puudutab tervist väga oluliselt. Saad kasutada oma kella füüsiliste sümptomite, libiido, seksuaalse aktiivsuse, ovulatsioonipäevade ja muu registreerimiseks. Lisateabe nägemiseks ja funktsiooni seadistamiseks vali rakenduses Garmin Connect säte Tervisestatistika.

- Menstruaaltsükli jälgimine ja üksikasjad
- Füüsilised ja emotsionaalsed sümptomid
- Menstruaaltsükli ja viljakuse ennustused
- Tervise- ja toitumisalane teave

**MÄRKUS.** võid rakenduses Garmin Connect ülevaateid lisada ja eemaldada.

#### Raseduse jälgimine

Raseduse jälgimise funktsioon kuvab igal nädalal uue rasedusteabe ning esitab tervise- ja toitumisteavet. Saad kellas füüsilisi ja emotsionaalseid sümptomeid, veresuhkru näite ja lapse liigutusi logida. Lisateabe nägemiseks ja funktsiooni seadistamiseks vali rakenduses Garmin Connect säte Tervisestatistika.

#### Stressitaseme ülevaate kasutamine

Stressitaseme ülevaade kuvab praegust stressitaset ja viimaste tundide stressitaseme graafikut. See võib aidata sul hingamisharjutuse abil ka lõdvestuda (*[Ülevaateloendi kohandamine](#page-21-0)*, lehekülg 16).

- **1** Kui istud või pole aktiivne, siis vajuta stressitaseme ülevaate kuvamiseks nuppu **UP** või **DOWN**.
- **2** Vajuta nuppu **START**.
- **3** Tee valik:
	- Lisaandmete vaatamiseks vajuta nuppu **DOWN**.

**VIHJE:** sinised ribad tähistavad puhkeperioode. Oranžid ribad tähistavad koormusperioode. Hallid ribad tähistavad perioode, mil olid stressiskoori tuvastamiseks liiga aktiivne.

• Vajuta **START**, et käivitada tegevus **Hingamisharjutused**.

#### <span id="page-24-0"></span>**Taastumisaeg**

Võid kasutada seadet Garmin ning randmepõhist pulsimonitori või ühilduvat rinnal kantavat pulsimonitori, et vaadata, kui palju aega kulub, enne kui oled täielikult taastunud ja valmis järgmiseks raskeks treeninguks.

**MÄRKUS.** taastumisaja soovituste puhul lähtutakse sinu maksimaalsest hapnikutarbimisvõimest ning see võib esmalt ebatäpne tunduda. Seade palub sul teha mõned tegevused, et sinu sportliku vormi kohta rohkem teavet saada.

Taastumisaeg kuvatakse kohe pärast tegevust. Aega loendatakse seni, kuni on optimaalne jälle järgmist rasket treeningut alustada. Seade uuendab sinu taastumisaega kogu päeva jookusl, võttes aluseks uneaja, stressi, puhkamise ja füüsilise tegevuse muutused.

#### Taastumisaja vaatamine

Kõige täpsema tulemuse saamiseks soorita kasutajaprofiili seadistamine (*[Kasutajaprofiili seadistamine](#page-60-0)*, [lehekülg 55\)](#page-60-0) ja konfigureeri max pulss (*[Pulsisagedustsoonide määramine](#page-61-0)*, lehekülg 56).

- **1** Alusta jooksmist.
- **2** Pärast jooksmist vali **Salvesta**.

Kuvatakse taastumisaeg. Maksimaalne aeg on 4 päeva.

**MÄRKUS.** tegevuse kokkuvõtte ning taastumisaja vaatamiseks vali kellakuval **UP** või **DOWN** ning lisateabe kuvamiseks vali **START**.

#### Taastumise pulsisagedus

Kui treenid randme või rindkere pulsimõõtjaga, võid iga tegevuse järel vaadata taastumise pulsisagedust. Taastumise pulsisagedus on treeningu pulsisageduse ja treeningujärgse (2 min hiljem) pulsisageduse vahe. Nt pärast tavalist jooksu seiskad taimeri. Pulss on 140 lööki minutis. Kahe minuti möödudes on puhkeajal pulss 90 lööki minutis. Taastumise pulsisagedus on 50 lööki minutis (140 miinus 90). Teatud uuringud seostavad taastumise pulsisagedust südame tervisega. Enamasti tähendab suurem arv tervemat südant.

**VIHJE:** parima tulemuse saavutamiseks peaksid kaheks minutiks paigal olema, et seade saaks arvutada taastumise pulsisageduse.

#### Sooritusvõime näitajad

Need soorituse mõõteandmed on hinnangulised andmed, mis aitavad sul oma treeningutegevusi ja võistluste tulemusi jälgida ja mõista. Mõõtmiste tegemiseks pead sooritama paar tegevust, kandes randmel või rinnal olevat pulsisageduse monitori.

Neid hinnangulisi andmeid pakub ja toetab Firstbeat Analytics™ . Lisateabe saamiseks ava veebileht [www.garmin](https://www.garmin.com/performance-data/running/) [.com/performance-data/running/.](https://www.garmin.com/performance-data/running/)

**MÄRKUS.** hinnangulised andmed võivad esmalt ebatäpsed näida. Kell palub sul teha mõned tegevused, et sinu sportliku vormi kohta rohkem teavet saada.

- **Maksimaalne hapnikutarbimisvõime.**: maksimaalne hapnikutarbimisvõime on maksimaalne hapnikukogus (milliliitrites), mida saad tarbida ühe minuti jooksul kehakaalu ühe kilogrammi kohta oma maksimaalse sooritustaseme juures (*[Maksimaalse hinnangulise hapnikutarbimisvõime teave](#page-25-0)*, lehekülg 20).
- **Prognoositavad jooksuajad**: kell kasutab su praeguse vormisoleku taseme põhjal jooksuaja pakkumiseks maksimaalset hinnangulist hapnikutarbimisvõimet (VO2 max) ja treeninguajalugu (*[Hinnanguliste](#page-27-0)  [võistlusaegade kuvamine](#page-27-0)*, lehekülg 22).
- **HRV-i olek**: kell analüüsib magamise ajal sinu randmepõhist pulsisageduse näitu, et määrata sinu isiklike pikaajaliste HRV keskmiste näitajate põhjal sinu pulsisageduse muutlikkuse (HRV) tase (*[Pulsisageduse](#page-28-0) [muutlikkuse tase](#page-28-0)*, lehekülg 23).

#### <span id="page-25-0"></span>Maksimaalse hinnangulise hapnikutarbimisvõime teave

Maksimaalne hapnikutarbimisvõime on hapnikukogus (milliliitrites), mida tarbid ühe minuti jooksul kehakaalu ühe kilogrammi kohta oma maksimaalse sooritustaseme juures. Lihtsamalt öeldes on maksimaalne hapnikutarbimisvõime sportliku soorituse näitaja, mis suureneb siis, kui sinu füüsiline vorm paraneb. Seade Forerunner vajab maksimaalse hinnangulise hapnikutarbimisvõime kuvamiseks randme või rindkere pulsimõõtjat.

Seadmel kuvatakse maksimaalse hinnangulise hapnikutarbimisvõime arv, kirjeldus ja asend värvilisel näidikul. Oma kontol Garmin Connect saad vaadata täiendavaid üksikasju enda hinnangulise maksimaalse hapnikutarbimisvõime (VO2 max.) kohta, nt võrdlust enda vanuse- ja sookaaslaste näitajatega.

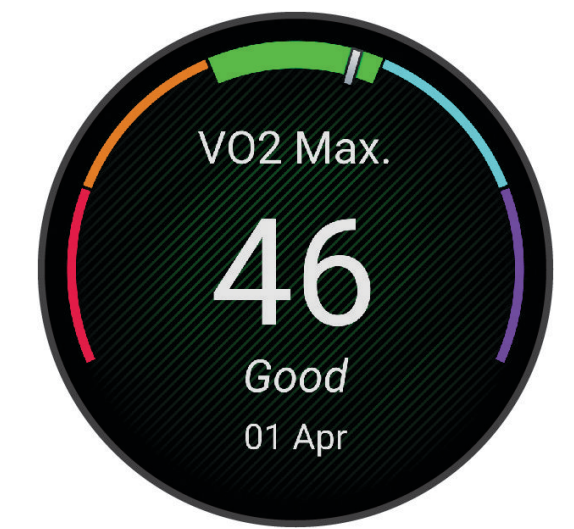

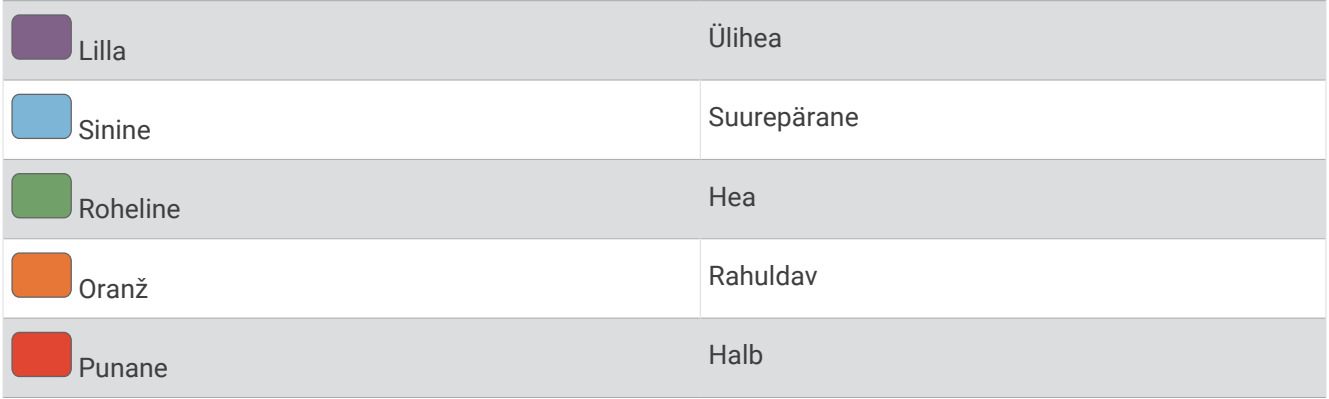

Maksimaalse hapnikutarbimisvõime andmeid pakub Firstbeat Analytics. Maksimaalse hapnikutarbimisvõime analüüsi pakutakse The Cooper Institute® loal. Täiendava teabe saamiseks vt lisa (*[Maksimaalse](#page-100-0)  [hapnikutarbimisvõime standardtasemed](#page-100-0)*, lehekülg 95) ja veebiaadressi [www.CooperInstitute.org](http://www.CooperInstitute.org).

#### Jooksmise maksimaalse hapnikutarbimisvõime arvutamine

See funktsioon eeldab randmepõhist pulsisageduse andurit või ühilduvat rinnale kinnituvat pulsisageduse monitori. Kui kasutad rinnale kirjutatavat pulsisageduse monitori, pead selle rinnale kinnitama ja kellaga siduma (*[Traadita andurite sidumine](#page-56-0)*, lehekülg 51).

Kõige täpsema tulemuse saamiseks soorita kasutajaprofiili seadistamine (*[Kasutajaprofiili seadistamine](#page-60-0)*, [lehekülg 55\)](#page-60-0) ja konfigureeri max pulss (*[Pulsisagedustsoonide määramine](#page-61-0)*, lehekülg 56). Hinnangulised andmed võivad esmalt ebatäpsed näida. Et kell saaks su jooksusooritusi tundma õppida, tee mõned jooksuringid. Ultra- ja maastikujooksu ajal võid maksimaalse hapnikutarbimisvõime salvestamise välja lülitada, kui sa ei soovi, et need jooksutüübid sinu maksimaalse hapnikutarbimisvõime prognoosi mõjutaksid (*Maksimaalse hapnikutarbimisvõime salvestamise väljalülitamine*, lehekülg 21).

- **1** Alusta jooksmist.
- **2** Jookse vähemalt 10 minutit siseruumides.
- **3** Pärast jooksmist vali **Salvesta**.
- **4** Sooritusandmete sirvimiseks vajuta **UP** või **DOWN**.

#### Maksimaalse hapnikutarbimisvõime salvestamise väljalülitamine

Ultra- ja maastikujooksu ajal võid maksimaalse hapnikutarbimisvõime salvestamise välja lülitada, kui sa ei soovi, et need jooksutüübid sinu maksimaalse hapnikutarbimisvõime prognoosi mõjutaksid (*[Maksimaalse](#page-25-0) [hinnangulise hapnikutarbimisvõime teave](#page-25-0)*, lehekülg 20).

- **1** Hoia **UP** all.
- **2** Vali **Tegevused ja rakendused**.
- **3** Vali **Maastikujooks** või **Ultrajooks**.
- **4** Vali tegevuse seaded.
- **5** Vali **Salvesta VO2 max.** > **Väljas**.

#### <span id="page-27-0"></span>Hinnanguliste võistlusaegade kuvamine

Kõige täpsema hinnangu saamiseks lõpeta kasutajaprofiili seadistamine (*[Kasutajaprofiili seadistamine](#page-60-0)*, [lehekülg 55\)](#page-60-0) ja määra oma maksimaalne südame löögisagedus (*[Pulsisagedustsoonide määramine](#page-61-0)*, [lehekülg 56\)](#page-61-0).

Võistlusaja eesmärgi pakkumiseks kasutab kell maksimaalse hapnikutarbimisvõime hinnangulist väärtust (*[Maksimaalse hinnangulise hapnikutarbimisvõime teave](#page-25-0)*, lehekülg 20) ja sinu treeningute ajalugu. Kell analüüsib mitu nädalat sinu treeninguandmeid, et täiustada võistlusaja hinnanguid.

- **1** Soorituse ülevaate vaatamiseks vajuta kellal **UP** või **DOWN**.
- **2** Ülevaate üksikasjade vaatamiseks vajuta **START**.
- **3** Prognoositud võistlusaja vaatamiseks vajuta **UP** või **DOWN**.

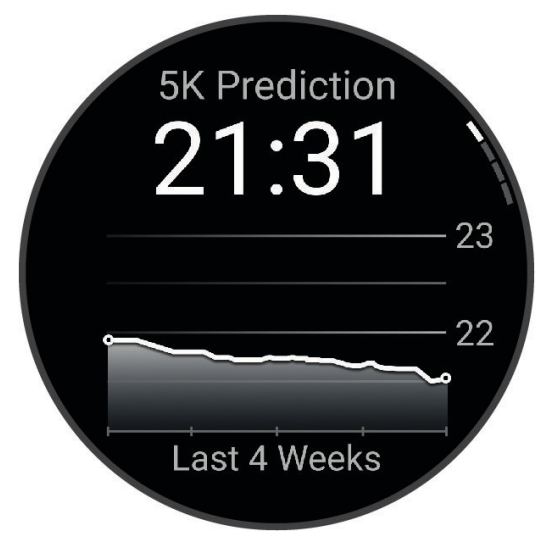

**4** Teiste distantside prognooside vaatamiseks vajuta **START**. **MÄRKUS.** prognoosid võivad alguses paista ebatäpsed. Et kell saaks su jooksusooritusi tundma õppida, tee mõned jooksuringid.

#### <span id="page-28-0"></span>Pulsisageduse muutlikkuse tase

Sinu käekell analüüsib sinu magamise ajal randmepõhiseid pulsisageduse näite, et määrata sinu pulsisageduse muutlikkust (HRV). Treening, füüsiline aktiivsus, uni, toitumine ja tervislikud harjumused mõjutavad kõik sinu südame pulsisageduse muutlikkust. HRV väärtused võivad olenevalt soost, vanusest ja vormisoleku tasemest suuresti erineda. Tasakaalus HRV tase võib viidata positiivsetele tervisenäitajatele, nt hea treeningu ja taastumise tasakaal, parem südame ja veresoonkonna toonus ja stressitaluvus. Tasakaalust väljas või kehv tase võib olla märk väsimusest, suuremast taastumisvajadusest või kasvanud stressist. Parima tulemuse saamiseks tuleks kanda kella magamise ajal. Kell vajab kolme nädala katkematuid uneandmeid, et sinu pulsisageduse muutlikkuse taset kuvada.

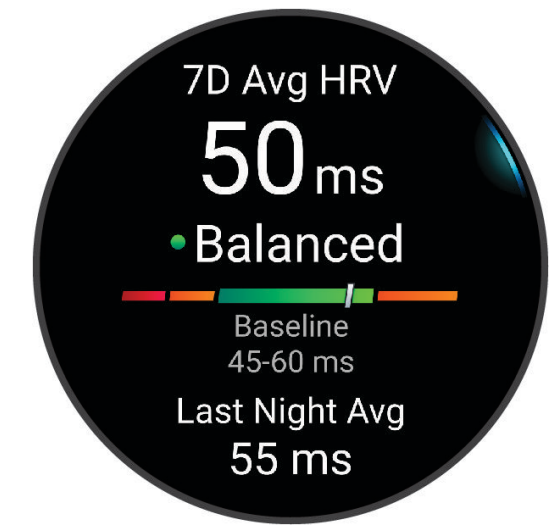

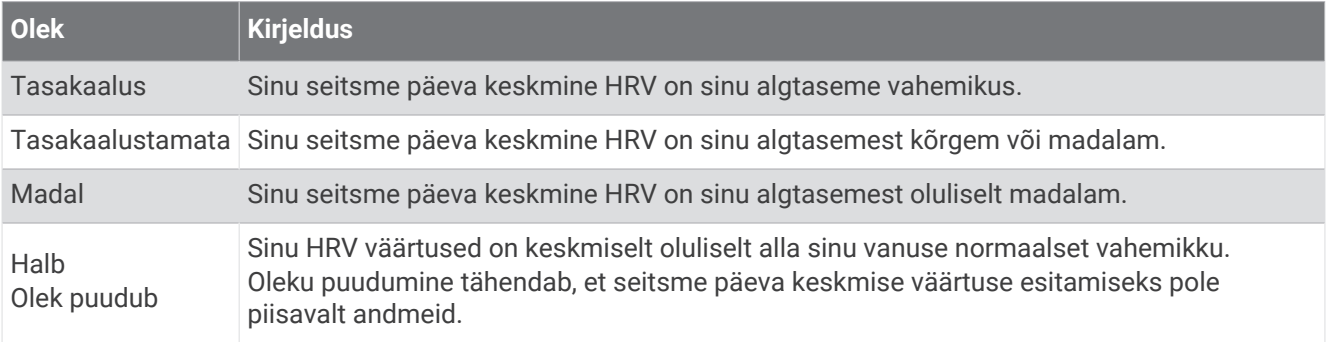

Võid oma kella sünkroonida oma kontoga Garmin Connect, et vaadata oma hetke pulsisageduse muutlikkuse taset, trende ja harivat tagasisidet.

#### <span id="page-29-0"></span>Treeningu efektiivsusest

Treeningu efektiivsus mõõdab tegevuse mõju aeroobsele ja anaeroobsele füüsilisele vormile. Treeningu efektiivsus koguneb tegevuse käigus. Tegevuse edenedes treeningu efektiivsuse väärtus suureneb. Treeningu efektiivsus määratakse kasutajaprofiili teabe ja treeningute ajalooga ning pulsisageduse, treeningu kestuse ja intensiivsusega. Tegevuse peamiseid kasusid kirjeldavad seitse eri treeningu efektiivsuse märki. Iga märk on värvikoodiga ning vastab treeningkoormuse fookusele. Iga tagasiside fraasi, näiteks "Mõjutab VO2 max palju", on kirjeldatud Garmin Connect tegevuse andmetes.

Aeroobne treeninguefekt kasutab pulsisagedust, et mõõta, kuidas treeningu koguintensiivsus mõjutab sinu aeroobset vormi ja annab teada, kas treening aitas vormitaset säilitada või parandada. Sinu trennijärgne liigne hapniku tarbimine (EPOC) kaardistatakse väärtusvahemikuks, mis võtab arvesse sinu vormisolekut ja treenimistavasid. Pidevad keskmise intensiivsusega treeningud või pikemate intervallidega (> 180 sekundit) treeningud mõjuvad positiivselt aeroobsele ainevahetusele ning sellest tuleneb aeroobse treeningu efektiivsuse väärtus.

Anaeroobne treeninguefekt kasutab pulsisagedust ja kiirust (või energiat), et määrata kuidas treening mõjutab sinu jõudlust väga suure intensiivsuse korral. Said väärtuse, mis põhineb anaeroobsel panusel EPOC-ile ja tegevuse tüübile. Korduvatel suure intensiivsusega intervallidel 10-120 sekundit on väga soodne mõju anaeroobsele võimekusele, mis väljendub täiustatud anaeroobse treeningu efektiivsuse väärtuses.

Saad lisada Aeroobne efektiivsus ja Anaeroobne efektiivsus andmeväljadena ühele treeningkuvale, et seirata näite tegevuse ajal.

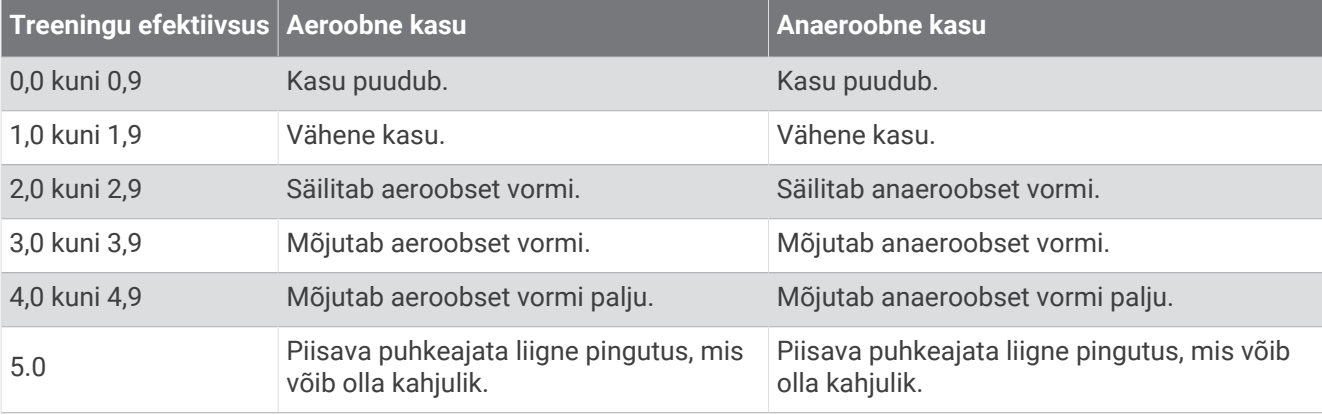

Treeninguefekti tehnoloogiat pakub ja toetab Firstbeat Analytics. Lisateabe saamiseks ava veebiaadress [www](http://www.firstbeat.com) [.firstbeat.com](http://www.firstbeat.com).

## <span id="page-30-0"></span>Juhtelemendid

Juhtnuppude menüü võimaldab sul kiiresti juurde pääseda kella funktsioonidele ja valikutele. Juhtnuppude menüüsse saab lisada suvandeid ning neid ümber paigutada ja sealt eemaldada (*[Juhtelementide menüü](#page-32-0) [kohandamine](#page-32-0)*, lehekülg 27).

Hoia mis tahes kuval all nuppu **LIGHT**.

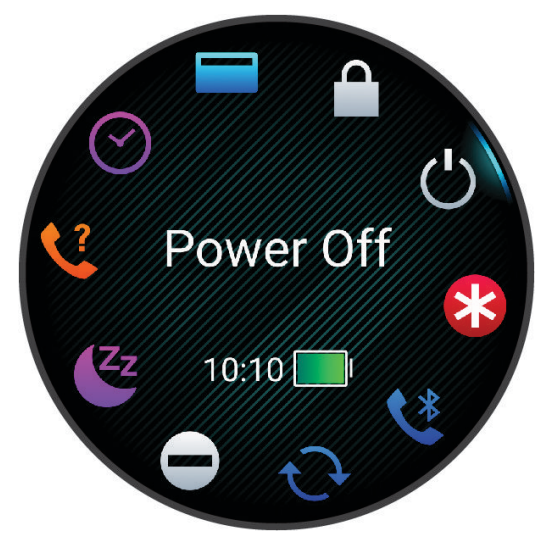

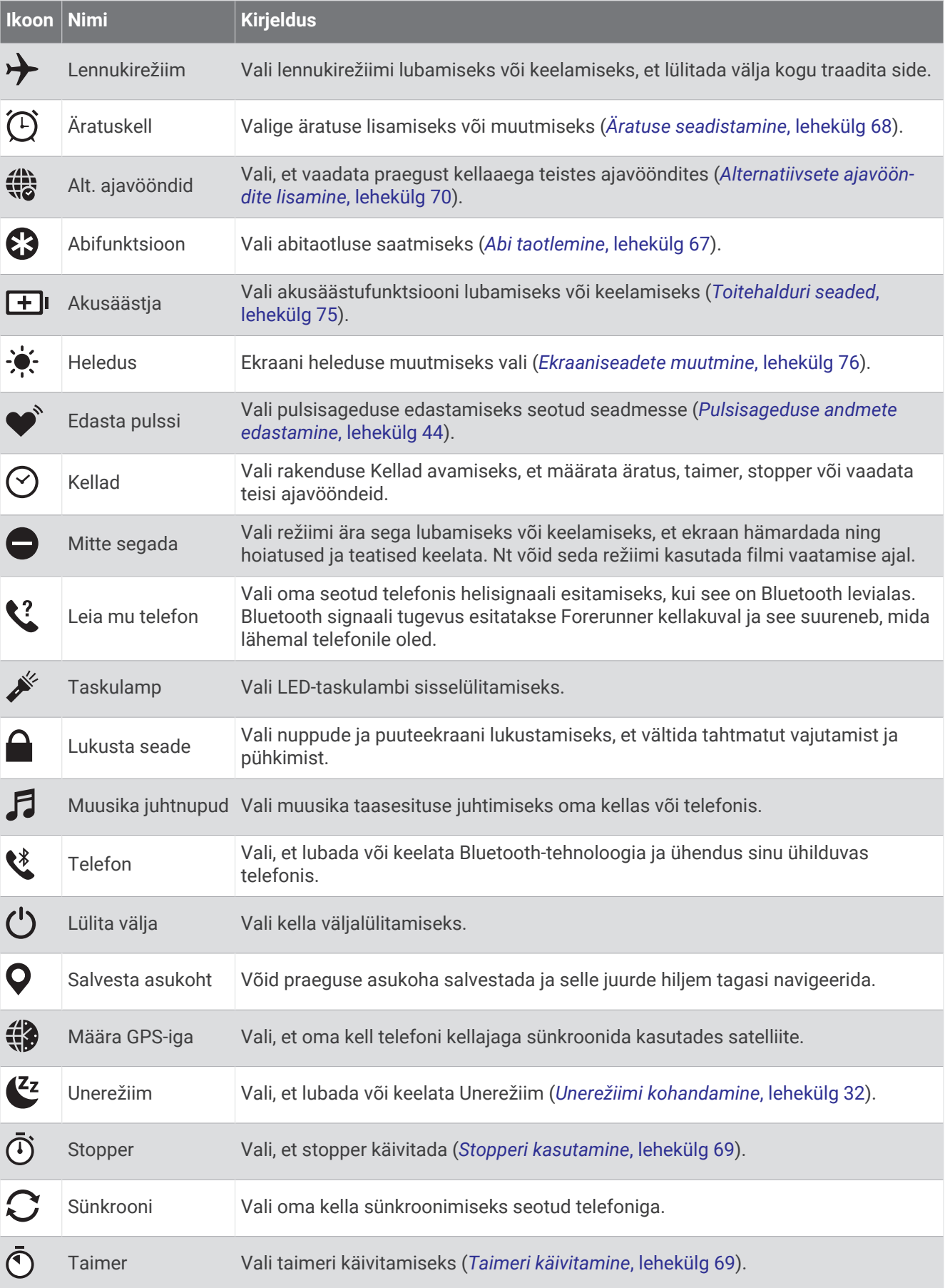

<span id="page-32-0"></span>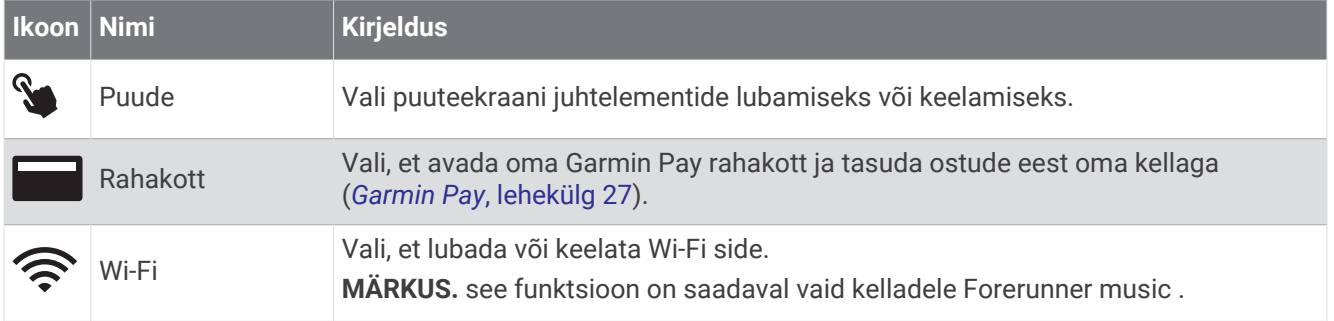

#### Juhtelementide menüü vaatamine

Juhtelementide menüü sisaldab stopperit, ühendatud telefoni leidmisfunktsiooni ja kella väljalülitamisvalikut. Samuti saab avada Garmin Pay rahakoti.

**MÄRKUS.** otseteid saad lisada, ümberpaigutada ja eemaldada menüüs (*Juhtelementide menüü kohandamine*, lehekülg 27).

**1** Hoia mis tahes kuval all nuppu **LIGHT**.

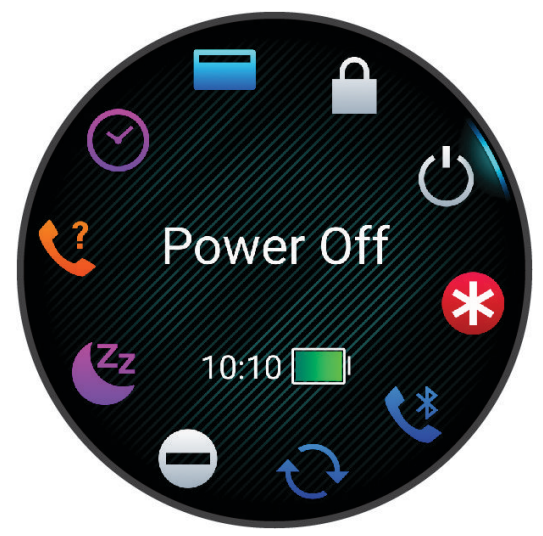

**2** Valikute sirvimiseks vajuta nuppu **UP** või **DOWN**. **VIHJE:** valikute pööramiseks saad puuteekraanil lohistada.

#### Juhtelementide menüü kohandamine

Juhtelementide menüüs saad lisada, eemaldada otseteemenüü valikuid või muuta nende järjekorda (*Juhtelementide menüü vaatamine*, lehekülg 27).

- **1** Hoia all nuppu **UP**.
- **2** Vali **Välimus** > **Juhtelemendid**.
- **3** Vali kohandatav otsetee.
- **4** Tee valik:
	- Vali **Järjesta ümber** ja muuda otseteede asukohta juhtelementide menüüs.
	- Vali **Eemalda** ja eemalda otsetee juhtelementide menüüst.
- **5** Vajadusel vali **Lisa uus** ja lisa juhtelementide menüüsse täiendav otsetee.

#### Garmin Pay

Funktsioon Garmin Pay võimaldab kasutada kella ostude sooritamiseks kindlate krediidiasutuste väljastatud krediit- või deebetkaardi abil.

#### <span id="page-33-0"></span>Teenuse Garmin Pay Wallet seadistamise

Saad oma teenuse Garmin Pay rahakotti ühe või rohkem programmitoega krediit- või deebetkaardi lisada. Programmis osalevad finantsasutused leiad veebilehelt [garmin.com/garminpay/banks](http://garmin.com/garminpay/banks).

- 1 Vali rakenduses Garmin Connect suvand ...
- **2** Vali **Garmin Pay** > **Alusta**.
- **3** Järgi ekraanil kuvatavaid juhiseid.

#### Ostu eest tasumine kellaga

Enne ostu eest kellaga tasumist tuleb seadistada vähemalt üks maksekaart.

Võid ostu eest kellaga tasuda vastavat võimalust toetavas kohas.

- **1** Hoia all **LIGHT**.
- 2 Vali $\blacksquare$
- **3** Sisesta neljakohaline pääsukood.

**MÄRKUS.** kui sisestad parooli kolm korda valesti, siis rahakott lukustub ja pead pääsukoodi rakenduses Garmin Connect lähtestama.

Kuvatakse viimasena kasutatud maksekaart.

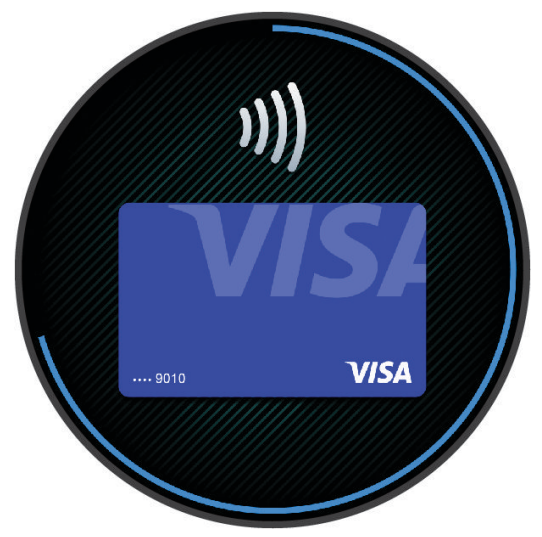

- **4** Kui oled Garmin Pay rahakotti lisanud mitu kaarti, siis muu kaardi valimiseks nipsa (valikuline).
- **5** Kui oled Garmin Pay rahakotti lisanud mitu kaarti, vali muu kaardi valimiseks **DOWN** (valikuline).
- **6** Hoia 60 sekundi jooksul kella makseterminali lähedal nii, et kell on terminali poole suunatud. Kui kell on terminaliga andmevahetuse lõpetanud, siis kell vibreerib ja kuvab märgistusmärgi.
- **7** Vajadusel järgi tehingu lõpetamiseks kaarditerminali juhiseid.

**VIHJE:** pärast pääsukoodi edukat sisestamist võid kella kanda ja 24 tunni jooksul makseid pääsukoodita sooritada. Kui eemaldad kella randmelt või keelad pulsijälgija, pead makse tegemiseks uuesti pääsukoodi sisestama.

#### Garmin Pay rahakotti kaardi lisamine

Võid Garmin Pay rahakotti lisada kuni kümme krediit- või deebetkaarti.

- 1 Vali rakenduses Garmin Connect suvand ...
- **2** Vali **Garmin Pay** > > **Lisa kaart**.
- **3** Järgi ekraanil kuvatavaid juhiseid.

Pärast kaardi lisamist võid ostu eest tasumisel kella abil kaardi valida.

#### <span id="page-34-0"></span>Garmin Pay kaartide haldamine

Kaardi saab ajutiselt peatada või kustutada.

**MÄRKUS.** teatud riikides võivad teenusega liitunud finantsasutused teenuse Garmin Pay funktsioonide kasutamist piirata.

- 1 Vali rakenduses Garmin Connect suvand ...
- **2** Vali **Garmin Pay**.
- **3** Vali kaart.
- **4** Tee valik:
	- Kaardi ajutiseks peatamiseks või peatamise tühistamiseks vali **Peata kaart**. Kaart peab olema aktiivne, et kellaga Forerunner oste sooritada.
	- Kaardi kustutamiseks vali $\overline{\mathbf{w}}$

#### Teenuse Garmin Pay pääsukoodi muutmine

Pääsukoodi muutmiseks pead teadma kehtivat pääsukoodi. Kui unustad oma pääsukoodi, pead funktsiooni Garmin Pay oma kellas Forerunner lähtestama, looma uue pääsukoodi ja sisestama uuesti oma kaardi andmed.

- 1 Vali rakenduses Garmin Connect suvand ...
- **2** Vali **Garmin Pay** > **Muuda parooli**.
- **3** Järgi ekraanil kuvatavaid juhiseid.

Järgmine kord, kui maksad kellaga Forerunner, pead sisestama uue pääsukoodi.

#### Hommikuraport

Kell kuvab hommikuraporti, mis põhineb su tavalisel ärkamisajal. Ilma-, une-, öise pulsisageduse muutlikkuse taseme jm andmeid sisaldava raporti vaatamiseks vajuta **DOWN** (*Hommikuse raporti kohandamine*, lehekülg 29).

#### Hommikuse raporti kohandamine

**MÄRKUS.** saad neid sätteid kellas või oma teenuse Garmin Connect kontol kohandada.

- **1** Hoia **UP** all.
- **2** Vali **Välimus** > **Hommikuraport**.
- **3** Tee valik:
	- Hommikuse raporti lubamiseks või keelamiseks vali **Kuva aruanne**.
	- Hommikuses aruanderaportis kuvatavate andmete järjekorra ja tüübi kohandamiseks vali **Muuda aruannet**.
	- Oma kuvatava nime kohandamiseks vali **Sinu nimi**.

## **Treening**

## <span id="page-35-0"></span>Võistluseks treenimine

Sinu kell võib sulle soovitada igapäevaseid treeninguid, et saaksid treenida võistluseks, kui sul on maksimaalse hapnikutarbimisvõime (VO2 max) hinnang olemas (*[Maksimaalse hinnangulise hapnikutarbimisvõime teave](#page-25-0)*, [lehekülg 20\)](#page-25-0).

- **1** Ava oma telefonis või arvutis oma kalender Garmin Connect.
- **2** Vali sündmuse päev ja lisa võistlus. Võid otsida oma piirkonnas toimuvaid sündmuseid või neid ise luua.
- **3** Lisa sündmuse kohta andmeid ja lisa rada, kui see on saadaval.
- **4** Sünkrooni kell oma Garmin Connect kontoga.
- **5** Sirvi oma kellas peamise sündmuse ülevaateni, et näha oma peamise võistluseni jäänud aja pöördloendust.
- **6** Vajuta kellakuval **START** ja vali jooksmistegevus.

**MÄRKUS.** kui oled vähemalt ühe välistingimustes korraldatud jooksu koos pulsisageduse andmetega või ühe rattasõidu pulsisageduse ja jõu andmetega lõpetanud, kuvatakse kellas igapäevased treeningsoovitused.

#### Võistluskalender ja peamine võistlus

Kui lisad võistluse oma kalendrisse Garmin Connect, saad seda sündmust kellas vaadata, kui lisad peamise võistluse ülevaate (*Ülevaated*[, lehekülg 13](#page-18-0)). Sündmuse kuupäev peab jääma järgmise 365 päeva sisse. Kell kuvab sündmuseni jäänud aja pöördloendust, sinu ajaeesmärki või prognoositavat lõpuaega (ainult jooksuüritused) ja ilmateavet.

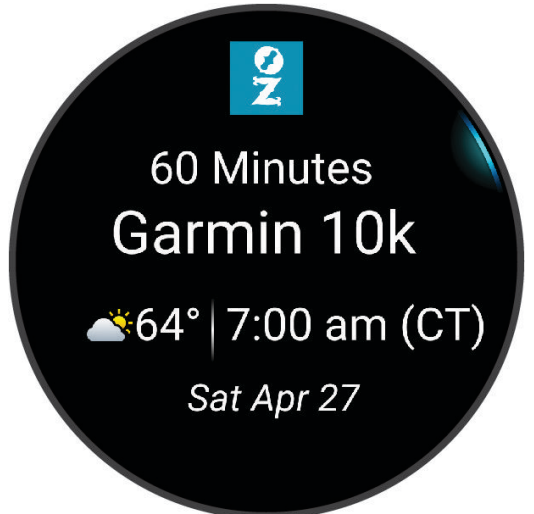

**MÄRKUS.** asukoha ja kuupäeva ilmateabe ajalugu on kohe saadaval. Kohalikud ilmaprognoosi andmed ilmuvad umbes 14 päeva enne sündmust.

Kui lisad üle ühe võistluse, palutakse sul valida peamine sündmus.

Sõltuvalt sinu sündmuse jaoks saadaolevatest rajaandmetest saad vaadata kõrgusandmeid, raja kaarti ja lisada funktsiooni PacePro™ plaani (*[PacePro Treening](#page-41-0)*, lehekülg 36).
# Tervise ja heaolu seaded

Hoia all nuppu **UP** ja vali **Tervis ja heaolu**.

- **Randmepõhine pulss**: võimaldab isikupärastada randmepõhise pulsisageduse seadeid (*[Randmel kantava](#page-47-0)  [pulsimonitori seaded](#page-47-0)*, lehekülg 42).
- **Pulssoksümeetria režiim**: võimaldab valida pulssoksümeetri režiimi (*[Kogu päeva režiimi sisselülitamine](#page-51-0)*, [lehekülg 46\)](#page-51-0).
- **Päevakokkuvõte**: lubab Body Battery päevase kokkuvõtte, mis ilmub paar tundi enne uneakna algust. Igapäevane kokkuvõte annab ülevaate sellest, kuidas sinu igapäevane stress ja tegevuste ajalugu sinu näitaja Body Battery taset mõjutasid (*Body Battery*[, lehekülg 16\)](#page-21-0).
- **Stressihoiatused**: annab sulle märku, kui stressiperioodid on sinu näitaja Body Battery taset kahandanud.
- **Puhkehoiatused**: annab sulle märku pärast seda, kui sul on olnud rahulik periood ja selle mõjust sinu näitaja Body Battery tasemele.
- **Liikumisteade**: lülitab funktsiooni Liikumisteade sisse või välja (*Liikumismärguande kasutamine*, lehekülg 31).
- **Eesmärkide hoiatused**: võimaldab eesmärkide hoiatusi sisse ja välja lülitada või üksnes tegevuste ajaks välja lülitada. Eesmärkide märguanded ilmuvad igapäevaste sammude, korruste ja nädala intensiivsusminutite korral.
- Move IQ: võid funktsiooni Move IQ<sup>®</sup> sündmused sisse või välja lülitada. Kui su liigutused vastavad tuttavale harjutuste mustrile, siis tuvastab funktsioon Move IQ sündmuse automaatselt ja kuvab selle ajajoonel. Funktsiooni Move IQ sündmused kuvavad tegevuse tüübi ja kestuse, kuid need ei ilmu tegevuste loendis või uudiste voos. Põhjalikuma ja täpsema ülevaate saamiseks võid ajastatud tegevuse seadmesse salvestada.

## Automaatne eesmärk

Kell loob eelmiste aktiivsustasemete põhjal automaatselt igapäevaste sammude sihi. Päeva jooksul liikudes saad jälgida, kui palju su päevaeesmärgist  $(1)$  on täidetud. Kell loob ka igapäevase läbitud korruste eesmärgi.

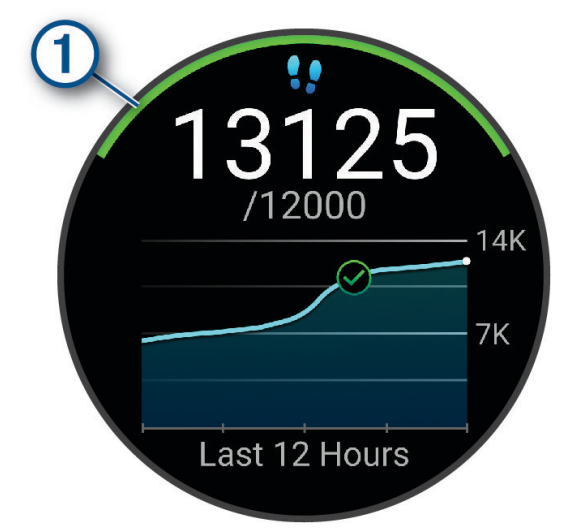

Kui sa ei soovi kasutada automaatse eesmärgi funktsiooni, võid teenuse Garmin Connect kontos seadistada isikupärased eesmärgid.

### Liikumismärguande kasutamine

Pidev istuv eluviis võib ainevahetushäireid põhjustada. Liikumismärguanne aitab seda vältida. Pärast ühetunnist tegevusetust kuvatakse riba Liigu!. Kui helisignaalid on sisse lülitatud, siis seade piiksub või vibreerib (*[Süsteemi](#page-80-0) seaded*[, lehekülg 75](#page-80-0)).

Liikumismärguande lähtestamiseks tee lühike jalutuskäik (vähemalt paar minutit).

### Liikumismärguande sisselülitamine

- **1** Hoia all nuppu **UP**.
- **2** Vali **Teavitused & hoiatused** > **Süsteemi hoiatused** > **Tervis ja heaolu** > **Liikumisteade** > **Sees**.

## Une jälgimine

Magamisel ajal tuvastab kell selle automaatselt ja jälgib sel ajal su liigutusi. Tavapäraseid uneaegu saad määrata rakenduses Garmin Connect või kella sätetes (*Unerežiimi kohandamine*, lehekülg 32). Unestatistika sisaldab magatud tunde, unefaase ja punktiarvestust. Uinakud lisatakse une statistikasse ja need võivad mõjutada ka taastumist. Saad üksikasjalikku unestatistikat vaadata teenuse Garmin Connect kontos.

**MÄRKUS.** Režiimi Mitte segada saad kasutada märguannete ja hoiatuste, v.a alarmide, väljalülitamiseks (*Häirimise vältimise režiimi kasutamine*, lehekülg 32).

### Automaatse unejälgimise kasutamine

- **1** Kanna kella magamise ajal.
- **2** Laadi oma unejälgimise andmed Garmin Connect saidile (*[Andmete käsitsi sünkroonimine teenusega Garmin](#page-70-0) Connect*[, lehekülg 65\)](#page-70-0).

Võid unestatistikat vaadata teenuse Garmin Connect kontos.

Saad oma kellas Forerunner eelmise öö uneandmeid vaadata (*Ülevaated*[, lehekülg 13](#page-18-0)).

### Unerežiimi kohandamine

- **1** Hoia all nuppu **UP**.
- **2** Seaded **Süsteem** > **Unerežiim**.
- **3** Tee valik:
	- Vali **Ajakava**, vali päev ja sisesta oma tavaline uneaja vahemik.
	- Vali **Kelladisain**, et kasutada magamise kellakuva.
	- Vali **Ekraan** ekraani seadete konfigureerimiseks.
	- Uinakualarmi jaoks helina, vibratsioonina või mõlema määramiseks vali suvand **Uinakualarm**.
	- Vali **Mitte segada** mittehäirimise režiimi sisse- ja väljalülitamiseks.
	- Vali **Akusäästja**, et lülitada akusäästja režiim sisse või välja (*[Toitehalduri seaded](#page-80-0)*, lehekülg 75).

### Häirimise vältimise režiimi kasutamine

Režiimi Mitte segada saad kasutada ekraani, helisignaalide ja vibratsioonimärguannete väljalülitamiseks. Nt võid seda režiimi kasutada magamise või filmi vaatamise ajal.

**MÄRKUS.** võid seadistada teenuse Garmin Connect kontos oma tavapärase uneaja. Võid süsteemiseadetes lubada valiku Magamise ajal, et siseneda magamise ajal automaatselt häirimise vältimise režiimi (*[Süsteemi](#page-80-0)  seaded*[, lehekülg 75](#page-80-0)).

**MÄRKUS.** juhtnuppude menüüsse saab valikuid lisada (*[Juhtelementide menüü kohandamine](#page-32-0)*, lehekülg 27).

- **1** Hoia all nuppu **LIGHT**.
- **2** Vali **Mitte segada**.

### Intensiivsusminutid

Tervise parandamiseks soovitab Maailma Terviseorganisatsioon teha nädalas vähemalt 150 minutit keskmise intensiivsusega trenni (nt kiirkõnd) või 75 minutit suure intensiivsusega trenni (nt jooksmine).

Kell jälgib tegevuse intensiivsust ning keskmise kuni suure intensiivsusega tegevusele kulutatud aega (pulsiandmeid läheb tarvis suure intensiivsuse määramiseks). Kell liidab mõõdukad ja intensiivsed aktiivsusminutid. Suure intensiivsusega minutid korrutatakse liitmisel kahega.

#### Intensiivsusminutite teenimine

Sinu Forerunner arvutab intensiivsusminuteid, võrreldes selleks sinu südame löögisageduse andmeid ja keskmist südame löögikiirust puhkeolekus. Kui südame löögisagedus on välja lülitatud, arvutab kell mõõdukad intensiivsusminuteid, analüüsides selleks minutis tehtud sammude arvu.

- Intensiivsusminutite kõige täpsema arvutuse saad, kui käivitad ajastatud tegevuse.
- Kõige täpsema puhkeoleku südame löögikiiruse saad, kui kannad kella ööpäev läbi.

## <span id="page-38-0"></span>Move IQ

Kui su liigutused vastavad tuttavale harjutuste mustrile, siis tuvastab funktsioon Move IQ sündmuse automaatselt ja kuvab selle ajajoonel. Funktsiooni Move IQ sündmused kuvavad tegevuse tüübi ja kestuse, kuid need ei ilmu tegevuste loendis või uudiste voos. Põhjalikuma ja täpsema ülevaate saamiseks võid ajastatud tegevuse seadmesse salvestada.

# **Treeningud**

Võid luua kohandatud treeninguid, mis sisaldavad iga etapi eesmärke, sh eri vahemaad, ajad ja kalorid. Võid tegevuse ajal vaadata trennispetsiifilisi andmekuvasid, mis sisaldavad treeningu sammuteavet, nt vahemaa või hetke sammutempo.

**Kellas**: treeningute rakenduse saad avada tegevuste loendis, et kuvada kõik praegu sinu kella laaditud treeningud (*[Tegevuste ja rakenduste kohandamine](#page-16-0)*, lehekülg 11).

Lisaks saad vaadata treeningu ajalugu.

**Rakenduses**: saad luua ja otsida rohkem treeninguid või valida treeningutega treeningukava ja edastada need oma kella (*Teenuse Garmin Connect treeningu järgimine*, lehekülg 33).

Saad treeningutele kuupäevad määrata.

Saad oma pooleli olevat treeningut uuendada ja muuta.

## Teenuse Garmin Connect treeningu järgimine

Enne, kui saad teenusest Garmin Connect treeningu alla laadida, peab sul olema Garmin Connect konto (*[Garmin](#page-69-0) Connect*[, lehekülg 64\)](#page-69-0).

- **1** Tee valik:
	- Ava rakendus Garmin Connect ja vali suvand •••.
	- Ava veebiaadress [connect.garmin.com.](http://connect.garmin.com)
- **2** Vali **Treening ja Kavandamine** > **Treeningud**.
- **3** Treeningu leidmiseks või uue treeningu loomiseks ja salvestamiseks.
- **4** Vali või **Saada seadmesse**.
- **5** Järgi ekraanil kuvatavaid juhiseid.

### Kohandatud treeningu loomine rakenduses Garmin Connect

Enne, kui saad rakenduses Garmin Connect treeningu luua, peab sul olema konto Garmin Connect (*[Garmin](#page-69-0) Connect*[, lehekülg 64\)](#page-69-0).

- 1 Vali rakenduses Garmin Connect suvand ...
- **2** Vali **Treening ja Kavandamine** > **Treeningud** > **Loo treening**.
- **3** Vali tegevus.
- **4** Loo enda kohandatud treening.
- **5** Vali **Salvesta**.
- **6** Sisesta oma uuele treeningule nimi ja vali **Salvesta**.

Uus treening ilmub treeningute nimekirja.

**MÄRKUS.** selle treeningu saad saata oma kella (*[Kohandatud treeningu saatmine oma kella](#page-39-0)*, lehekülg 34).

### <span id="page-39-0"></span>Kohandatud treeningu saatmine oma kella

Võid rakenduses Garmin Connect loodud kohandatud treeningu oma kella saata (*[Kohandatud treeningu loomine](#page-38-0)  [rakenduses Garmin Connect](#page-38-0)*, lehekülg 33).

- 1 Vali rakenduses Garmin Connect suvand •••.
- **2** Vali **Treening ja Kavandamine** > **Treeningud**.
- **3** Vali loendist treening.
- 4 Vali sümbol $\bigtriangleup$ .
- **5** Vali oma ühilduv kell.
- **6** Järgi ekraanil kuvatavaid juhiseid.

### Treeningu alustamine

Sinu kell juhendab sind treeningu eri sammude juures.

- **1** Vajuta **START**.
- **2** Vali tegevus.
- **3** Vali **UP** > **Treening** > **Treeningud**.
- **4** Vali treening.

**MÄRKUS.** loendis kuvatakse vaid valitud tegevusega ühilduvad treeningud.

- **5** Treeningusammude vaatamiseks vali **DOWN** (valikuline).
- **6** Vali **START** > **Koosta treening**.
- **7** Aktiivsustaimeri käivitaiseks vajuta **START**.

Treeningu alustamise järel kuvab kell treeningu iga etapi, valikulised etapimärkmed ja praeguse treeningu andmed.

### Igapäevase soovitatud trenni järgimine

Enne kui kell saab igapäevast treeningut soovitada, peab sul olema maksimaalse hapnikutarbimisvõime prognoos (*[Maksimaalse hinnangulise hapnikutarbimisvõime teave](#page-25-0)*, lehekülg 20).

- **1** Vajuta **START**.
- **2** Vali **Jooks**.
	- Ilmub soovitatud igapäevane trenn.
- **3** Treeningu üksikasjade, nt sammude ja hinnangulise kasu (valikuline) kuvamiseks vajuta **DOWN**.
- **4** Vali **START** ja seejärel tee valik.
	- Treenimiseks vali **Koosta treening**.
	- Treeningu vahelejätmiseks vali **Lõpeta**.
	- Eeloleva nädala treeningusoovituste vaatamiseks vali **Rohkem soovitusi**.
	- Treeningu seadete, nt **Eesmärgi tüüp**, vaatamiseks vali **Seaded**.

Soovitatud trenni uuendatakse automaatselt vastavalt treeningkommetele, taastumisajale ja VO2 max näitudele.

### Igapäevaste trennisoovituste sisse- ja väljalülitamine

Igapäevased trennisoovitused põhinevad sinu Garmin Connect kontole salvestatud eelmistel tegevustel.

- **1** Vajuta **START**.
- **2** Vali **Jooks**.
- **3** Hoia all nuppu **UP**.
- **4** Vali **Treening** > **Treeningud** > **Igapäevased soovitused** > **Seaded** > **Trenni meeldetul.**.
- **5** Viipade lubamiseks või keelamiseks vajuta nuppu **START**.

## Treeningukalendri teave

Kella treeningukalender on sinu Garmin Connect kontol seadistatud treeningukalendri või ajakava laiendus. Kui oled Garmin Connect kalendrisse lisanud mõned treeningud, võib need seadmesse saata. Seadmesse saadetud kõik ajakavastatud treeningud ilmuvad kalendrivaates. Kui valid kalendris päeva, võid treeningut vaadata või sooritada. Ajakavas olev treening jääb kellasse sõltumata selle sooritamisest või vahelejätmisest. Kui saadad ajakavas olevaid treeninguid seadmest Garmin Connect, kirjutatakse üle olemasolev treeningukalender.

### Garmin Connect treeningkavade kasutamine

Enne treeningkava allalaadimist ja kasutamist peab sul olema teenuse Garmin Connect konto (*[Garmin Connect](#page-69-0)*, [lehekülg 64\)](#page-69-0) ja pead siduma kella Forerunner ühilduva telefoniga.

- 1 Vali rakenduses Garmin Connect suvand ...
- **2** Vali **Treening ja Kavandamine** > **Treeningukavad**.
- **3** Vali treeningukava ja määra selle ajakava.
- **4** Järgi ekraanil kuvatavaid juhiseid.
- **5** Vaata treeningkava kalendris.

### Treeningukavade kohandamine

Teenuse Garmin Connect kontol on adaptiivne treeningukava ja Garmin Coach, mis aitavad treeningu eesmärke saavutada. Näiteks võid vastata mõnele küsimusele ja leida kava 5 km võistlusel osalemiseks. Kava kohandub su praeguse sportliku tasemega, treeningu ja ajakava eelistuste ning võistluse kuupäevaga. Kava alustamisel lisatakse rakenduse Garmin treener ülevaade sinu Forerunner kella ülevaateloendisse.

### Tänase treeningu alustamine

Kui oled Garmin Coachi treeninguplaani oma kella saatnud, ilmub sinu Garmin Coachi ülevaade sinu ülevaateloendisse (*[Ülevaateloendi kohandamine](#page-21-0)*, lehekülg 16).

**1** Vajuta kellakuval **UP** või **DOWN**, et vaadata Garmin Coachi ülevaadet.

Kui treening on määratud tänasele päevale, kuvab kell treeningu nime ja käivitusnupu.

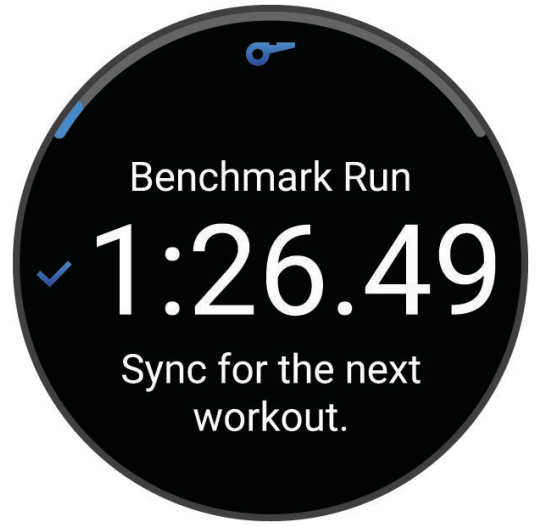

- **2** Vajuta nuppu **START**.
- **3** Treeningu etappide nägemiseks vajuta nuppu **DOWN** (valikuline).
- **4** Vajuta nuppu **START** ja vali **Koosta treening**.
- **5** Järgi ekraanil kuvatavaid juhiseid.

# Intervalltreeningud

Intervalltreeningud saavad olla avatud või korrastatud. Korrastatud kordused võivad põhinevad vahemaal või ajal. Seade salvestab kohandatud intervalltreeningu, kuni muudad treeningud uuesti.

**VIHJE:** kõik intervalltreeningud sisaldavad lõpuajata jahtumisetappi.

## Intervalltreeningute kohandamine

- **1** Vajuta **START**.
- **2** Vali tegevus.
- **3** Vajuta nuppu **UP**.
- **4** Vali **Treening** > **Intervallid**. Kuvatakse treening.
- **5** Vajuta nuppu **START** ja vali **Redigeeri**.
- **6** Vali vähemalt üks suvand:
	- Intervalli kestuse ja tüübi määramiseks vali **Intervall**.
	- Puhkeaja kestuse ja tüübi määramiseks vali **Puhkeaeg**.
	- Vali korduste arv ja vali **Korda**.
	- Treeningule avatud soojenduse lisamiseks vali **Soojendus** > **Sees**.
- **7** Vajuta **BACK**.

### Intervalltreeningu alustamine

- **1** Vajuta **START**.
- **2** Vali jooks või jalgrattasõit.
- **3** Hoia all nuppu **UP**.
- **4** Vali **Treening** > **Intervallid** > **START** > **Koosta treening**.
- **5** Aktiivsustaimeri käivitaiseks vajuta **START**.
- **6** Kui intervalltreeningul on soojendus, vali esimese intervalli alustamiseks **BACK**.
- **7** Järgi ekraanil kuvatavaid juhiseid.

Pärast kõigi intervallide täitmist kuvatakse sõnum.

### Intervalltreeningu peatamine

- Praeguse intervalli või puhkeaja peatamiseks ning järgmisse intervalli või puhkeaega siirdumiseks vajuta **BACK**.
- Kui kõik intervallid ja puhkeajad lõpetatud, vajuta **BACK**, et intervalltreening lõpetada ning avada taimer, mida mahajahtumisel kasutada.
- Tegevuse taimeri peatamiseks vajuta **STOP**. Võid taimeri uuesti käivitada või intervalltreeningu lõpetada.

# PacePro Treening

Paljud jooksvad kannavad võistluste ajal tempokella, mis võimaldab saavutada eesmärke. Funktsioon PacePro võimaldab luua kohandatud tempokella vastavalt vahemaale ja tempole või vahemaale ja ajale. Lisaks saad luua kindla raja jaoks tempokella ja nii oma tempot vastavalt kõrguste muutumisele optimeerida.

PacePro kava saad luua rakenduses Garmin Connect. Enne raja läbimist näed eelvaadet splittidest ja kõrgustest.

## PacePro kava allalaadimine Garmin Connect kaudu

Enne, kui saad teenusest Garmin Connect PacePro kava alla laadida, peab sul olema Garmin Connect konto (*[Garmin Connect](#page-69-0)*, lehekülg 64).

**1** Tee valik:

- Ava rakendus Garmin Connect ja vali suvand •••.
- Ava veebiaadress [connect.garmin.com.](http://connect.garmin.com)
- **2** Vali **Treening ja Kavandamine** > **PacePro tempostrateegiad**.
- **3** Järgi ekraanil kuvatavaid juhiseid, et luua ja salvestada PacePro kava.
- **4** Vali või **Saada seadmesse**.

## PacePro kava alustamine

Enne PacePro kava alustamist pead teenuse Garmin Connect kontolt kava alla laadima.

- **1** Vajuta **START**.
- **2** Vali välistingimustes jooksmine.
- **3** Hoia all nuppu **UP**.
- **4** Vali **Treening** > **PacePro kavad**.
- **5** Vali kava.
- **6** Vajuta nuppu **START**.

**VIHJE:** võid kuvada splittide, kõrguse graafiku ja kaartide eelvaadet enne kui kinnitad PacePro plaani.

- **7** Vali **Kinnita plaan**, et alustada kavaga.
- 8 Vajaduse korral vali rajal navigeerimiseks  $\blacklozenge$ .
- **9** Vali **START**, et käivitada tegevuse taimer.

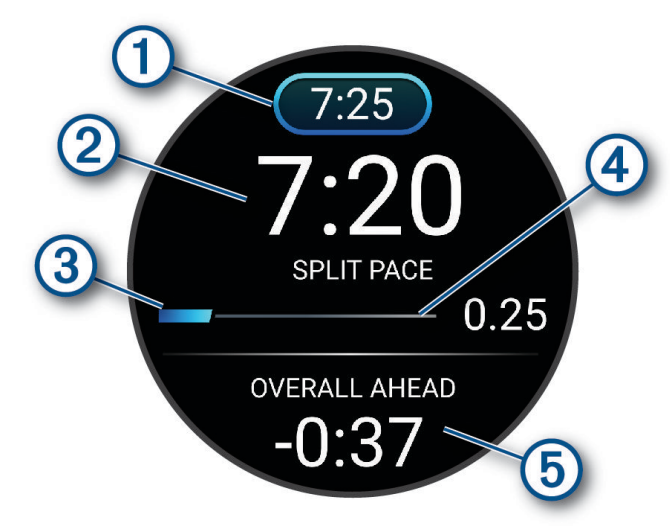

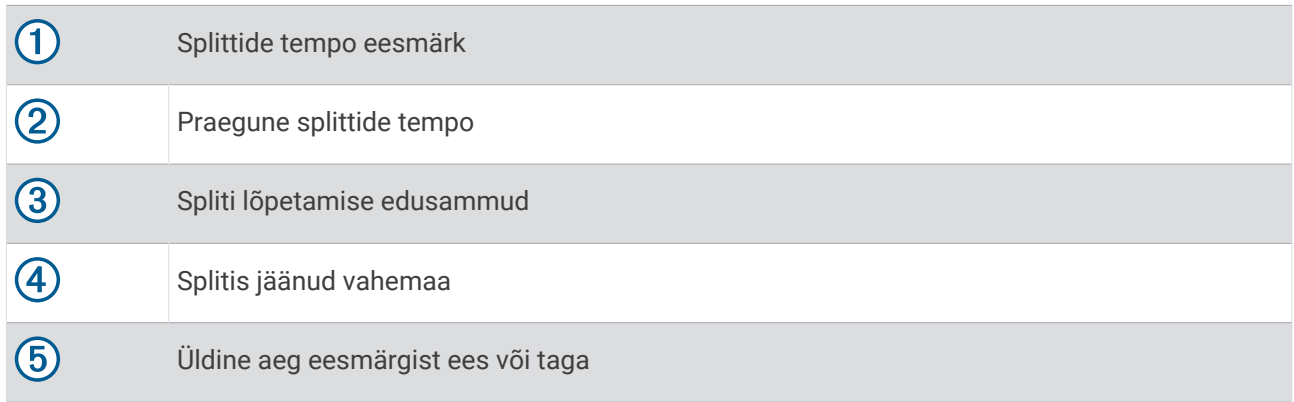

**VIHJE:** võid hoida all nuppu UP ja vali da **Peata PacePro** > PacePro plaani peatamiseks. Tegevuse taimer liigub edasi.

## PacePro kava koostamine kellas

Selleks, et saaksid oma kellas luua kava PacePro pead looma raja ja selle oma kella laadima (*[Raja loomine](#page-52-0) [rakenduses Garmin Connect](#page-52-0)*, lehekülg 47).

- **1** Vali kellal nupp **START**.
- **2** Vali välistingimustes jooksmine.
- **3** Hoia all nuppu **UP**.
- **4** Vali **Navigeerimine** > **Teekonnad**.
- **5** Vali rada.
- **6** Vali **PacePro** > **Loo uus**.
- **7** Tee valik:
	- Vali **Eesmärgi tempo** ja sisesta oma sihttempo.
	- Vali **Eeldatav aeg** ja sisesta oma sihtaeg.

Seade kuvab kohandatud tempokella.

**VIHJE:** etappide eelvaate kuvamiseks vajuta nuppu **DOWN**.

- **8** Vali **START**.
- **9** Tee valik:
	- Rajal navigeerimise lubamiseks ja kava käivitamiseks vali **Kasuta plaani** >  $\blacktriangleright$ .
	- Raja eelvaate kuvamiseks vali suvand **Kaart**.

## Treeningu eesmärgi seadistamine

Treeningu eesmärgi funktsioon võimaldab treenida määratud vahemaa, vahemaa ja aja, vahemaa ja tempoo või vahemaa ja kiiruse eesmärgi suunas. Treeningu ajal annab kell reaalajas tagasisidet selle kohta, kui lähedal oled treeningu eesmärgi saavutamisele.

- **1** Vajuta **START**.
- **2** Vali tegevus.
- **3** Hoia all nuppu **UP**.
- **4** Vali **Treening** > **Määra eesmärk**.
- **5** Tee valik:
	- Eelseadistatud kauguse valimiseks või kohandatud kauguse sisestamiseks vali **Ainult vahemaa**.
	- Vahemaa ja aja eesmärgi seadistamiseks vali **Vahemaa ja aeg**.
	- Vahemaa ja tempo või kiiruse eesmärgi seadistamiseks vali **Vahemaa ja rütm** või **Vahemaa ja kiirus**.

Ilmub treeningu eesmärgi kuva, mis näitab hinnangulist lõpetamise aega. Hinnanguline lõpetamise aeg põhineb praegusel sooritusel ja järelejäänud ajal.

**6** Aktiivsustaimeri käivitaiseks vajuta **START**.

**VIHJE:** võid hoida all nuppu UP ja valida treenimiseesmärgi tühistamiseks **Tühista eesmärk** > .

### Treeningu sihi tühistamine

- **1** Hoia tegevuse ajal all nuppu **UP**.
- **2** Vali **Tühista eesmärk** > .

# Jooksu ja kõndimise märguanded

**MÄRKUS.** enne jooksu alustamist pead seadistama jooksu/kõnni intervallide märguanded. Pärast jooksutaimeri käivitamist ei saa sätteid muuta.

- **1** Vajuta **START**.
- **2** Vali jooksmine.

**MÄRKUS.** kõndimispausi hoiatused on saadaval vaid jooksmistele.

- **3** Hoia all nuppu **UP**.
- **4** Vali tegevuse seaded.
- **5** Vali **Hoiatused** > **Lisa uus** > **Jooksmine/kõndimine**.
- **6** Määra jooksmise aeg igale märguandele.
- **7** Määra kõndimise aeg igale märguandele.
- **8** Alusta jooksmist.

Iga kord, kui intervalli läbid, esitatakse teade. Kui helisignaalid on sisse lülitatud, siis seade piiksub või vibreerib (*[Süsteemi seaded](#page-80-0)*, lehekülg 75). Kui oled jooksmise/kõndimise intervallide märguanded sisse lülitanud, kasutatakse neid iga kord, kui jooksma lähed või seni, kuni selle välja lülitad või muu jooksurežiimi valid.

# Enesehindamise lubamine

Tegevuse salvestamisel saad hinnata oma tajutud pingutust ning oma enesetunnet tegevuse ajal. Enesehindamise teavet saad vaadata oma rakenduse Garmin Connect kontol.

- **1** Hoia all nuppu **UP**.
- **2** Vali **Tegevused ja rakendused**.
- **3** Vali tegevus.
- **4** Vali tegevuse seaded.
- **5** Vali **Enesehindamine**.
- **6** Tee valik:
	- Enesehindamise lõpetamiseks alles pärast treeningut vali **Ainult treeningud**.
	- Enesehindamise lõpetamiseks pärast iga tegevust vali **Alati**.

# logid

Ajaloos on kirjas kellaaeg, vahemaa, kalorid, keskmine tempo ja kiirus, ringiandmed ning valikuline anduriteave. **MÄRKUS.** kui seadme mälu saab täis, kirjutatakse vanimad andmed üle.

# Ajaloo kasutamine

Ajalugu sisaldab toiminguid, mida oma kellasse salvestasid.

Seade on varustatud ajalooülevaatega, mis tagab kiire ligipääsu sinu tegevusandmetele (*[Ülevaated](#page-18-0)*, [lehekülg 13\)](#page-18-0).

- **1** Hoia kellal all nuppu **UP**.
- **2** Vali **Ajalugu**.
- **3** Tee valik:
	- Selle nädala tegevuse vaatamiseks vali **See nädal**.
	- Vanema tegevuse vaatamiseks vali **Möödunud nädalad** ja vali nädal.
	- Eri spordialade isiklike rekordite vaatamiseks vali **Rekordid** (*Isiklikud rekordid*, lehekülg 40).
	- Nädala- või kuukokkuvõtete vaatamiseks vali **Kokku**.
- **4** Vali tegevus.
- **5** Vajuta nuppu **START**.
- **6** Tee valik:
	- Tegevuste kohta lisateabe nägemiseks vali **Kogu statistika**.
	- Tegevuse mõju aeroobsele ja anaeroobsele vormile nägemiseks vali **Treeningu efektiivsus** (*[Treeningu](#page-29-0) [efektiivsusest](#page-29-0)*, lehekülg 24).
	- Aja nägemiseks igas pulsisageduse tsoonis vali **Pulsisagedus** (*[Igas südame löögisageduse tsoonis](#page-46-0) [veedetud aja vaatamine](#page-46-0)*, lehekülg 41).
	- Jooksujõu kokkuvõtte vaatamiseks valige **Jooksuenergia**.
	- Intervalli valimiseks ja iga intervalli kohta lisateabe nägemiseks vali **Intervallid**.
	- Ringi valimiseks ja iga ringi kohta lisateabe nägemiseks vali **Ringi**.
	- Harjutuste komplekti valimiseks ja iga komplekti kohta lisateabe nägemiseks vali **Sarjad**.
	- Harjutuste komplekti valimiseks ja iga liigutuse kohta lisateabe nägemiseks vali **Liigutused**.
	- Kaardil tegevuse vaatamiseks vali **Kaart**.
	- Tegevuse kõrguspunkti nägemiseks vali **Kõrguse graafik**.
	- Valitud tegevuse kustutamiseks vali **Kustuta**.

# Isiklikud rekordid

Tegevuse lõpus kuvab kell tegevuse käigus saavutatud uue isikliku rekordi. Isiklike rekordite hulka kuuluvad sinu mitme tavalise võistlusdistantsi kiireim aeg, jõutegevuse suuremate liigutuste suurim kaal ja pikim jooks, jalgrattasõit või ujumine.

### Isiklike rekordite vaatamine

- **1** Hoia kellal all nuppu **UP**.
- **2** Vali **Ajalugu** > **Rekordid**.
- **3** Vali spordiala.
- **4** Vali rekord.
- **5** Vali **Kuva andmed**.

## <span id="page-46-0"></span>Isikliku rekordi taastamine

Võid taastada varasema isikliku rekordi.

- **1** Hoia kellal all nuppu **UP**.
- **2** Vali **Ajalugu** > **Rekordid**.
- **3** Vali spordiala.
- **4** Vali taastamiseks rekord.
- **5** Vali **Eelmine**  $> \checkmark$ . **MÄRKUS.** see ei kustuta ühtki salvestatud tegevust.

## Isiklike rekordite kustutamine

- **1** Hoia sihverplaadil all nuppu **UP**.
- **2** Vali **Ajalugu** > **Rekordid**.
- **3** Vali spordiala.
- **4** Tee valik:
	- $\cdot$  Et kustutada rekord, vali rekord, ja vali **Kustuta andmed** >  $\checkmark$ .
	- Et kustutada kõik spordiandmed, vali **Kustuta kõik andmed** > .
	- **MÄRKUS.** see ei kustuta ühtki salvestatud tegevust.

# Koguandmete kuvamine

Saad vaadata kogutud kauguse ja ajaandmeid, mis on kella salvestatud.

- **1** Hoia sihverplaadil nuppu **UP** all.
- **2** Vali **Ajalugu** > **Kokku**.
- **3** Vali tegevus.
- **4** Nädala või kuu koguandmete kuvamiseks vali suvand.

# Igas südame löögisageduse tsoonis veedetud aja vaatamine

Igas südame löögisageduse tsoonis veedetud aja vaatamine reguleerida treeningu intensiivsust.

- **1** Hoia sihverplaadil **UP** all.
- **2** Vali **Ajalugu**.
- **3** Vali **See nädal** või **Möödunud nädalad**
- **4** Vali tegevus.
- **5** Vajuta nuppu **START** ja vali **Pulsisagedus**.

# Ajaloo kustutamine

- **1** Hoia kellaplaadil **UP**.
- **2** Vali **Ajalugu** > **Valikud**.
- **3** Tee valik:
	- Vali **Kustuta kõik tegevused**, et kustutada ajaloost kõik tegevused.
	- Vali **Lähtesta kogusummad**, et lähtestada kõik vahemaa ja aja kogutulemused. **MÄRKUS.** see ei kustuta ühtki salvestatud tegevust.

## Andmehaldus

**MÄRKUS.** seade ei ühildu Windows® 95, 98, Me, Windows NT®ja Mac® OS 10.3 ja varasemate versioonidega.

## <span id="page-47-0"></span>Failide kustutamine

### *TEATIS*

Kui sa ei tea faili otstarvet, ära kustuta seda. Seadme mälus on tähtsaid süsteemifaile, mida ei tohi kustutada.

- **1** Ava **Garmini** ketas või köide.
- **2** Vajadusel ava kaust või köide.
- **3** Valige fail.
- **4** Vajuta klaviatuuril **Kustuta** klahvi.

**MÄRKUS.** opsüsteem Mac pakub MTP-failiedastusrežiimi jaoks vähe tuge. Sul tuleb avada opsüsteemi Windowsdraiv Garmin. Muusikafailide eemaldamiseks seadmest kasuta rakendust Garmin Express™ .

# Südame pulsisageduse funktsioonid

Kellal on randmepõhine pulsimõõtja ja see ühildub ka rinnale kinnitatavate pulsimõõtjatega. Pulsimõõtja andmeid saad vaadata pulsisageduse ülevaates. Kui saadaval on nii randmepõhise pulsimõõtja kui ka rindkere pulsimõõtja andmed, kasutab kell rindkere pulsisageduse andmeid.

Vaikeülevaateloendis on mitu pulsisagedusega seotud funktsiooni.

Praegune pulsisagedus, lööke minutis. Seal on ka viimase nelja tunni pulsisageduse graafik, kus on esile tõstetud kõrgeim ja madalaim pulsisagedus.

Su praegune stressitase. Kell mõõdab stressitaseme hindamiseks mitteaktiivse oleku pulsisageduse varieeruvust. Väiksem arv näitab madalamat stressitaset.

Su praegune Body Battery energiatase. Kell arvutab praeguse energiareservi une-, stressi- ja aktiivsusandmete põhjal. Suurem number näitab suuremat energiareservi.

Praegune vere hapnikuküllasus. Hapnikuküllastuse teadmine võimaldab näha, kuidas keha kohandub treeningu ja koormusega.

**MÄRKUS.** pulssoksümeetri andur asub kella tagaosas.

# Pulsisagedus randmelt

 $\alpha$ 

### Randmel kantava pulsimonitori seaded

Hoia all sümbolit **UP** ja vali suvand **Tervis ja heaolu** > **Randmepõhine pulss**.

**Olek**: lülitab randme peal kantava pulsimõõtja sisse või välja. Vaikimisi väärtus on Auto, mis automaatselt kasutab randme peal kantava pulsimõõtjat, kui sa pole välise pulsimõõtjaga paaristanud.

**MÄRKUS.** randmel kantava pulsimonitori keelamine keelab ka pulssoksümeetri anduri.

**Ujumise ajal**: lülitab ujumise ajal randme peal kantava pulsimõõtja sisse või välja.

**Normist kõrvalekalduva pulsisageduse märguanne**: kella saab seadistada andma märku, kui pulsisagedus on sihtväärtusest suurem või väiksem (*[Ebatavalise pulsisageduse hoiatuse seadistamine](#page-48-0)*, lehekülg 43).

**Edasta pulssi**: võimaldab alustada oma pulsiandmete edastamist seotud seadmesse (*[Pulsisageduse andmete](#page-49-0) edastamine*[, lehekülg 44](#page-49-0)).

## <span id="page-48-0"></span>Näpunäited ebaühtlaste pulsisageduse andmete puhul

Kui pulsisageduse andmed on ebaühtlased või neid ei kuvata, võid proovida järgmist.

- Enne kella kandmist pese käsi puhtaks ja kuivata.
- Ära kasuta kella all päikesekreemi, kätekreemi ega putukatõrjevahendit.
- Väldi kella tagumisel poolel asuva pulsisagedusanduri kraapimist.
- Kanna kella randmeluu kohal. Kell peab olema kindlalt, kuid mugavalt paigaldatud.
- $\cdot$  Oota enne tegevusega alustamist, kuni ikoon  $\bullet$  põleb ühtlaselt.
- Tee 5 kuni 10 minutit soojendust ja kogu pulsisageduse andmed ka enne tegevusega alustamist. **MÄRKUS.** külmas keskkonnas tee soojendust siseruumides.
- Loputa kella pärast trenni puhta veega.

### Randmel kantava pulsisageduse monitori väljalülitamine

Näidu Randmepõhine pulss vaikeväärtus on Auto. Kell kasutab automaatselt randmel kantavat pulsimonitori, v.a juhul, kui ühendad kellaga ühilduva pulsimonitori tehnoloogiaga ANT+® või Bluetooth.

**MÄRKUS.** randmel kantava pulsimonitori keelamine keelab ka randmepõhise pulssoksümeetri anduri ja randmeviipe seadistuse (*[Ekraaniseadete muutmine](#page-81-0)*, lehekülg 76).

- **1** Hoia kellal all nuppu **UP**.
- **2** Vali **Tervis ja heaolu** > **Randmepõhine pulss** > **Olek** > **Väljas**.

## Pulsisagedus ujumisel

*TEATIS*

Seade on ette nähtud kasutuseks veepinnal ujumisel. Kui koos seadmega sukeldutakse, võib seade kahjustuda ja garantii kehtivuse kaotada.

Kellal on randmepõhine pulsimõõtja, mida saab ujumisel kasutada.

## Ebatavalise pulsisageduse hoiatuse seadistamine

### **ETTEVAATUST**

See funktsioon hoiatab, kui puhkeoleku ajal on su pulsisagedus seadistatud väärtusest suurem või väiksem. See funktsioon ei teavita sind, kui sinu pulsisagedus langeb allapoole sinu valitud uneaja määratud piiri, mis on seadistatud rakenduses Garmin Connect. See funktsioon ei teavita sind võimalikust südamerikkest ega ole mõeldud ravima või diagnoosima mingit tervislikku seisundit või haigust. Südamevaevuste korral võta alati ühendust arstiga.

Võid seadistada pulsisageduse läve väärtuse.

- **1** Hoia sihverplaadil **UP** all.
- **2** Vali **Tervis ja heaolu** > **Randmepõhine pulss** > **Normist kõrvalekalduva pulsisageduse märguanne**.
- **3** Vali **Kõrge sageduse hoiatus** või **Madala sageduse hoiatus**.
- **4** Seadistada pulsisageduse läve väärtus.

Kui su pulsisagedus on läve väärtusest suurem või väiksem, siis kuvatakse teade ja kell vibreerib.

# <span id="page-49-0"></span>Pulsisageduse andmete edastamine

Võid edastada pulsiteabe kellast ja vaadata seda seotud seadmetes. Pulsisageduse andmete edastamine vähendab aku tööaega.

**VIHJE:** kui alustad tegevust, saad kohandada tegevuse seadeid sinu pulsisageduse andmete automaatseks edastamiseks (*[Tegevuste ja rakenduse seaded](#page-76-0)*, lehekülg 71). Näiteks võid jalgrattasõidu ajal saata pulsiandmed rattaarvutisse Edge® .

- **1** Tee valik:
	- Hoia all sümbolit **UP** ja vali **Tervis ja heaolu** > **Randmepõhine pulss** > **Edasta pulssi**.
	- $\cdot$  Juhtelementide menüü avamiseks hoia all **LIGHT** ja vali siis suvand  $\bullet$ .

**MÄRKUS.** juhtnuppude menüüsse saab valikuid lisada (*[Juhtelementide menüü kohandamine](#page-32-0)*, lehekülg 27).

**2** Vajuta nuppu **START**.

Kell alustab pulsisageduse andmete edastamist.

**3** Seo kell ühilduva seadmega.

**MÄRKUS.** sidumisjuhised on iga ühilduva seadme Garmin puhul erinevad. Vaata juhiseid kasutusjuhendist.

**4** Vajuta **STOP**, et peatada pulsisageduse andmete edastamine.

## Pulsisageduse andmete edastamine tegevuse ajal

Võid kella Forerunner seadistada nii, et see hakkab tegevuse alustamisel pulsiandmeid automaatselt edastama. Näiteks võid jalgrattasõidu ajal saata pulsiandmed rattaarvutisse Edge.

**MÄRKUS.** pulsisageduse andmete edastamine vähendab aku tööaega.

- **1** Vajuta **START**.
- **2** Vali tegevus.
- **3** Vajuta sümbolit **UP**.
- **4** Vali tegevuse seaded.
- **5** Vali **Edasta pulssi**.

Kell Forerunner hakkab pulsisageduse andmeid taustal edastama.

**MÄRKUS.** miski ei näita, et kell edastab tegevuse ajal sinu pulsiandmeid.

- **6** Alusta tegevust (*[Tegevuse alustamine](#page-8-0)*, lehekülg 3).
- **7** Seo kell ühilduva seadmega.

**MÄRKUS.** sidumisjuhised on iga ühilduva seadme Garmin puhul erinevad. Vaata juhiseid kasutusjuhendist. **VIHJE:** pulsisageduse andmete edastamise katkestamiseks lõpeta tegevus (*[Tegevuse lõpetamine](#page-8-0)*, [lehekülg 3](#page-8-0)).

# Pulssoksümeeter

Sinu kellal on randmel randme pulssoksümeeter veres sisalduva hapniku (SpO2) mõõtmiseks. Kui kõrgus kasvab, võib hapniku tase veres alaneda.

Pulssoksümeetri ülevaate kuvamisel saad käsitsi käivitada pulssoksümeetri andmete kogumise (*[Pulssoksümeetri näitude hankimine](#page-51-0)*, lehekülg 46). Saad ka kogu päeva näidud sisse lülitada (*[Kogu päeva](#page-51-0)  [režiimi sisselülitamine](#page-51-0)*, lehekülg 46). Kui vaatad pulssoksümeetria ülevaadet siis, kui sa ei liigu, analüüsib kell hapnikuga küllastuse taset ja kõrgust merepinnast. Kõrguse profiil aitab määrata, kuidas pulssoksümeetri näidud vastavalt kõrgusele merepinnast muutuvad.

Kell esitab pulssoksümeetri näidu hapnikuküllastuse protsendina ning värviga graafikul. Oma Garmin Connect kontos saad vaadata pulssoksümeetri näitude lisateavet, sh mitme päeva suundumusi.

Lisateavet pulssoksümeetri täpsuse kohta leiad aadressilt [garmin.com/ataccuracy](http://garmin.com/ataccuracy).

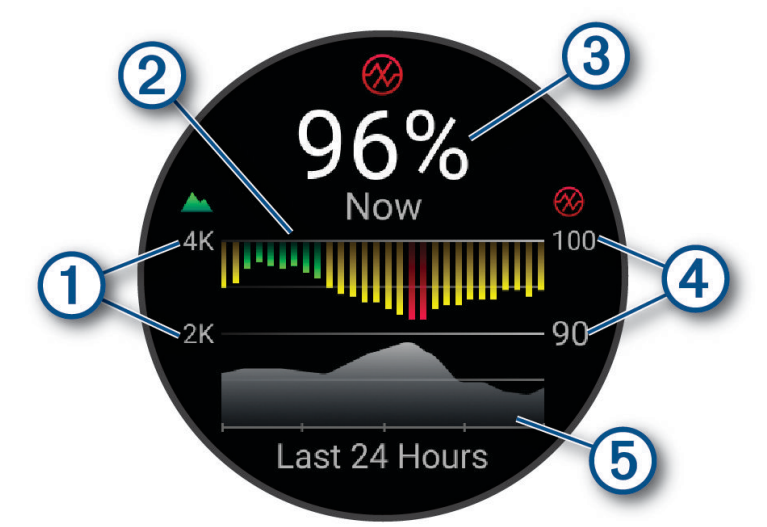

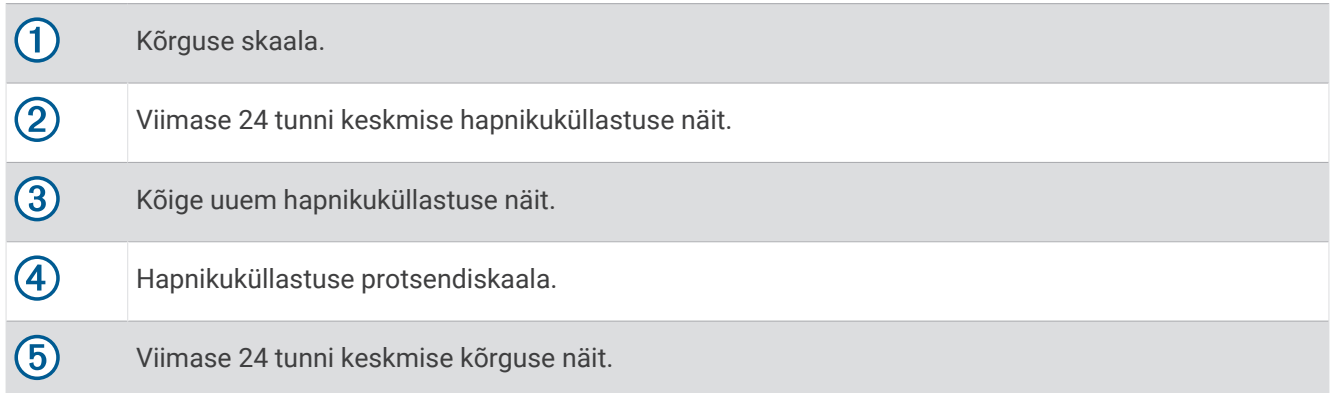

### <span id="page-51-0"></span>Pulssoksümeetri näitude hankimine

Pulssoksümeetri ülevaate kuvamisel saad käsitsi käivitada pulssoksümeetri andmete kogumise. Ülevaade kuvab vere hapnikuküllastuse viimase protsendi, viimase 24 tunni keskmiste näitude graafiku ja viimase 24 tunni kõrgusgraafiku.

**MÄRKUS.** pulssoksümeetri ülevaate esmakordsel kasutusel peab seade kõrguse tuvastamiseks hankima satelliidisignaalid. Mine õue ja oota, kuni kell leiab satelliidid.

- **1** Kui istud või oled mitteaktiivne, siis vajuta pulssoksümeetri ülevaate kuvamiseks nuppu **UP** või **DOWN**.
- **2** Ülevaate üksikasjade vaatamiseks vajuta **START**.
- **3** Pulssoksümeetri näidu käivitamiseks vajuta nuppu **START** ja vali suvand **Vaata näite**.
- **4** Ole liikumatult kuni 30 sekundit.

**MÄRKUS.** kui oled liiga aktiivne ja kell ei saa pulssoksümeetri näitu tuvastada, kuvatakse protsendi asemel teade. Ole mõni minut paigal ja vaata siis uuesti. Täpsemate tulemuste saamiseks hoia kellaga kätt südamega samal kõrgusel, kui kell vere hapnikuküllastuse teavet loeb.

### Pulssoksümeetri sisselülitamine une jälgimiseks

Kell võib su magamise ajal pidevalt jälgida vere hapnikuküllastust.

**MÄRKUS.** ebatavaline magamisasend võib põhjustada ebatavaliselt madalat SpO2 näitu.

- **1** Hoia pulssoksümeetri ülevaates all nuppu **UP**.
- **2** Vali **Pulssoksümeetria valikud** > **Magamise ajal**.

### Kogu päeva režiimi sisselülitamine

- **1** Hoia pulssoksümeetri ülevaates all nuppu **UP**.
- **2** Vali **Pulssoksümeetria valikud** > **Kogu päev**.

Kui oled paigal, analüüsib kell su hapnikuküllastust kogu päeva vältel automaatselt. **MÄRKUS.** kogu päeva režiimi sisselülitamine vähendab aku kestvust.

### Pulssoksümeetri korrapäratute andmetega seotud näpunäited

Kui pulssoksümeetri andmed on korrapäratud või ei ilmu, proovi järgmist.

- Kui kell loeb vere hapnikuküllastust, ole liikumatult.
- Kanna kella randmeluu kohal. Kell peab olema randmel tihedalt, kuid mugavalt.
- Kui kell loeb vere hapnikuküllastuse teavet, hoia kellaga kätt südamega samal kõrgusel.
- Kasuta silikoon- või nailonrihma.
- Enne kella käele panemist, pese ja kuivata käsi.
- Ära kasuta kella all päikesekreemi, ihupiima või putukatõrjevahendit.
- Ära kriimusta optilist andurit kella tagaosas.
- Loputa kella pärast iga trenni puhta veega.

# navigeerimine

Teekonna vaatamiseks kaardil, asukohtade salvestamiseks ja kodutee leidmiseks saad kasutada GPSnavigeerimisfunktsiooni.

# <span id="page-52-0"></span>Rajad

### **HOIATUS**

See funktsioon võimaldab kasutajatel alla laadida teiste kasutajate loodud radu. Garmin ei taga kolmandate osapoolte loodud radade turvalisust, täpsust, usaldusväärsust, terviklikkust ega ajakohasust. Kolmandate osapoolte loodud radade usaldamine jääb sinu vastutusele.

Võid saata raja teenuse Garmin Connect kontost oma seadmesse. Pärast seadmesse salvestamist võid seadmes rajal navigeerida.

Võid järgida salvestatud rada lihtsalt seetõttu, et see on hea rada. Nt võid salvestada jalgrattatee tööle ja sellel sõita.

Võid ka sõita salvestatud rajal ning üritada saavutada või ületada varasemaid sihte.

## Seadmes raja järgimine

- **1** Vajuta kellal nuppu **START**.
- **2** Vali tegevus.
- **3** Hoia all nuppu **UP**.
- **4** Vali **Navigeerimine** > **Teekonnad**.
- **5** Vali rada.
- **6** Vali **Koosta teekond**.

Ilmub navigeerimisteave.

**7** Navigeerimise alustamiseks vajuta **START**.

### Raja loomine rakenduses Garmin Connect

Rakenduses Garmin Connect raja loomiseks peab sul olema konto Garmin Connect (*[Garmin Connect](#page-69-0)*, [lehekülg 64\)](#page-69-0).

- 1 Vali rakenduses Garmin Connect suvand ...
- **2** Vali **Treening ja Kavandamine** > **Teekonnad** > **Loo teekond**.
- **3** Vali raja tüüp.
- **4** Järgi ekraanil kuvatavaid juhiseid.
- **5** Vali **Valmis**.

**MÄRKUS.** raja saad saata oma seadmesse (*Radade saatmine seadmesse*, lehekülg 47).

### Radade saatmine seadmesse

Võid rakenduses Garmin Connect loodud raja oma seadmesse saata (*Raja loomine rakenduses Garmin Connect*, lehekülg 47).

- 1 Vali rakenduses Garmin Connect suvand ...
- **2** Vali **Treening ja Kavandamine** > **Teekonnad**.
- **3** Vali rada.
- 4 Vali<sup>2</sup> $\sim$
- **5** Vali ühilduv seade.
- **6** Järgi ekraanil kuvatavaid juhiseid.

## Rajaandmete vaatamine

Enne rajal navigeerimist saad vaadata rajaandmeid.

- **1** Vajuta **START**.
- **2** Vali tegevus.
- **3** Hoia all nuppu **UP**.
- **4** Vali **Navigeerimine** > **Teekonnad**.
- **5** Raja valimiseks vajuta nuppu **START**.
- **6** Tee valik:
	- Navigeerimise alustamiseks vali **Koosta teekond**.
	- Kohandatud tempokella loomiseks vali **PacePro**.
	- Raja kuvamiseks kaardil ja panoraamimiseks või suumimiseks vali **Kaart**.
	- Rajal vastassuunas liikumiseks vali **Pööra teekond ümber**.
	- Raja kõrguskaardi nägemiseks vali **Kõrguse graafik**.
	- Raja nime muutmiseks vali **Nimi**.
	- Raja kustutamiseks vali **Kustuta**.

## Asukoha salvestamine

Võid praeguse asukoha salvestada ja selle juurde tagasi navigeerida.

**MÄRKUS.** juhtnuppude menüüsse saab valikuid lisada (*[Juhtelementide menüü kohandamine](#page-32-0)*, lehekülg 27).

- **1** Hoia all nuppu **LIGHT**.
- 2 Vali $\overline{\mathsf{Q}}$ .
- **3** Järgi ekraanil kuvatavaid juhiseid.

### Salvestatud asukohtade vaatamine ja redigeerimine

**VIHJE:** saad asukohta salvestada juhtelementide menüüs (*[Juhtelemendid](#page-30-0)*, lehekülg 25).

- **1** Vajuta **START**.
- **2** Vali tegevus.
- **3** Hoia all nuppu **UP**.
- **4** Vali **Navigeerimine** > **Salvestatud asukohad**.
- **5** Vali salvestatud asukoht.
- **6** Vali suvand, et vaadata või muuta asukoha üksikasju.

## Sihtkohta navigeerimine

Saad seadet kasutada sihtkohta navigeerimiseks või kursi järgimiseks.

- **1** Vajuta **START**.
- **2** Vali tegevus.
- **3** Hoia all nuppu **UP**.
- **4** Vali **Navigeerimine**.
- **5** Vali kategooria.
- **6** Vasta ekraanil esitavatele viipadele ning vali sihtkoht.
- **7** Vali **Mine**.

Ilmub navigeerimisteave.

**8** Navigeerimise alustamiseks vajuta nuppu **START**

# Tegevuse ajal algpunkti navigeerimine

Võid otse või mööda teed navigeerida praeguse tegevuse algpunkti. Kõnealune funktsioon on saadaval vaid GPS-i kasutavate tegevustega.

- **1** Tegevuse ajal vajuta nuppu **STOP**.
- **2** Vali **Tagasi algusesse** ning seejärel valik:
	- Tegevuse algpunkti tagasi navigeerimiseks mööda liigutud teed vali **TracBack**.
	- Tegevuse algpunkti otse tagasi navigeerimiseks vali **Sirge joon**.

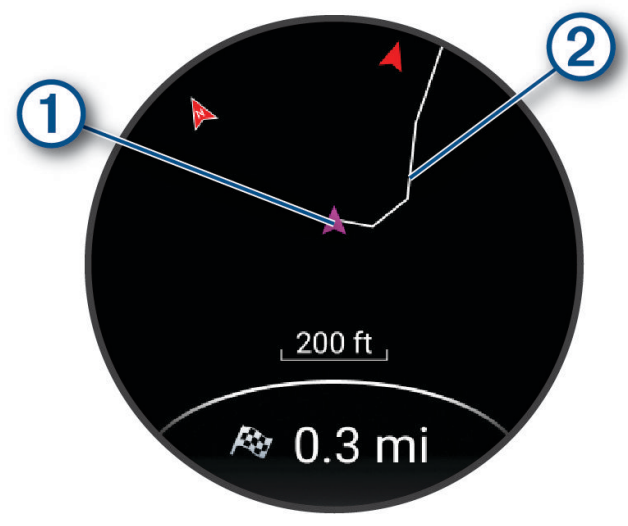

Kaardil kuvatakse su praegune asukoht  $\Omega$  ja järgitav rada  $\Omega$ .

## Navigeerimise lõpetamine

- Navigeerimise lõpetamiseks ja oma tegevuse jätkamiseks hoia all sümbolit **UP** ja vali **Lõpeta navigeerimine**  või **Peata teekond**.
- Navigeerimise lõpetamiseks ja tegevuse salvestamiseks vajuta nuppu **STOP** ja vali **Salvesta**.

# Kaart

 tähistab kaardil su asukohta. Asukohtade nimed ja sümbolid kuvatakse kaardil. Sihtkohta navigeerimisel tähistatakse marsruut kaardil joonega.

- Kaardil navigeerimine (*[Kaardi panoraamimine ja suumimine](#page-55-0)*, lehekülg 50)
- Kaardi seaded (*[Kaardi seaded](#page-55-0)*, lehekülg 50)

### Tegevusele kaardi lisamine

Võid tegevuse andmekuvade loendisse lisada kaardi.

- **1** Hoia all nuppu **UP**.
- **2** Vali **Tegevused ja rakendused**.
- **3** Vali kohandamiseks tegevus.
- **4** Vali tegevuse seaded.
- **5** Vali **Andmekuvad** > **Lisa uus** > **Kaart**.

## <span id="page-55-0"></span>Kaardi panoraamimine ja suumimine

- **1** Vajuta navigeerimise ajal kaardi vaatamiseks nuppu **UP** või **DOWN**.
- **2** Hoia all **UP**.
- **3** Vali **Paani/suumi**.
- **4** Tee valik:
	- Üles ja alla ning vasakule ja paremale panoraamimise või suumimise lülitamiseks vajuta **START**.
	- Kaardi panoraamimiseks või suumimiseks vajuta **UP** või **DOWN**.
	- Väljumiseks vajuta **BACK**.

### Kaardi seaded

Võid kohandada, kuidas kaarti näidatakse kaardirakenduses ja andmekuvadel.

Hoia all valikut **UP** ja vali **Kaart**.

**Orientatsioon**: määrab kaardi orientatsiooni. Valik Põhi üleval kuvab ekraani ülaservas põhjasuuna. Valik Suund üles kuvab ekraani ülaservas praeguse liikumissuuna.

**Kasutaja asukohad**: kuvab ja peidab kaardil salvestatud asukohad.

**Automaatne suum**: valib automaatselt kaardi optimaalseks kasutamiseks sobiva suumitaseme. Kui funktsioon on välja lülitatud, tuleb kaarti suurendada ja vähendada käsitsi.

## Kompass

Kellal on kolmeteljeline automaatselt kalibreeritav kompass. Kompassi funktsioonid ja välimus olenevad tegevusest, sellest, kas GPS on aktiivne ja kas navigeerite sihtkohta.

## Kompassi käsitsi kalibreerimine

*TEATIS*

Kalibreeri elektrooniline kompass õues. Täpsema suunanäidu tagamiseks ära seisa magnetvälja mõjutavate objektide, näiteks sõidukite, hoonete ja õhuelektriliinide lähedal.

Kell on juba tehases kalibreeritud ja kasutab vaikimisi automaatset kalibreerimist. Kui kompass käitub kummaliselt, näiteks pärast pika vahemaa läbimist või äärmuslikke temperatuurimuutuseid, saad kompassi käsitsi kalibreerida.

- **1** Hoia all **UP**.
- **2** Vali **Andurid ja tarvikud** > **Kalibreeri kompass**.
- **3** Järgi ekraanil kuvatavaid juhiseid.

**VIHJE:** liiguta rannet, moodustades väikseid kaheksaid, kuni kuvatakse teade.

# Andurid ja tarvikud

Forerunner kellal on mitu sisseehitatud andurit ja saad oma tegevuste jaoks siduda täiendavaid juhtmeta andureid.

# <span id="page-56-0"></span>Juhtmeta andurid

Sinu kella saab siduda ja kasutada juhtmevabade anduritega tehnoloogia ANT+ või Bluetooth abil (*Traadita andurite sidumine*, lehekülg 51). Pärast seadmete sidumist saad valikulisi andmevälju kohandada (*[Andmekuvade kohandamine](#page-77-0)*, lehekülg 72). Kui andur kuulus ostes kellakomplekti, on need juba omavahel seotud.

Konkreetse ettevõtte Garmin anduri ühilduvuse või ostmise kohta teabe saamiseks või kasutusjuhendi vaatamiseks vaata saidil [buy.garmin.com](http://buy.garmin.com) vastava anduri lehte.

**MÄRKUS.** andurid Bluetooth on saadaval ainult koos kellaga Forerunner music .

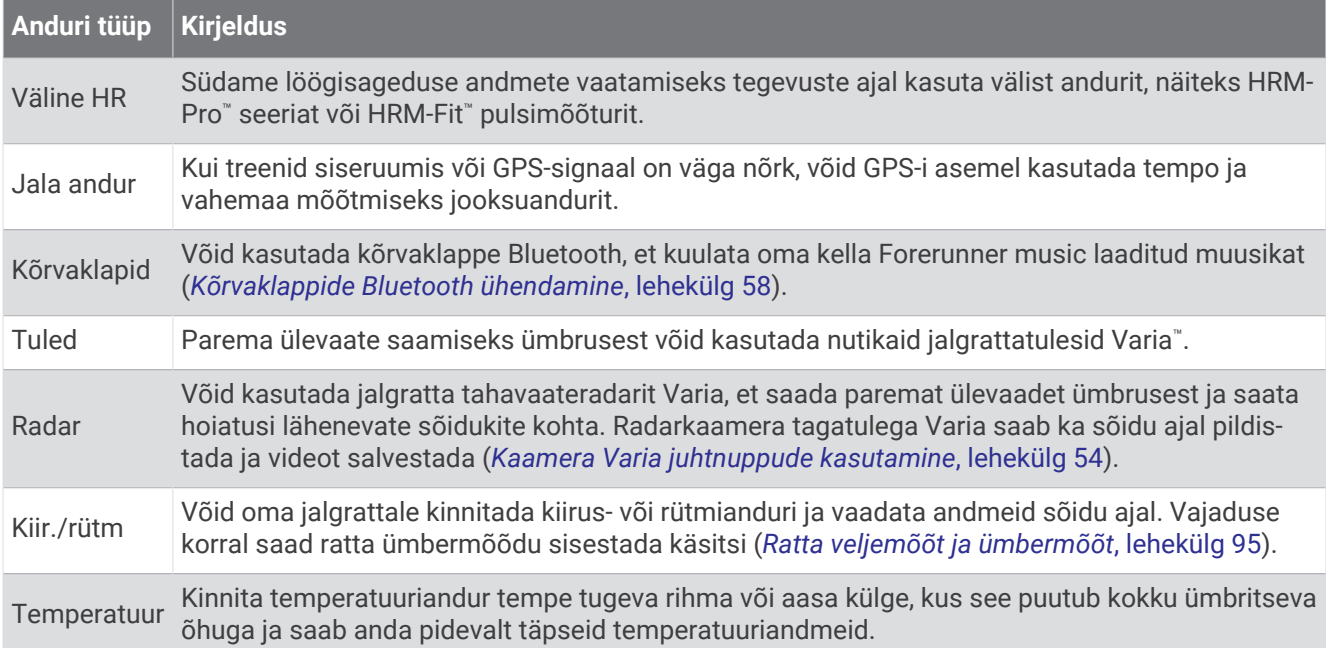

# Traadita andurite sidumine

Enne sidumist kanna pulsimõõtjat või paigalda andur.

Traadita anduri ja kella esmakordsel ühendamisel ANT+ või Bluetooth tehnoloogia abil tuleb need siduda. Kui andur toetab mõlemat, ANT+ ja Bluetooth tehnoloogiat, soovitab Garmin siduda ANT+ tehnoloogia abil. Pärast sidumist ühendub kell anduriga automaatselt, kui alustad tegevust ning andur on aktiivne ja levialas.

**1** Kell peab olema andurist kuni 3 m (10 ft.) kaugusel.

**MÄRKUS.** sidumisel ajal viibi teistest traadita anduritest vähemalt 10 m (33 jala) kaugusel.

- **2** Hoia all **UP**.
- **3** Vali **Andurid ja tarvikud** > **Lisa uus**.
- **4** Tee valik:
	- Vali **Otsi kõiki**.
	- Vali anduri tüüp.

Kui andur on kellaga seotud, siis on olekuks Otsimine asemel Ühendatud. Anduri andmed ilmuvad andmekuva silmusesse või kohandatud andmeväljale. Võid kohandada valikulisi andmevälju (*[Andmekuvade](#page-77-0) [kohandamine](#page-77-0)*, lehekülg 72).

# Pulsisageduse tarviku jooksutempo ja -distants

HRM-Fit ja HRM-Pro seeria tarvikud arvutavad sinu jooksutempo ja -distantsi sinu kasutajaprofiili ja anduri igal sammul mõõdetud liikumise põhjal. Pulsimõõtja annab jooksutempo ja -distantsi, kui GPS pole saadaval, näiteks jooksulindil jooksmise ajal. Saad vaadata oma jooksutempot ja -distantsi oma ühilduvas Forerunner käekellas, kui see on ühendatud tehnoloogia ANT+ abil. Saad seda vaadata ka ühilduvates kolmandate isikute treeningurakendustes, kui see on tehnoloogia Bluetooth abil ühendatud.

Tempo ja distantsi täpsus paraneb kalibreerimisega.

**Automaatne kalibreerimine**: käekella vaikesäte on **Autom. kalibreerim.**. Pulsisageduse tarvik kalibreeritakse iga kord, kui jooksed sellega õues ja ühendatud on ühilduv Forerunner käekell.

**MÄRKUS.** automaatne kalibreerimine ei toimi sisejooksu, raja või ultrajooksu aktiivsusprofiili kasutamisel (*Jooksutempo ja -distantsi salvestamise näpunäited*, lehekülg 52).

**Käsitsi kalibreerimine**: pärast jooksulindil jooksmist võid ühendatud pulsisageduse tarvikus valida **Kalibreeri ja salvesta** (*[Jooksulindi vahemaa kalibreerimine](#page-14-0)*, lehekülg 9).

## Jooksutempo ja -distantsi salvestamise näpunäited

- Uuenda käekella Forerunner tarkvara (*[Tooteuuendused](#page-85-0)*, lehekülg 80).
- Jookse korduvalt õues GPS-i ja ühendatud HRM-Fit või HRM-Pro seeria tarvikuga. Õue tempovahemik peab ühtima jooksulindi tempovahemikuga.
- Kui jooksed liival või sügavas lumes, siis ava anduri sätted ja lülita välja **Autom. kalibreerim.**.
- Kui ühendasid enne ühilduva jooksuanduri tehnoloogia ANT+ abil, siis määra jooksuanduri olekuks **Väljas** või eemalda see ühendatud andurite loendist.
- Soorita jooksulindil jooksmine koos käsitsi kalibreerimisega (*[Jooksulindi vahemaa kalibreerimine](#page-14-0)*, lehekülg 9).
- Kui automaatne ja käsitsi kalibreerimine ei näi täpsed, siis ava anduri sätted ja vali **Pulsimonitori tempo ja vahemaa** > **Nulli kalibreerimisandmed**.

**MÄRKUS.** võid proovida **Autom. kalibreerim.** välja lülitada ja seejärel uuesti käsitsi kalibreerida (*[Jooksulindi](#page-14-0)  [vahemaa kalibreerimine](#page-14-0)*, lehekülg 9).

# Jooksujõud

Garmin Jooksujõudu arvutatakse jooksudünaamika teabe, kasutaja massi, keskkonnaandmete ja muude anduri andmete alusel. Jõu mõõtmine hindab jooksja teele rakendatavat jõudu ja see kuvatakse vattides. Jooksujõu kasutamine pingutuse mõõdikuna võib sobida mõnele jooksjale paremini kui tempo või pulsisagedus. Jooksujõud võib märkida pingutuse taset paremini kui pulsisagedus ja see arvestab ka üles-, allamäge jooksmise ja tuulega, mida tempo mõõtmine ei arvesta.

Jooksujõudu saab mõõta käekella anduritega. Võid kohandada jooksujõu andmevälju, et näha oma energiaväljundit ja kohandada oma treeningut (*[Andmeväljad](#page-92-0)*, lehekülg 87). Võid määrata energiaväljundi hoiatusi, mis esitatakse, kui saavutad teatud energiatsooni (*[Tegevuste märguanded](#page-78-0)*, lehekülg 73).

Jooksu energiatsoonid on sarnased jalgrattasõidu energiatsoonidega. Tsoonide vaikeväärtused põhinevad sool, kaalul ja keskmisel võimekusel ja ei pruugi sinu isiklike võimetega sobituda. Võid tsoone vaadata teenuse Garmin Connect kontos.

### Jooksuenergia sätted

Hoia all nuppu **UP**, vali suvand **Tegevused ja rakendused**, siis jooks, tegevuse sätted ja seejärel suvand **Jooksuenergia**.

**Olek**: lubab või keelab ettevõtte Garmin pakutavate jooksuenergiaandmete salvestamist.

**Võta arvesse tuult**: lubab või keelab tuuleandmete kasutamise jooksuenergia arvutamisel. Tuuleandmed on kombinatsioon sinu kella kiiruse, kursi ja baromeetri andmetest ning sinu telefonis saadaolevatest tuuleandmetest.

# Jooksudünaamika

Jooksudünaamika on tagasiside sinu jooksuvormi kohta. Sinu Forerunner käekellal on kiirendusmõõtur viie jooksuvormi näidu arvutamiseks. Võid jooksudünaamika andmeid vaadata rakenduses Garmin Connect.

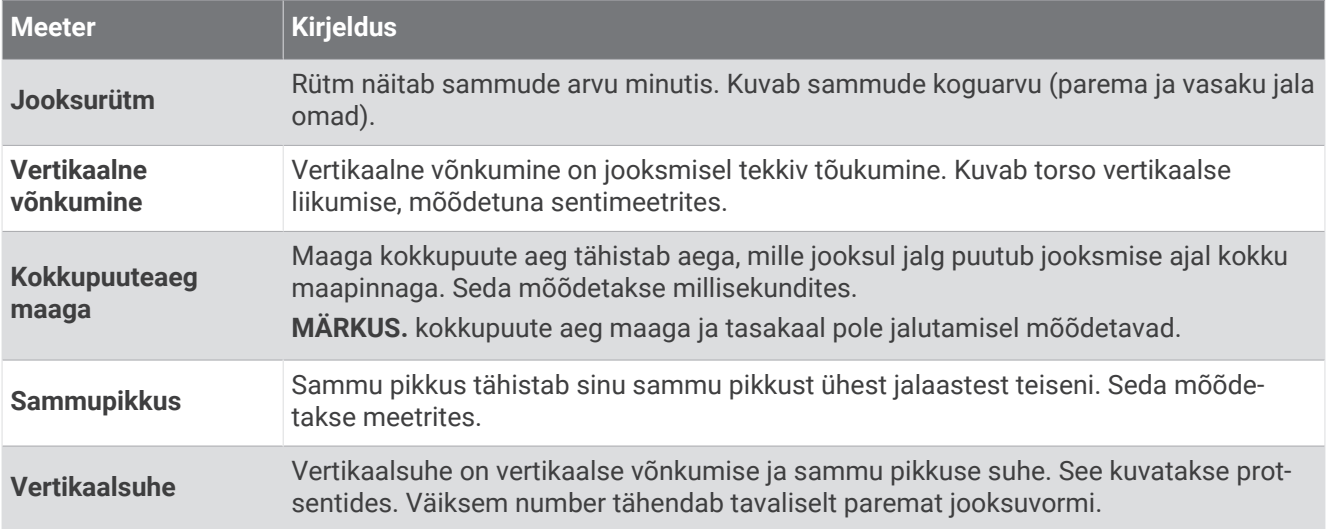

## Treening jooksudünaamikaga

Käekell kasutab randmepõhist jooksudünaamikat sinu jooksuvormi kohta tagasiside pakkumiseks. Jooksudünaamika kuva saad lisada igale jooksutegevusele (*[Andmekuvade kohandamine](#page-77-0)*, lehekülg 72).

- **1** Vajuta **START** ja vali jooksmistegevus.
- **2** Vali **START**, et käivitada tegevuse taimer.
- **3** Alusta jooksmist.
- **4** Enda mõõdikute nägemiseks sirvi jooksudünaamika kuva.

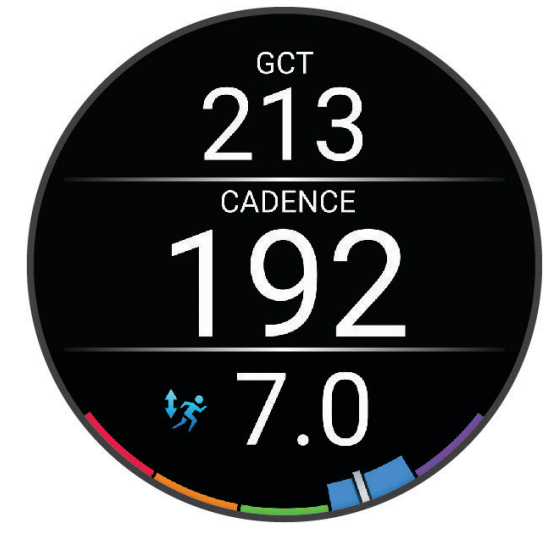

**5** Vajadusel hoia all nuppu **UP** ja muuda jooksudünaamika andmete kuvamist.

### Värvilised mõõdikud ja jooksudünaamika andmed

Garmin on vaadelnud paljusid kõigil eri tasemetel olevaid jooksjaid. Punase ja oranži tsooni andmeväärtused on tavalised vähem kogenud või aeglaste jooksjate puhul. Rohelise, sinise ja lilla tsooni andmeväärtused on tavalised kogenud või kiirete jooksjate puhul. Kogenud jooksjatel on enamasti lühemad maaga kokkupuute ajad, väiksem vertikaalne võnkumine, väiksem vertikaalsuhe ning kiirem rütm kui vähem kogenud jooksjatel. Pikematel jooksjatel on siiski pisut aeglasem rütm, pikemad sammud ning pisut suurem vertikaalne võnkumine. Vertikaalsuhe on vertikaalse võnkumise ja sammu pikkuse jagatis. See ei ole inimese pikkusega seotud.

Rohkem jooksudünaamika teooriaid ja andmete tõlgendusi võid otsida mainekatest jooksuväljaannetest ja veebisaitidelt.

<span id="page-59-0"></span>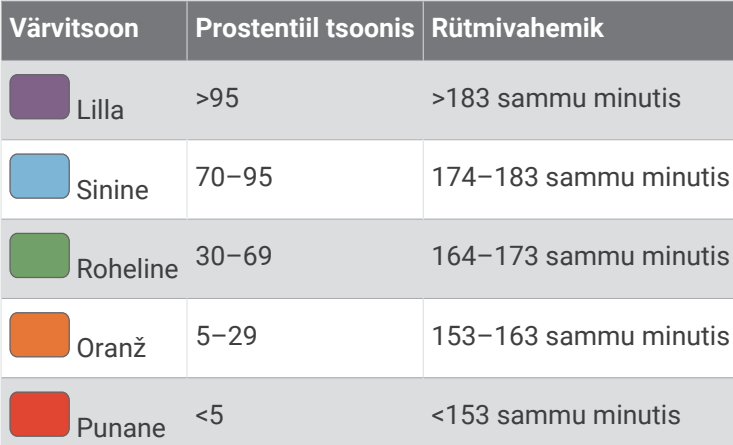

# Lisavarustusse kuuluva jalgratta kiiruseanduri või rütmianduri kasutamine

Saad kasutada ühilduvat jalgratta kiiruse või rütmi andurit ja saata selle andmed enda kellale.

- Ühenda andur enda kellaga (*[Traadita andurite sidumine](#page-56-0)*, lehekülg 51).
- Seadista rehvi suurus (*[Ratta veljemõõt ja ümbermõõt](#page-100-0)*, lehekülg 95).
- Alusta sõitu (*[Tegevuse alustamine](#page-8-0)*, lehekülg 3).

# Ülevaade ümbrusest

### **HOIATUS**

Seade Varia võib oluteadlikkust parandada. See ei asenda jalgratturi tähelepanu- ja otsustusvõimet. Pööra alati ümbrusele tähelepanu ja juhi jalgratast ohutul moel. Selle eiramise tagajärgedeks võivad olla tõsised vigastused või isegi surm.

Seadet Forerunner saab ümbrusest parema ülevaate saamiseks kasutada Varia nutikate rattatulede ja tahavaateradariga (*Kaamera Varia juhtnuppude kasutamine*, lehekülg 54). Lisateavet vaata oma seadme Varia kasutusjuhendist.

### Kaamera Varia juhtnuppude kasutamine

#### *TEATIS*

Mõnes võimkonnas võib video-, heli- või fotode salvestamine olla keelatud või reguleeritud või kehtida nõue, et kõik pooled oleks salvestamisest teadlikud ja annaksid selleks nõusoleku. Sinu kohustus on teada ja järgida kõiki seadusi, eeskirju ja muid piiranguid võimkondades, kus kavatsed seda seadet kasutada.

Enne, kui saad kasutada kaamera Varia juhtnuppe, pead selle oma kellaga ühendama (*[Traadita andurite](#page-56-0)  sidumine*[, lehekülg 51](#page-56-0)).

- **1** Lisa käekellale **RCT-KAAMERA** juhtseadis (*[Juhtelementide menüü kohandamine](#page-32-0)*, lehekülg 27).
- **2** Tee **RCT-KAAMERA** juhtseadisel valik:
	- Kaamera sätete vaatamiseks vali sümbol :
	- $\cdot$  Pildistamiseks vali  $\circ$ .
	- $\cdot$  Videoklipi salvestamiseks vali $\blacktriangleright$ .

### tempe

Seade ühildub temperatuurianduriga tempe. Anduri saad kinnitada rihmale või aasale, kus see puutub kokku ümbritseva õhuga ja annab pidevalt täpseid temperatuuriandmeid. Temperatuuriandmete kuvamiseks pead anduri tempe oma seadmega siduma. Lisateabe saamiseks vaata anduri tempe juhiseid [\(www.garmin.com](https://www.garmin.com/manuals/tempe) [/manuals/tempe\)](https://www.garmin.com/manuals/tempe).

# Kasutajaprofiil

<span id="page-60-0"></span>Saad oma kasutajaprofiili uuendada oma kellas või rakenduse Garmin Connect kaudu.

# Kasutajaprofiili seadistamine

Võid uuendada oma sugu, sünnikuupäeva, pikkust, kaalu, randme mõõtu, pulsisagedust ja energiatsooni. Kell kasutab seda teavet täpsete treeninguandmete arvutamiseks.

- **1** Hoia all **UP**.
- **2** Vali **Kasutajaprofiil**.
- **3** Tee valik.

## Soo sätted

Kella esmakordsel seadistamisel tuleb valida sugu. Enamik vormisoleku- ja treeningalgoritme on binaarsed. Kõige täpsemate tulemuste saamiseks soovitab Garmin valida sünnihetkel määratud sugu. Pärast esialgset seadistamist saad profiili sätteid kohandada oma kontol Garmin Connect.

**Profiil & privaatsus**: võimaldab sul oma avaliku profiili andmeid kohandada.

**Kasutajaseaded.**: määrab sinu soo. Kui valid suvandi Määramata, kasutavad binaarset sisendit vajavad algoritmid sugu, mille määrasid kella esmakordsel seadistamisel.

## Vormisoleku vanuse kuvamine

Vormiksoleku vanus annab sulle aimu, milline on sinu vorm samast soost inimesega võrreldes. Su kell kasutab vormisoleku vanuse kuvamiseks teavet, nagu kehamassiindeks (BMI), puhkeaja pulsisageduse andmed ja intensiivse aktiivsuse andmed. Kui sul on Garmin Index™ kaal, siis kasutab kell su vormisoleku vanuse määramiseks kehamaasiindeksi asemel keharasva protsenti. Treeningute ja elustiiliga seotud muudatused võivad vormisoleku vanust mõjutada.

**MÄRKUS.** kõige täpsema vormisoleku vanuse saamiseks vii lõpule kasutajaprofiili seadistamine (*Kasutajaprofiili seadistamine*, lehekülg 55).

- **1** Hoia all **UP**.
- **2** Vali **Kasutajaprofiil** > **Vormisoleku vanus**.

# Pulsisageduse tsoonid

Paljud sportlased kasutavad pulsisageduse tsoone, et oma kardiovaskulaarset ja sportlikku vormi parandada. Pulsisageduse tsoon on teatud vahemikku jääv südamelöökide arv minutis. Viis enim kasutatud pulsisageduse tsooni on tähistatud numbritega 1 kuni 5. Mida suurem number, seda suurem on sagedus. Pulsisageduse tsoone arvutatakse tavaliselt maksimaalse pulsisageduse protsentide alusel.

## Vormisoleku sihid

Pulsisageduse tsoonide tundmine aitab mõõta ja parandada vormisolekut järgmiste põhimõtete mõistmise ja rakendamisega.

- Pulss on treeningu intensiivsuse hea näitaja.
- Pulsisageduse teatud tsoonides treenimine aitab parandada kardiovaskulaarset võimekust ja tugevust.

Kui tead oma maksimaalset pulsisagedust, võid kasutada tabelit (*[Pulsisageduse tsoonide arvutamine](#page-61-0)*, [lehekülg 56\)](#page-61-0), et tuvastada oma vormisoleku eesmärgi saavutamiseks parim pulsisageduse tsoon.

Kui sa ei tea oma maksimaalset pulssi, kasuta Internetis saadaolevat mõnda kalkulaatorit. Teatud spordisaalid ja tervisekeskused võivad teha testi maksimaalse pulsisageduse mõõtmiseks. Vaikimisi kasutatav maksimaalse pulsisagedus on 220 miinus su vanus.

## <span id="page-61-0"></span>Pulsisagedustsoonide määramine

Kell kasutab algseadistuses määratud kasutajaprofiili teavet, et määrata sinu pulsisageduse tsoonid. Spordiprofiilidele saab määrata eraldi pulsisageduse tsoonid, nt jooksmiseks, rattasõiduks ja ujumiseks. Tegevuse käigus põletatud täpse kalorite arvu teada saamiseks määra oma maksimaalne pulsisagedus. Saad määrata kõik pulsisageduse tsoonid ja puhkeseisundi pulsisageduse käsitsi. Tsoone saad otse kellas või oma konto Garmin Connect kaudu käsitsi muuta.

- **1** Hoia all **UP**.
- **2** Vali **Kasutajaprofiil** > **Pulsi ja võimsuse tsoonid** > **Pulsisagedus**.
- **3** Vali **Max HR** ja sisesta oma maksimaalne pulsisagedus.
- **4** Vali **Puhkeaja pulss** > **Määra kohandatud** ja sisesta enda puhkeseisundi pulsisagedus.

Võid kasutada kella mõõdetud keskmist puhkeseisundi pulsisagedust või määrata kohandatud puhkeseisundi pulsisageduse.

- **5** Vali **Tsoonid** > **Järgmise põhjal:**.
- **6** Tee valik:
	- Vali **HR-i max %**, et vaadata ning muuta tsoone maksimaalse pulsisageduse protsendina.
	- Vali **HRR-i %** ja vaata ning muuda tsoone pulsisageduse reservi protsendina (maksimaalne pulsisagedus miinus puhkeseisundi pulsisagedus).
- **7** Vali tsoon ja sisesta iga tsooni väärtus.
- **8** Vali **Spordiala pulss** ja seejärel spordiprofiil, millele lisada eraldi pulsisageduse tsoonid (valikuline).
- **9** Korda samme ja lisa sportimise pulsisageduse tsoone (valikuline).

### Lase kellal määrata oma pulsisageduse tsoonid

Vaikeseaded võimaldavad kellal tuvastada maksimaalse pulsisageduse ja määrata pulsisageduse tsoonid protsendina sinu maksimaalsest pulsisagedusest.

- Veendu, et su kasutajaprofiili seaded on täpsed (*[Kasutajaprofiili seadistamine](#page-60-0)*, lehekülg 55).
- Kasuta jooksmise ajal tihti randme või rindkere pulsimõõtjat.
- Proovi pulsisageduse treeningukavasid teenuse Garmin Connect kontos.
- Vaata tsoonide pulsisageduse trende ja aegu teenuse Garmin Connect kontos.

### Pulsisageduse tsoonide arvutamine

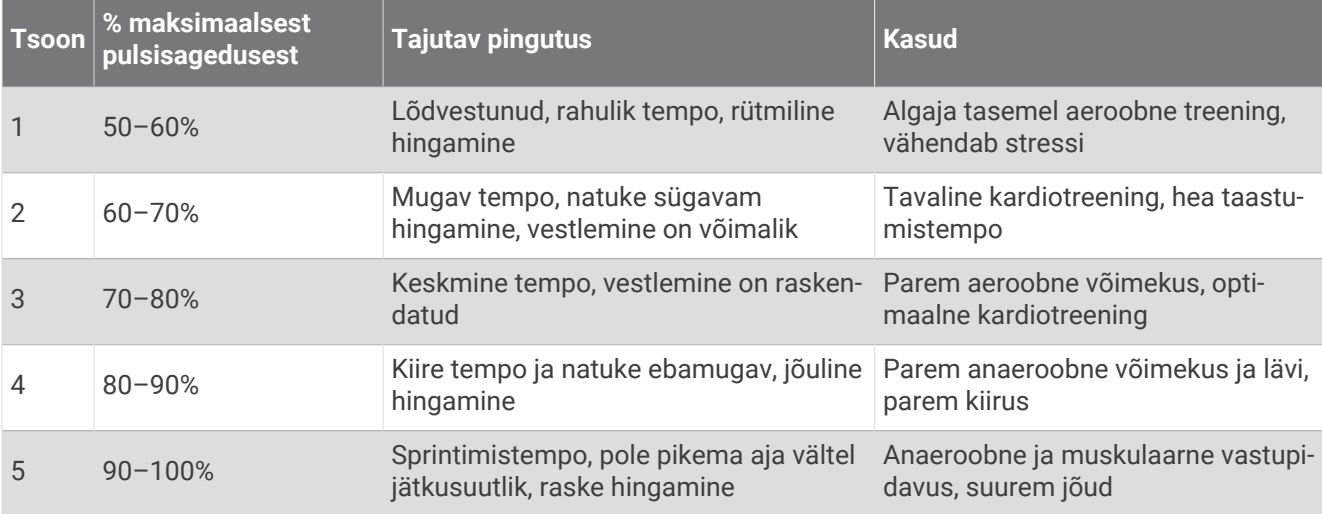

# <span id="page-62-0"></span>Energiatsoonide seadistamine

Energiaväljundi tsoonides kasutatakse vaikeväärtusi, mis põhinevad sool, kaalul ja keskmisel võimekusel ja ei pruugi ühtida sinu isiklike võimetega. Kui tead oma läveenergia (TP) väärtust, sisesta see ja lase tarkvaral energiatsoonid automaatselt arvutada. Tsoone saad otse kellas või oma konto Garmin Connect kaudu käsitsi muuta.

- **1** Hoia all nuppu **UP**.
- **2** Vali **Kasutajaprofiil** > **Pulsi ja võimsuse tsoonid** > **Jooksuenergia**.
- **3** Vali **Järgmise põhjal:**.
- **4** Tee valik:
	- Vali **Vatid** ja vaata ning muuda tsoone vattides.
	- Vali **% TP-st** ja vaata ning muuda tsoone funktsionaalse läveenergia protsentidena.
- **5** Vali **Lävivõimsus** ja sisesta oma väärtus.
- **6** Vali tsoon ja sisesta iga tsooni väärtus.
- **7** Vajadusel vali **Minimaalne** ja sisesta minimaalne energiaväärtus.

# Muusika

**MÄRKUS.** kella Forerunner music jaoks on kolm erinevat muusika esitamise valikut.

- Kolmandast osapoolest muusikapakkuja
- Isiklik helisisu
- Telefoni salvestatud muusika

Võid arvutist või kolmandast isikust pakkuja teenusest laadida muusikat kella Forerunner music , et kuulata seda ka siis, kui nutitelefoni käepärast pole. Kella salvestatud audiosisu kuulamiseks tuleb ühendada kõrvaklapid Bluetooth.

# Personaalse audiosisu allalaadimine

Isikliku muusika saatmiseks kella pead installima Garmin Express rakenduse oma arvutisse ([www.garmin.com](http://www.garmin.com/express) [/express](http://www.garmin.com/express)).

Saad laadida alla isiklikke helifaile, nagu .mp3- ja .m4a-failid Forerunner music kella oma arvutist. Lisateabe saamiseks mine aadressile [www.garmin.com/musicfiles.](http://www.garmin.com/musicfiles)

- **1** Ühenda kell arvutiga kaasas oleva USB-kaabli abil.
- **2** Ava arvutis Garmin Express rakendus, vali oma kell ja vali **Muusika**.

**VIHJE:** Windows arvutite puhul saad valida **| +** ja sirvida helifailide kausta. ArvutiteApple® puhul kasutab rakendus Garmin Express sinu teeki iTunes® .

- **3** Vali loendis **Minu muusika** või **iTunes teek** helifailide kategooria, nagu muusikapalad või esitusloendid.
- **4** Märgi helifailide ruudud ja vali **Saada seadmesse**.
- **5** Vajaduse korral vali loendis Forerunner music kategooria, vali märkeruudud ning vali **Eemalda seadmest**, et helifailid eemaldada.

# <span id="page-63-0"></span>Ühenduse võtmine kolmandast isikust teenusepakkujaga

Enne kui saad toetatud kolmandast isikust teenusepakkujalt pärit muusika või muud helifailid oma kella alla laadida, pead teenusepakkuja oma kellaga ühendama.

Rohkemate valikute jaoks laadi oma telefoni alla rakendus Connect IQ (*[Rakenduse Connect IQ funktsioonide](#page-70-0) [allalaadimine](#page-70-0)*, lehekülg 65).

- **1** Vajuta **START**.
- **2** Vali **Connect IQ™ pood**.
- **3** Järgi ekraanil kuvatavaid juhiseid ja installi kolmanda osapoole muusikapakkuja rakendus.
- **4** Hoia mis tahes kuval all nuppu **DOWN**, et avada muusika juhtnupud.
- **5** Vali muusikapakkuja.

**MÄRKUS.** kui soovid valida teise pakkuja, hoia all valikut UP, vali Muusikateenusepakkujad ja järgi ekraanil kuvatavaid juhiseid.

### Helisisu allalaadimine kolmandalt osapoolelt

Enne kolmandast osapoolest teenusepakkuja helisisu allalaadimist pead looma ühenduse Wi‑Fi võrguga (*[Ühendumine Wi‑Fi võrku](#page-68-0)*, lehekülg 63).

- **1** Hoia mis tahes kuval all nuppu **DOWN**, et avada muusika juhtnupud.
- **2** Hoia all **UP**.
- **3** Vali **Muusikateenusepakkujad**.
- **4** Vali ühendatud pakkuja või vali **Lisa muusikarak.**, et lisada muusikapakkuja Connect IQ poest.
- **5** Vali kella allalaaditav esitlusloend või muu üksus.
- **6** Vajaduse korral vajuta sümbolit **BACK**, kuni kuvatakse teenusega sünkroomise viip.

**MÄRKUS.** audio allalaadimisel võib aku kiiremini tühjeneda. Kui aku tase on madal, võidakse kuvada teade kella ühendamiseks välise toiteallikaga.

### Kolmandast osapoolest teenusepakkuja lahtiühendamine

- 1 Vali rakenduses Garmin Connect suvand ...
- **2** Vali esmalt **Garmini seadmed** ja seejärel oma kell.
- **3** Vali **Muusika**.
- **4** Vali installitud kolmandast osapoolest teenusepakkuja ja järgi selle kellast lahtiühendamiseks ekraanijuhiseid.

# Kõrvaklappide Bluetooth ühendamine

Kella Forerunner music laaditud muusika kuulamiseks pead ühendama kõrvaklapid Bluetooth.

- **1** Aseta kõrvaklapid kellast kuni 2 m (6,6 jalga) kaugusele.
- **2** Luba kõrvaklappides sidumisrežiim.
- **3** Hoia all **UP**.
- **4** Vali **Muusika** > **Kõrvaklapid** > **Lisa uus**.
- **5** Sidumise lõpuleviimiseks vali kõrvaklapid.

# Muusika kuulamine

- **1** Hoia mis tahes kuval all nuppu **DOWN**, et avada muusika juhtnupud.
- **2** Hoia all **UP**.
- **3** Tee valik:
	- Kui kuulad muusikat esimest korda, vali **Muusika** > **Muusikateenusepakkujad**.
	- Kui sa ei kuula muusikat esimest korda, vali **Muusikateenusepakkujad**.
- **4** Tee valik:
	- Arvutist kella alla laaditud muusika kuulamiseks vali **Minu muusika** ja seejärel suvand (*[Personaalse](#page-62-0) [audiosisu allalaadimine](#page-62-0)*, lehekülg 57).
	- Muu teenusepakkuja muusika kuulamiseks vali teenusepakkuja nimi ja esitusloend.
	- Telefonis muusika esitamiseks vali **Halda telefoni**.
- **5** Vajaduse korral ühenda kõrvaklapid Bluetooth (*[Kõrvaklappide Bluetooth ühendamine](#page-63-0)*, lehekülg 58).
- **6** Vali .

## Muusika taasesituse juhtnupud

**MÄRKUS.** muusika taasesituse mõned juhtnupud on saadaval vaid Forerunner music kellal. **MÄRKUS.** muusika taasesituse juhtnupud võivad sõltuvalt valitud muusikaallikast välja näha erinevad.

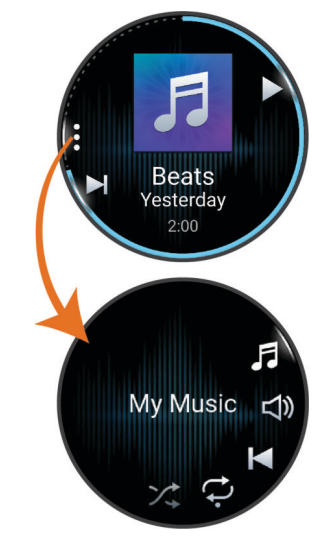

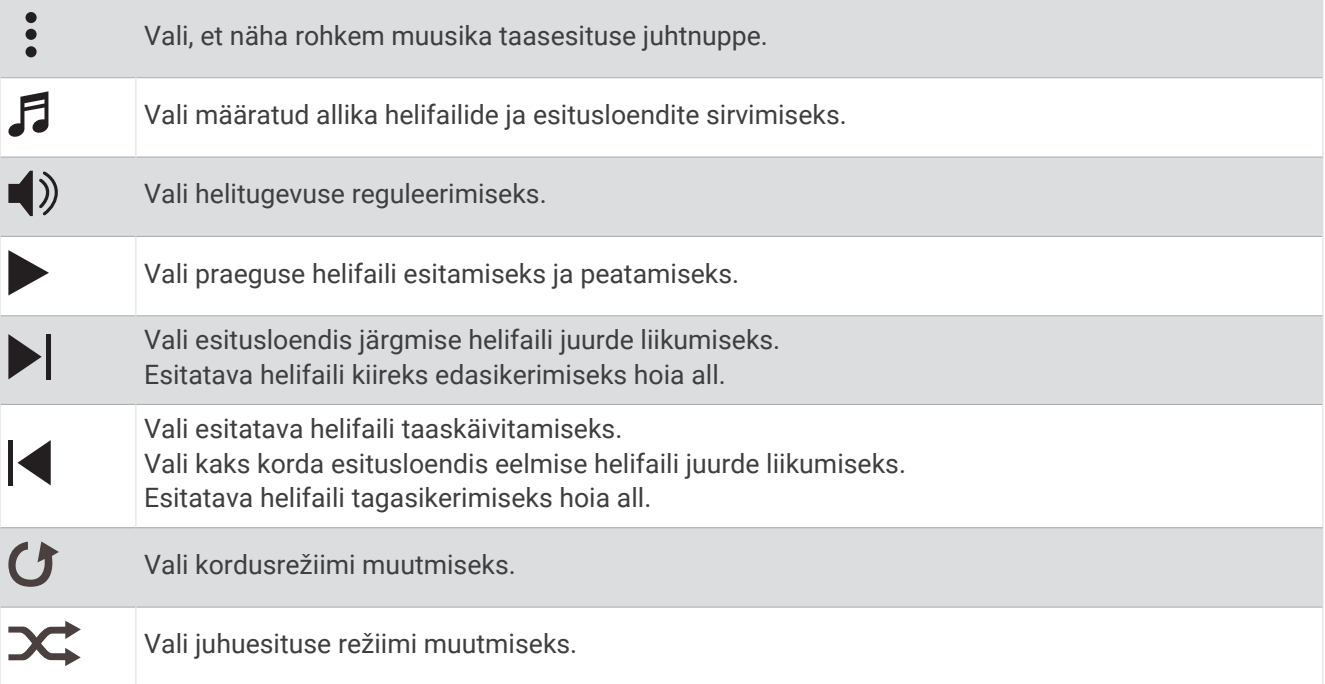

## Ühendatud telefonis muusika taasesituse juhtimine

- **1** Alusta telefonis loo või esitusloendi taasesitust.
- **2** Tee valik:
	- Muusika juhtnuppude avamiseks hoia kellal Forerunner music mistahes kuval all nuppu **DOWN**.
	- Muusika juhtnuppude ülevaate nägemiseks vajuta kellal Forerunner non-music nuppu **DOWN**. **MÄRKUS.** võimalik, et pead muusika juhtnuppude ülevaate oma ülevaadete loendisse lisama (*[Ülevaateloendi kohandamine](#page-21-0)*, lehekülg 16).
- **3** Hoia all nuppu **UP**.
- **4** Vali **Muusika** > **Muusikateenusepakkujad** > **Halda telefoni**.

## <span id="page-66-0"></span>Helirežiimi vahetamine

Muusika taasesitamise režiimiks saab valida stereo või mono.

- **1** Hoia all **UP**.
- **2** Vali **Muusika** > **Heli**.
- **3** Tee valik.

# Ühenduvus

Ühenduvuse funktsioonid on su kella jaoks saadaval kui seod kella oma ühilduva telefoniga (*Telefoni sidumine*, lehekülg 61). Täiendavad funktsioonid on saadaval kui ühendad oma kella Wi‑Fi võrguga (*[Ühendumine Wi‑Fi](#page-68-0)  võrku*[, lehekülg 63](#page-68-0)).

# Telefoniga ühenduvuse funktsioonid

Telefoni ühenduvusfunktsioonid on sinu kella Forerunner jaoks saadaval, kui seod selle rakenduse Garmin Connect abil (*Telefoni sidumine*, lehekülg 61).

- Lisa Garmin Connect rakendusest funktsioone, Connect IQ rakenuse ja palju muud (*[Telefoni- ja](#page-68-0) [arvutirakendused](#page-68-0)*, lehekülg 63)
- Kuvad (*Ülevaated*[, lehekülg 13](#page-18-0))
- Juhtelementide menüü funktsioonid (*[Juhtelemendid](#page-30-0)*, lehekülg 25)
- Ohutus- ja jälgmisfunktsioonid (*[Ohutus- ja jälgimisfunktsioonid](#page-71-0)*, lehekülg 66).
- Telefoni interaktsioonid, nt teavitused (*Teavituste Bluetooth lubamine*, lehekülg 61)

### Telefoni sidumine

Kella funktsioonide kasutamiseks pead selle siduma rakenduse Garmin Connect kaudu, mitte telefoni Bluetooth sätetes.

1 Kui kella esmasel seadistamisel palutakse see telefoniga siduda, vali  $\blacktriangledown$ .

**MÄRKUS.** kui jätsid sidumistoimingu vahele, võid hoida all nuppu **UP** ja valida **Ühenduvus** > **Telefon** > **Paarista telefon**.

**MÄRKUS.** kui sul on muusikat mitte esitav kell Forerunner, võid hoida all nuppu **UP** ja valida **Telefon** > **Paarista telefon**.

**2** Skanni oma telefoniga QR-kood ja järgi sidumis- ja seadistamisprotsessi lõpetamiseks ekraanil kuvatavaid juhiseid.

### Teavituste Bluetooth lubamine

Enne teavituste lubamist tuleb kell siduda ühilduva telefoniga (*Telefoni sidumine*, lehekülg 61).

- **1** Hoia all **UP**.
- **2** Kui sul on Forerunner music , siis vali **Ühenduvus**.
- **3** Vali **Telefon** > **Teavitused** > **Olek** > **Sees**.
- **4** Vali **Tegevuse ajal** või **Üldkasutus**.
- **5** Vali teavituse tüüp.
- **6** Vali oleku, tooni ja vibreerimise eelistused.
- **7** Vajuta **BACK**.
- **8** Vali privaatsuse ja ajalõpu eelistused.
- **9** Vajuta **BACK**.
- **10** Tekstsõnumitele allkirja lisamiseks vali **Allkiri**.

### Teavituste kuvamine

- **1** Teavituste ülevaate vaatamiseks vajuta sihverplaadil **UP** või **DOWN**.
- **2** Vajuta nuppu **START**.
- **3** Vali teavitus.
- **4** Rohkem suvandite nägemiseks vajuta **START**.
- **5** Eelmisele kuvale naasmiseks vajuta **BACK**.

### Sissetulevale telefonikõnele vastamine

Kui ühendatud nutitelefoni saabub telefonikõne, kuvab kell Forerunner helistaja nime või telefoninumbri.

- Kõnele vastamiseks vali **START**.
	- **MÄRKUS.** helistajaga vestlemiseks tuleb kasutada ühendatud telefoni.
- Kõnest keeldumiseks vali **DOWN**.
- Kõnest keeldumiseks ja kohe tekstsõnumiga vastamiseks vali is vali loendist sõnum. **MÄRKUS.** tekstsõnumiga vastamiseks pead olema ühendatud ühilduva telefoniga Android™ tehnoloogia Bluetooth abil.

### Tekstsõnumile vastamine

**MÄRKUS.** see funktsioon saadaval vaid ühilduvates Android telefonides.

Kui saad kellas tekstsõnumi teavituse, võid loendist valida ja saata kiirvastuse. Sõnumeid saab kohandada rakenduses Garmin Connect.

**MÄRKUS.** see funktsioon saadab tekstsõnumeid telefoni abil. Võivad kehtida su mobiilsideoperaatori tavalised tekstisõnumite tasud ja limiidid vastavalt paketile. Lisateabe saamiseks tekstisõnumite hindade või limiitide kohta võta ühendust oma mobiilsideoperaatoriga.

- **1** Teavituste ülevaate vaatamiseks vajuta sihverplaadil **UP** või **DOWN**.
- **2** Vajuta **START** ja vali tekstsõnumi teavitus.
- **3** Vajuta nuppu **START**.
- **4** Vali **Vasta**.
- **5** Vali loendist sõnum.

Sinu telefon saadab valitud sõnumi tekstsõnumina.

### Teavituste haldamine

Ühilduva telefoniga saad hallata oma kellas Forerunner kuvatavaid märguandeid.

Tee valik:

- $\cdot$  Kui kasutad iPhone®, ava iOS® teavituste seaded, et valida kellas kuvatavad üksused.
- Kui kasutad telefoni Android, vali rakenduses Garmin Connect suvandid > **Seaded** > **Märguanded**.

## Telefoni Bluetooth ühenduse väljalülitamine

Telefoni Bluetooth ühenduse saab välja lülitada juhtnuppude menüüst.

**MÄRKUS.** juhtnuppude menüüsse saab valikuid lisada (*[Juhtelementide menüü kohandamine](#page-32-0)*, lehekülg 27).

- **1** Juhtnuppude menüü kuvamiseks hoia **LIGHT** all.
- 2 Vali  $\ell$ , et lülitada välja Bluetooth telefoniühendus oma Forerunner kellal.

Telefonis Bluetooth ühenduse väljalülitamiseks vt mobiilseadme kasutusjuhendit.

### Telefoni ühendushoiatuste sisse- ja väljalülitamine

Kella Forerunner saab seadistada nii, et see annab sulle märku, kui sinu seotud telefon loob ühenduse ja katkestab selle kasutades tehnoloogiat Bluetooth.

**MÄRKUS.** telefoni hoiatused on vaikimisi välja lülitatud.

- **1** Hoia all **UP**.
- **2** Vali **Ühenduvus** > **Telefon** > **Ühendat. teated**.

## <span id="page-68-0"></span>Helijuhiste esitamine tegevuse ajal

Võid lubada oma kellal Forerunner music jooksu või muu tegevuse ajal motiveerivaid olekuteavitusi esitada. Audiojuhised esitatakse ühendatud kõrvaklappides Bluetooth, kui need on olemas. Muul juhul esitatakse helijuhiseid su telefonil, mis on rakenduse Garmin Connect abil ühendatud. Helijuhise esitamise ajal vaigistab kell või telefon teate esitamiseks põhiheli.

**MÄRKUS.** see funktsioon on saadaval ainult teatud tegevustega.

- **1** Hoia **UP** all.
- **2** Vali **Helijuhised**.
- **3** Tee valik:
	- Iga ringi helijuhise kuulmiseks vali **Ringi hoiatus**.
	- Juhise kohandamiseks tempo ja kiiruseteabega vali **Tempo/kiiruse hoiatus**.
	- Juhise kohandamiseks pulsiteabega vali **Pulsihoiatus**.
	- Juhise kohandamiseks energiaandmetega vali **Toitehoiatus**.
	- Juhise kuulmiseks tegevuse taimeri käivitamisel ja seiskamisel (sh funktsioon Auto Pause® ), vali **Taimeri sündmused**.
	- Treeninguhoiatuste kuulmiseks helijuhistena vali **Treeningu hoiatused**.
	- Tegevuse hoiatuste kuulmiseks audiojuhisena vali **Tegevuste hoiatused** (*[Tegevuste märguanded](#page-78-0)*, [lehekülg 73\)](#page-78-0).
	- Helisignaali kuulmiseks enne helilise hoiatuse või juhise esitamist vali **Helitoonid**.
	- Hääljuhise keele või dialekti muutmiseks vali **Dialekt**.

# Wi**‑**Fi ühenduvuse funktsioonid

Wi-Fi on saadaval üksnes kellas Forerunner music.

**Tegevuste üleslaadimine teenuse Garmin Connect kontole**: tegevused laaditakse automaatselt teenuse Garmin Connect kontole pärast nende salvestuse lõppemist.

**Helisisu**: võimaldab sünkroonida muude teenusepakkujate helisisu.

**Tarkvarauuendused**: võid alla laadida ja installida uusima tarkvara.

**Treeningud ja treeningukavad**: võid Garmin Connect veebisaidil sirvida ja valida treeninguid ja treeningukavasid. Järgmine kord, kui su kellal on Wi‑Fi-ühendus, saadetakse failid sinu kella.

## Ühendumine Wi**‑**Fi võrku

Pead ühendama oma kella telefonis rakendusega Garmin Connect või arvutis rakendusega Garmin Express enne, kui saad selle ühendada Wi‑Fi võrku.

- **1** Hoia all nuppu **UP**.
- **2** Vali **Ühenduvus** > **Wi-Fi** > **Minu võrgud** > **Lisa võrk**.

Kell kuvab piirkonnas toimivate Wi‑Fi võrkude nimekirja.

- **3** Vali võrk.
- **4** Vajadusel sisesta võrgu parool.

Kell loob võrguga ühenduse ja see võrk lisatakse salvestatud võrkude loendisse. Edaspidi loob kell selle võrguga automaatselt ühenduse.

# Telefoni- ja arvutirakendused

Saad oma kella ühendada mitme Garmin telefoni- ja arvutirakendusega, kasutades sama Garmin kontot.

## <span id="page-69-0"></span>Garmin Connect

Võid sõpradega teenuses Garmin Connect ühendust pidada. Garmin Connect annab vahendid seireks, analüüsiks, jagamiseks ja üksteise julgustamiseks. Võid salvestada eri tegevusi, nagu jooksmine, kõnd, rattasõit, ujumine, matkamine, triatlon jne. Tasuta konto registreerimiseks laadi rakendus alla oma telefoni või ava veebisait [connect.garmin.com.](http://connect.garmin.com)

**Tegevuste salvestamine**: pärast tegevuse lõpetamist ja salvestamist kellas võid tegevuse laadida üles oma kontole Garmin Connect ja säilitada seda nii kaua, kui soovid.

#### **Andmete analüüsimine**

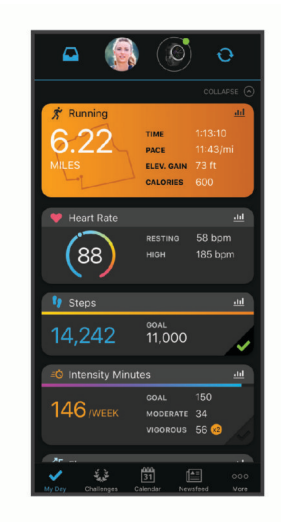

**Treeningu kavandamine**: võid valida vormisoleku sihi ja laadida päeva treeningukava.

**Edenemise jälgimine**: võid jälgida igapäevaseid samme, võistelda teistega ja saavutada püstitatud eesmärke.

**Tegevuste jagamine**: võid hoida sõpradega ühendust ning jälgida üksteise tegevusi või jagada tegevuste linke.

**Sätete haldamine**: võid kohandada oma kella ja kasutajasätteid oma kontol Garmin Connect.

#### Rakenduse Garmin Connect kasutamine

Pärast kella sidumist telefoniga (*[Telefoni sidumine](#page-66-0)*, lehekülg 61) võid kasutada rakendust Garmin Connect kõigi tegevusandmete laadimiseks teenuse Garmin Connect kontole.

- **1** Veendu, et telefonis töötab rakendus Garmin Connect.
- **2** Veendu, et kell asub telefonist 10 m (30 ft) raadiuses.

Kell sünkroonib andmeid automaatselt rakenduse Garmin Connect ja kontoga Garmin Connect.

#### Tarkvara uuendamine rakenduse Garmin Connect abil

Enne kella tarkvara uuendamist rakenduse Garmin Connect abil peab sul olema teenuses Garmin Connect konto ning kell tuleb ühilduva telefoniga siduda (*[Telefoni sidumine](#page-66-0)*, lehekülg 61).

Sünkrooni seade rakendusega Garmin Connect (*[Andmete käsitsi sünkroonimine teenusega Garmin Connect](#page-70-0)*, [lehekülg 65\)](#page-70-0).

Kui uus tarkvara on saadaval, saadab rakendus Garmin Connect uuenduse automaatselt kella.

### <span id="page-70-0"></span>Teenuse Garmin Connect kasutamine arvutis

Rakendus Garmin Express ühendab arvuti abil kella teenuse Garmin Connect kontoga. Võid rakenduse Garmin Express abil üles laadida oma aktiivsusandmed teenuse Garmin Connect kontole ja saata andmeid (nt treeningud ja treeningukava) teenuse Garmin Connect veebisaidilt kellale. Saad kella ka muusikat lisada (*[Personaalse audiosisu allalaadimine](#page-62-0)*, lehekülg 57). Saad installida seadme tarkvarauuendused ja hallata oma Connect IQ rakendusi.

- **1** Ühenda USB-kaabli abil kell arvutiga.
- **2** Ava veebiaadress [www.garmin.com/express](http://www.garmin.com/express).
- **3** Laadi alla ja installi rakendus Garmin Express.
- **4** Ava rakendus Garmin Express ja vali **Lisa seade**.
- **5** Järgi ekraanil kuvatavaid juhiseid.

### Tarkvara uuendamine rakendusega Garmin Express

Seadme tarkvara uuendamiseks peab sul olema konto Garmin Connect ning pead alla laadima rakenduse Garmin Express.

**1** Ühenda seade arvutiga USB-kaabli abil.

Kui uus tarkvara on saadaval, saadab rakendus Garmin Express selle seadmesse.

- **2** Järgi ekraanil kuvatavaid juhiseid.
- **3** Ära uuendamise ajal seadet arvutist eralda.

**MÄRKUS.** kui oled seadmes juba Wi‑Fi ühenduvuse seadistanud, saab Garmin Connect automaatselt Wi‑Fi kaudu saadaolevad tarkvara uuendused seadmesse alla laadida.

### Andmete käsitsi sünkroonimine teenusega Garmin Connect

**MÄRKUS.** juhtnuppude menüüsse saab valikuid lisada (*[Juhtelementide menüü kohandamine](#page-32-0)*, lehekülg 27).

- **1** Juhtnuppude menüü nägemiseks hoia all nuppu **LIGHT**.
- **2** Vali **Sünkrooni**.

## Connect IQ funktsioonid

Kellale saab lisada Connect IQ rakendusi, andmevälju, ülevaateid, muusikapakkujaid ja sihverplaate,milleks kasutage kella või telefoni poodi Connect IQ.

**MÄRKUS.** muusikateenusepakkujad ja Connect IQ ligipääs kellast on saadaval ainult sinu Forerunner music kellas.

**Sihverplaadid**: võimaldab kella välimuse kohandamist.

- **Seadme rakendused**: lisa oma kellale interaktiivseid funktsioone, sh ülevaateid ja uusi väliste ja vormisoleku tegevuste tüüpe.
- **Andmeväljad**: võimaldab kohandada andmevälju ja kuvada anduri-, aktiivsus- ja ajalooandmeid uuel viisil. Võid lisada Connect IQ andmevälju sisseehitatud funktsioonidele ja lehekülgedele.

**Muusika**: lisa oma kella Forerunner music muusikapakkujaid.

### Rakenduse Connect IQ funktsioonide allalaadimine

Enne rakenduses Connect IQ funktsioonide allalaadimist tuleb Forerunner kell siduda telefoniga (*[Telefoni](#page-66-0)  sidumine*[, lehekülg 61](#page-66-0)).

- **1** Installi telefoni rakenduste poest rakendus Connect IQ ja ava see.
- **2** Vajadusel vali oma kell.
- **3** Vali rakenduse Connect IQ funktsioon.
- **4** Järgi ekraanil kuvatavaid juhiseid.

### <span id="page-71-0"></span>Rakenduse Connect IQ funktsioonide allalaadimine arvutiga

- **1** Ühenda oma kell USB-kaablit kasutades arvutiga.
- **2** Ava veebiaadress [apps.garmin.com](http://apps.garmin.com) ja logi sisse.
- **3** Vali rakenduse Connect IQ funktsioon ja laadi see alla.
- **4** Järgi ekraanil kuvatavaid juhiseid.

# Ohutus- ja jälgimisfunktsioonid

### **ETTEVAATUST**

Ohutus- ja jälgimisfunktsioonid on lisafunktsioonid ning need ei tohiks olla esmane viis hädaabi hankimiseks. Rakendus Garmin Connect ei võta sinu eest päästeteenistusega ühendust.

#### *TEATIS*

Ohutus- ja jälgimisfunktsioonide kasutamiseks peab Forerunner kell olema ühendatud rakendusega Garmin Connect, kasutades Bluetooth tehnoloogiat. Seotud telefonil peab olema andmeside kasutamise võimalus ja telefon peab asuma võrgu levipiirkonnas. Hädaabikontaktid saad oma Garmin Connect kontosse lisada.

Lisateavet ohutus- ja jälgimisfunktsioonide kohta leiad aadressilt [www.garmin.com/safety.](http://www.garmin.com/safety)

- **Abifunktsioon**: saad saata hädaabikontaktidele oma nime, rakenduse LiveTrack lingi ja GPS-asukohaga tekstsõnumi.
- **Juhtumituvastus**: kui Forerunner kell tuvastab välitegevuse ajal õnnetusjuhtumi, siis saadab kell hädaabikontaktidele automaatselt sõnumi, lingi LiveTrack ja GPS-asukoha (kui see on saadaval).
- **LiveTrack**: sõbrad ja pereliikmed saavad jälgida sinu võistlusi ja treeninguid reaalajas. Saad e-kirja või sotsiaalmeedia kaudu jälgijaid kutsuda ning lubada neid oma reaalajas andmeid veebilehel vaadata.

# Hädaabikontaktide lisamine

Hädaabikontaktide telefoninumbreid kasutatakse ohutus- ja jälgimisfunktsioonide jaoks.

- 1 Vali rakenduses Garmin Connect suvand ...
- **2** Vali **Ohutus ja jälgimine** > **Ohutusfunktsioonid** > **Hädaabikontaktid** > **Lisa hädaabikontakte**.
- **3** Järgi ekraanil kuvatavaid juhiseid.

Sinu hädaabikontaktid saavad märguande, kui lisad nad hädaabikontaktiks, ja saavad su taotluse vastu võtta või tagasi lükata. Kui kontakt keeldub, pead valima mõne muu hädaabikontakti.

# Kontaktide lisamine

Rakendusse Garmin Connect saad lisada kuni 50 kontakti. Selle funktsiooniga LiveTrack saab kasutada kontaktmeile. Kolme neist kontaktidest saab kasutada hädaabikontaktina (*Hädaabikontaktide lisamine*, lehekülg 66).

- 1 Vali rakenduses Garmin Connect suvand •••.
- **2** Vali **Kontaktid**.
- **3** Järgi ekraanil kuvatavaid juhiseid.

Pärast kontaktide lisamist pead oma andmed sünkroonima, et muudatused oma seadmesse Forerunner rakendada (*[Andmete käsitsi sünkroonimine teenusega Garmin Connect](#page-70-0)*, lehekülg 65).
### Juhtumi tuvastamise sisse- ja väljalülitamine

#### **ETTEVAATUST**

Juhtumi tuvastamine on lisafunktsioon, mis on saadaval ainult teatud välitegevuste puhul. Abi saamiseks ei tohi loota üksnes juhtumi tuvastusele. Rakendus Garmin Connect ei võta sinu eest päästeteenistusega ühendust.

#### *TEATIS*

Enne kellas juhtumi tuvastamise lubamist tuleb seadistada hädaabikontaktid Garmin Connect rakenduses (*[Hädaabikontaktide lisamine](#page-71-0)*, lehekülg 66). Seotud telefonil peab olema andmeside kasutamise võimalus ja telefon peab asuma võrgu levipiirkonnas. Hädaabikontaktidel peab olema e-kirjade või tekstsõnumite vastuvõtmise võimalus (rakendub tavapärane tekstsõnumite tasu).

- **1** Hoia all **UP**.
- **2** Vali **Ohutus** > **Juhtumituvastus**.
- **3** Vali GPS-tegevus.

**MÄRKUS.** juhtumi tuvastamine on saadaval ainult teatud välitegevuste puhul.

Kui kell Forerunner tuvastab juhtumi ja telefon on ühendatud, saab rakendus Garmin Connect edastada sinu hädaabikontaktidele sinu nime ja GPS-asukohaga (kui see on saadaval) automaatse tekstsõnumi ja e-kirja. Sinu seade ja seotud telefon kuvavad sõnumi, milles öeldakse, et sinu kontakte teavitatakse 15 sekundi möödumisel. Kui abi pole vajalik, saad automaatse hädaabisõnumi saatmise tühistada.

## Abi taotlemine

#### **ETTEVAATUST**

Abi on täiendav funktsioon ja seda ei tohiks kasutada kui esmast hädaabi saamise meetodit. Rakendus Garmin Connect ei võta sinu eest päästeteenistusega ühendust.

#### *TEATIS*

Enne abi taotlemist pead seadistama hädaabikontaktid rakenduses Garmin Connect (*[Hädaabikontaktide](#page-71-0) lisamine*[, lehekülg 66](#page-71-0)). Seotud telefonil peab olema andmeside kasutamise võimalus ja telefon peab asuma võrgu levipiirkonnas. Hädaabikontaktidel peab olema e-kirjade või tekstsõnumite vastuvõtmise võimalus (rakendub tavapärane tekstsõnumite tasu).

- **1** Hoia all nuppu **LIGHT**.
- **2** Pärast kolme värinasignaali vabasta abifunktsiooni aktiveerimiseks klahv.

Kuvatakse ajaarvestuskuva.

**VIHJE:** enne loenduse lõppu võid sõnumi tühistamiseks suvalist klahvi vajutada.

### Reaalajas sündmuse jagamine

Reaalajas sündmuse jagamine võimaldab sündmuse ajal sõpradele ja pereliikmetele sõnumeid saata, sh reaalajas uuendusi koos koguaja ja parima ringiajaga. Enne seda võid saajate loendit ja sõnumi sisu kohandada rakenduses Garmin Connect.

### Reaalajas sündmuste jagamise sisselülitamine

Enne reaalajas sündmuste jagamise kasutamist pead funktsiooni LiveTrack rakenduses Garmin Connect sisse lülitama.

**MÄRKUS.** liveTrack funktsioonid on kasutatavad, kui sinu kell Forerunner on ühendatud rakendusega Garmin Connect Bluetooth-tehnoloogia ja ühilduva Android telefoniga.

- **1** Vali rakenduse Garmin Connect sätete menüüs **Ohutus ja jälgimine** > **Reaalajas sündmuse jagamine**. Saad kohandada sõnumipäästikuid ja suvandeid.
- **2** Mine välja ja vali kellas Forerunner GPS-tegevus. **MÄRKUS.** see funktsioon on saadaval ainult teatud tegevustega.
- **3** Vali > **Reaalajas sündmuse jagamine** > **Jagamine**. Reaalajas sündmuse jagamine aktiveeritakse 24. tunniks.
- **4** Kontaktloendist adressaatide lisamiseks vali **Reaalajas sündmuse jagamine**.

# Kellad

# Äratuse seadistamine

Saad määrata mitu äratust.

**1** Hoia all **UP**.

- **2** Vali **Kellad** > **Hoiatused** > **Lisa hoiatus**.
- **3** Sisesta äratuse aeg.

### Äratuse muutmine

- **1** Hoia sihverplaadil **UP** all.
- **2** Vali **Kellad** > **Hoiatused**.
- **3** Vali äratus.
- **4** Tee valik:
	- Äratuse sisse- või väljalülitamiseks vali **Olek**.
	- Äratuse aja muutmiseks vali **Aeg**.
	- Äratuse regulaarseks kordumiseks vali **Korda** ja seejärel, millal äratus peaks korduma.
	- Äratuse tüübi valimiseks vali **Helid**.
	- Koos äratusega ekraani sisse- või väljalülitamiseks vali **Taustvalgus**.
	- Äratuse kirjelduse valimiseks vali **Silt**.
	- Äratuse kustutamiseks vali **Kustuta**.

# Stopperi kasutamine

- **1** Hoia sihverplaadil all nuppu **UP**.
- **2** Vali **Kellad** > **Stopper**.
- **3** Taimeri käivitamiseks vali **START**.
- **4** Ringitaimeri taaskäivitamiseks vajuta **BACK** 1.

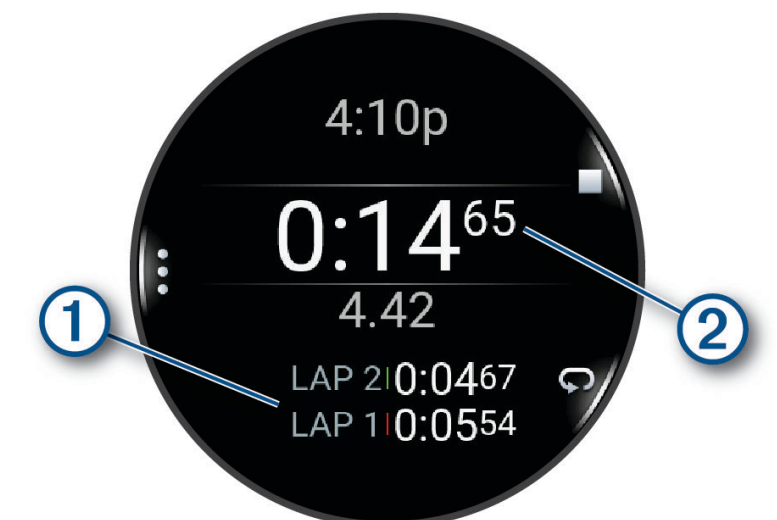

Stopperi koguaeg 2 jookseb edasi.

- **5** Mõlema taimeri peatamiseks vajuta **STOP**.
- **6** Tee valik:
	- Mõlema taimeri lähtestamiseks vajuta **DOWN**.
	- Stopperi aja tegevusena salvestamiseks vajuta **UP** ja vali **Salvesta tegevus**.
	- Taimerite lähtestamiseks ja stopperist väljumiseks vajuta **UP** ja vali **Valmis**.
	- Ringitaimerite vaatamiseks vajuta **UP** ja vali **Vaade**. **MÄRKUS.** valik **Vaade** kuvatakse ainult siis, kui on olnud mitu ringi.
	- Kella sihverplaadile naasmiseks ilma taimereid lähtestamata vajuta **UP** ja vali **Naase kella sihverplaadile**.
	- Ringi salvestamise lubamiseks või keelamiseks vajuta **UP** ja vali **Ringi klahv**.

# Taimeri käivitamine

- **1** Hoia sihverplaadil all nuppu **UP**.
- **2** Vali **Kellad** > **Taimerid**.
- **3** Tee valik:
	- Taimeri esmakordseks seadmiseks ja salvestamiseks sisesta aeg, vajuta **UP** ja vali **Salvesta taimer**.
	- Aja mahaarvamise lisataimerite seadistamiseks ja salvestamiseks vali **Lisa taimer** ja sisesta aeg.
	- Aja mahaarvamise taimeri seadistamiseks ilma seda salvestamata, vali **Kiirtaimer** ja sisesta aeg.
- **4** Vajadusel vali **UP** ning seejärel suvand.
	- Vali **Aeg**, et muuta aeg.
	- Vali **Taaskäivitus** > **Sees**, et taimer automaatselt taaskäivitada pärast selle aegumist.
	- Vali **Helid** ja vali teavituse tüüp.
- **5** Taimeri käivitamiseks vali **START**.

### <span id="page-75-0"></span>Taimeri kustutamine

- Hoia kellal all nuppu **UP**.
- Vali **Kellad** > **Taimerid**.
- Vali taimer.
- Vajuta **UP** ja vali **Kustuta**.

# Kellaaja sünkroonimine GPS-iga

Kella igal sisselülitamisel ja satelliitide leidmisel tuvastab kell ajavööndid ja praeguse kellaaja automaatselt. Võimaldab ka kellaaja käsitsi sünkroonimist GPS-iga, kui ajavöönd muutub või lähed üle suveajale.

- Hoia all **UP**.
- Vali **Süsteem** > **Aeg** > **Sünkrooni GPS-iga**.
- Oota, kuni seade leiab üles satelliidid (*[Satelliitsignaalide hankimine](#page-87-0)*, lehekülg 82).

## Kellaaja käsitsi määramine

- Hoia kellal all nuppu **UP**.
- Vali **Süsteem** > **Aeg** > **Määra kellaaeg** > **Käsitsi**.
- Vali **Aeg** ja sisesta praegune kellaaeg.

### Alternatiivsete ajavööndite lisamine

Saad kuvada teiste ajavööndite kellaaja.

- Hoia all **UP**.
- Vali **Kellad** > **Alt. ajavööndid** > **Lisa tsoon**.
- Vajuta piirkonna aktiveerimiseks nuppu **UP** või **DOWN** ja seejärel selle valimiseks nuppu **START**.
- Vali ajavöönd.
- Vajadusel pane ajavööndile muu nimi.

### Teise ajavööndi muutmine

- Hoia all **UP**.
- Vali **Kellad** > **Alt. ajavööndid**.
- Vali ajavöönd.
- Vajuta nuppu **START**.
- Tee valik:
	- Ülevaateloendis kuvatava ajavööndi määramiseks vali suvand **Määra lemmikuks**.
	- Vööndi isikupärastatud nime sisestamiseks vali **Muuda nime**.
	- Ajavööndile kohandatud lühendi sisestamiseks vali suvand **Lühenda**.
	- Ajavööndi muutmiseks vali **Vaheta tsooni**.
	- Ajavööndi kustutamiseks vali **Kustuta**.

# Kella kohandamine

### Tegevuste ja rakenduse seaded

Need seaded võimaldavad eellaaditud aktiivsusrakendusi kohandada vastavalt su eelistustele. Näiteks võid kohandada andmelehti ja lubada hoiatused ja treeningufunktsioonid. Kõik tegevuste tüübid ei toeta kõiki seadeid.

Hoia all nuppu **UP**, vali **Tegevused ja rakendused**, vali tegevus ja tegevuse seaded.

**Värv**: seadistab aktiivse tegevuse tuvastamiseks iga tegevuse tunnusvärvi.

**Hoiatused**: seadistab tegevusele treeningu- või navigatsioonihoiatused (*[Tegevuste märguanded](#page-78-0)*, lehekülg 73).

- **Automaatpaus**: seadistab suvandid funktsiooni Auto Pause jaoks, et see lõpetaks andmete salvestamise, kui peatud või kiirus langeb alla määratud kiiruse. Sellest funktsioonist on kasu siis, kui pead peatuma valgusfoori taga või mõnes muus kohas.
- **Autom. puhkerežiim**: kell saab automaatselt koostada puhkepausi, kui lõpetad liikumise (*[Automaatne ja](#page-13-0) [manuaalne puhkerežiim](#page-13-0)*, lehekülg 8).
- **Automaatne sari**: lubab kellal tugevustreeningu ajal harjutuste sarju automaatselt alustada ja lõpetada.
- **Edasta pulssi**: võimaldab pulsisageduse andmeid tegevuse alustamisel automaatselt edastada (*[Pulsisageduse](#page-49-0) [andmete edastamine](#page-49-0)*, lehekülg 44).

**Stardiloenduse algus**: võimaldab pöördloenduse kasutamise basseinis ujumise intervallidele.

**Andmekuvad**: võimaldab kohandada andmekuvasid ja lisada tegevusele uusi andmekuvasid (*[Andmekuvade](#page-77-0) [kohandamine](#page-77-0)*, lehekülg 72).

**Muuda kaalu**: võimaldab lisada tugevus- või südametreeningu ajal kasutatud kaalu.

**Rea number**: määrab jooksuraja numbri.

**Ringi klahv**: lülitab sisse või välja nupu BACK, mille abil salvestada ring puhkamise või tegevuse ajal.

- **Ringi**: seadistab funktsiooni Auto Lap suvandeid ringe automaatselt märkima. Suvand Automaatdistants märgib ringid teatud vahemaa tagant. Kui lõpetad ringi, ilmub kohandatav ringihoiatuse teade. See funktsioon aitab su sooritusvõimet võrrelda tegevuse eri etappides.
- **Lukusta seade**: mitme spordiala tegevuse ajal lukustab puuteekraani ja nupud, et vältida tahtmatut nuppude vajutamist ja puuteekraani pühkimist.
- **Basseini pikkus**: seadistab ujumisbasseini pikkuse.
- **Energiasäästu aeg**: määrab energiasäästu aja, kui kaua on seade treeningurežiimis, nt kui ootad võistluse algust. Valik Tavapärane seadistab seadme 5 minuti pikkuse tegevusetuse järel lülituma madala energiatarbimise režiimi. Valik Pikendatud seadistab seadme 25 minuti pikkuse tegevusetuse järel lülituma madala energiatarbimise režiimi. Pikendatud režiim lühendab aku tööaega.

**Salvesta temperatuur**: salvestab teatud tegevuste ajal kella ümbritseva keskkonna temperatuuri.

**Salvesta VO2 max.**: lubab VO2 max. salvestamise maastikujooksu ja ultrajooksu tegevusteks.

- **Muuda nime**: seadistab tegevuse nime.
- **Korduste lugemine**: lubab või keelab korduste loendamist treeningu ajal. Valik Ainult treeningud lubab korduste loendamist ainult juhendatud treeningute ajal.
- **Taasta algseaded**: võimaldab lähtestada tegevuse sätted.
- **Jooksuenergia**: võimaldab salvestada jooksujõu andmeid ja kohandada seadeid (*[Jooksuenergia sätted](#page-57-0)*, [lehekülg 52\)](#page-57-0).

**Satelliidid**: määrab, millist satelliitsüsteemi tegevuse jaoks kasutada (*[Satelliidiseaded](#page-79-0)*, lehekülg 74).

**Enesehindamine**: siin saab määrata, kui sageli sa hindad oma tajutavat pingutust tegevuse kohta (*[Tegevuse](#page-9-0)  hindamine*[, lehekülg 4](#page-9-0)).

**Tõmbe tuvast.**: lubab ujumistõmbe tuvastuse.

**Puude**: lülitab tegevuse ajal puuteekraani sisse või välja.

**Värinhoiatused**: aktiveerib hoiatused, mis annavad hingamise ajal märku sisse või välja hingamiseks.

### <span id="page-77-0"></span>Andmekuvade kohandamine

Võid iga tegevuse jaoks andmekuvade paigutust ja sisu kuvada, peita ja muuta.

- **1** Hoia all nuppu **UP**.
- **2** Vali **Tegevused ja rakendused**.
- **3** Vali kohandamiseks tegevus.
- **4** Vali tegevuse seaded.
- **5** Vali **Andmekuvad**.
- **6** Vali kohandamiseks andmekuva.
- **7** Tee valik:
	- Andmekuva andmeväljade arvu muutmiseks vali **Paigutus**.
	- Vali **Andmeväljad** ja vali väli, mille andmeid soovid muuta, **VIHJE:** saadavalolevate andmeväljade nimekirja kuvamiseks vt *[Andmeväljad](#page-92-0)*, lehekülg 87. Kõigi tegevuse tüüpide jaoks pole kõik andmeväljad saadaval.
	- Loendis andmekuva asukoha muutmiseks vali **Järjesta ümber**.
	- Loendist andmekuva eemaldamiseks vali **Eemalda**.
- **8** Vajadusel vali **Lisa uus**, et loendisse andmekuva lisada.

Võid lisada kohandatud andmekuva või valida eelmääratud andmekuva.

#### Tegevusele kaardi lisamine

Võid tegevuse andmekuvade loendisse lisada kaardi.

- **1** Hoia all nuppu **UP**.
- **2** Vali **Tegevused ja rakendused**.
- **3** Vali kohandamiseks tegevus.
- **4** Vali tegevuse seaded.
- **5** Vali **Andmekuvad** > **Lisa uus** > **Kaart**.

### <span id="page-78-0"></span>Tegevuste märguanded

Võid ümbruse paremaks tajumiseks ja sihtkohta navigeerimiseks määrata hoiatused igale tegevusele, mis aitavad teha trenni konkreetse eesmärgi nimel. Mõned hoiatused on saadaval vaid konkreetsete tegevustega. Hoiatusi on kolme tüüpi: sündmuste hoiatused, vahemiku hoiatused ja korduvad hoiatused.

- **Sündmuste hoiatus**: sündmuse hoiatus teavitab sind ühe korra. Sündmus on konkreetne väärtus. Näiteks võid määrata, et kell esitaks märguande, kui oled teatud arvu kaloreid kulutanud.
- **Vahemiku hoiatus**: vahemiku hoiatus teavitab sind iga kord, kui kell on üleval- või allpool eelmääratud vahemikuväärtust. Nt kell võib sind hoiatada, kui su pulsisagedus on väiksem kui 60 lööki minutis ja suurem kui 210 lööki minutis.
- **Korduv hoiatus**: korduv hoiatus teavitab sind iga kord, kui kell registreerib konkreetse väärtuse või intervalli. Nt kell võib sind hoiatada iga 30 minuti möödudes.

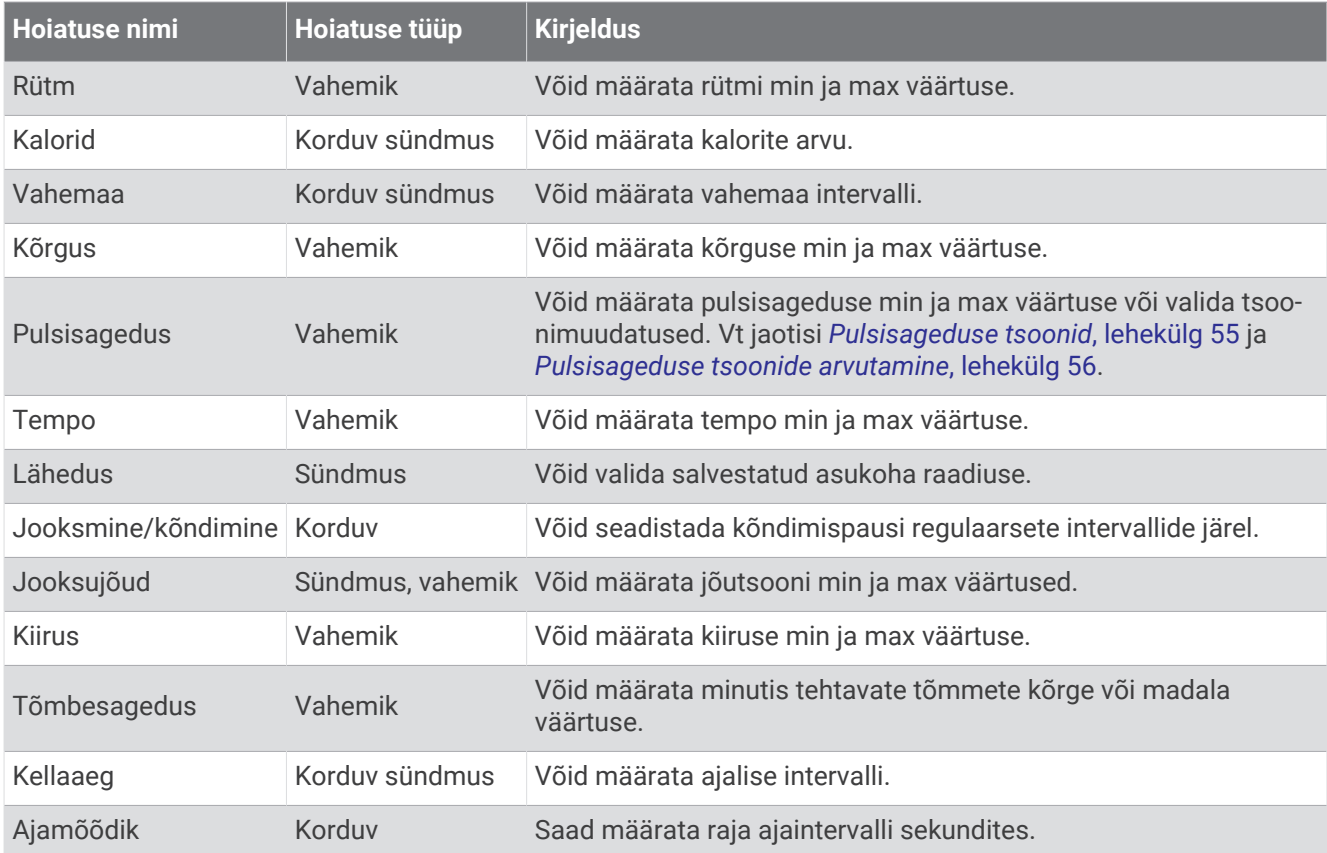

#### <span id="page-79-0"></span>Hoiatuse seadistamine

- **1** Hoia all nuppu **UP**.
- **2** Vali **Tegevused ja rakendused**.
- **3** Vali tegevus.

**MÄRKUS.** see funktsioon on saadaval ainult teatud tegevustega.

- **4** Vali tegevuse seaded.
- **5** Vali **Hoiatused**.
- **6** Tee valik:
	- Tegevusele uue hoiatuse lisamiseks vali **Lisa uus**.
	- Olemasoleva hoiatuse redigeerimiseks vali hoiatuse nimi.
- **7** Vajadusel vali hoiatuse tüüp.
- **8** Vali tsoon, sisesta miinimum- ja maksimumväärtused või sisesta hoiatuse kohandatud väärtus.
- **9** Vajadusel lülita hoiatus sisse.

Sündmuse ja korduvate hoiatuste korral kuvatakse teade alati hoiatuse väärtuse saavutamisel. Vahemaa hoiatuse korral ilmub teade iga kord, kui ületad vastava vahemiku või langed sellest allapoole (miinimum- ja maksimumväärtused).

### Satelliidiseaded

Saad satelliidiseadeid muuta, et kohandada satelliidisüsteeme, mida iga tegevuse jaoks kasutatakse. Lisateavet satelliitsüsteemide kohta vaata aadressilt [www.garmin.com/aboutGPS](https://www.garmin.com/aboutGPS).

**VIHJE:** satelliidiseaded võivad mõjutada aku kestvust (*[Aku kasutusaja teave](#page-85-0)*, lehekülg 80).

Hoia all nuppu **UP**, vali **Tegevused ja rakendused** vali tegevus, tegevuse seaded ja seejärel **Satelliidid**.

**MÄRKUS.** need sätted on saadaval ainult teatud tegevustega.

**Väljas**: lülitab tegevuseks satelliidid välja.

**Kasuta vaikeväärtusi**: võimaldab kellal kasutada satelliitide jaoks vaikesätteid (*[Süsteemi seaded](#page-80-0)*, lehekülg 75).

**Ainult GPS**: lülitab sisse GPS-satelliitsüsteemi.

- **Kõik süsteemid**: võimaldab kasutada mitmeid satelliitsüsteeme. Mitme satelliitsüsteemi koos kasutamine tagab parema jõudluse keerulistes oludes ja kiirema asukohateabe hankimise kui ainult GPS-i kasutamine.
- **UltraTrac**: salvestab teekonnapunkte ja andurite andmeid harvemini. Funktsiooni UltraTrac sisselülitamisel pikeneb aku tööaeg, kuid väheneb salvestatud tegevuste kvaliteet. Peaksid funktsiooni UltraTrac kasutama tegevustega, mis ei vaja anduri sagedasi andmeuuendusi, võimaldades aku pikemat tööaega.

### Kompassi käsitsi kalibreerimine

#### *TEATIS*

Kalibreeri elektrooniline kompass õues. Täpsema suunanäidu tagamiseks ära seisa magnetvälja mõjutavate objektide, näiteks sõidukite, hoonete ja õhuelektriliinide lähedal.

Kell on juba tehases kalibreeritud ja kasutab vaikimisi automaatset kalibreerimist. Kui kompass käitub kummaliselt, näiteks pärast pika vahemaa läbimist või äärmuslikke temperatuurimuutuseid, saad kompassi käsitsi kalibreerida.

- **1** Hoia all **UP**.
- **2** Vali **Andurid ja tarvikud** > **Kalibreeri kompass**.
- **3** Järgi ekraanil kuvatavaid juhiseid.

**VIHJE:** liiguta rannet, moodustades väikseid kaheksaid, kuni kuvatakse teade.

# <span id="page-80-0"></span>Kaardi seaded

Võid kohandada, kuidas kaarti näidatakse kaardirakenduses ja andmekuvadel.

Hoia all valikut **UP** ja vali **Kaart**.

**Orientatsioon**: määrab kaardi orientatsiooni. Valik Põhi üleval kuvab ekraani ülaservas põhjasuuna. Valik Suund üles kuvab ekraani ülaservas praeguse liikumissuuna.

**Kasutaja asukohad**: kuvab ja peidab kaardil salvestatud asukohad.

**Automaatne suum**: valib automaatselt kaardi optimaalseks kasutamiseks sobiva suumitaseme. Kui funktsioon on välja lülitatud, tuleb kaarti suurendada ja vähendada käsitsi.

# Toitehalduri seaded

Hoia all nuppu **UP** ja vali Toitehaldur.

**Akusäästja**: lülitab aku kasutusaja pikendamiseks teatud funktsioonid välja.

**Aku protsent**: kuvab aku jäänud kasutusaja protsendina.

**Aku hinnang. teave**: kuvab aku jäänud kasutusaja päevade või tundide hinnangulise numbrina.

### Süsteemi seaded

Hoia all **UP** ja vali **Süsteem**.

**Keel**: vali kellas kasutatav keel.

**Aeg**: reguleeri aja seadeid (*[Kellaaja seaded](#page-81-0)*, lehekülg 76).

**Ekraan**: reguleerib ekraani seadeid (*[Ekraaniseadete muutmine](#page-81-0)*, lehekülg 76).

**Puude**: võimaldab lubada või keelata kasutada puuteekraani tavakasutuse, tegevuste või magamise ajal.

**Satelliidid**: määrab tegevustele vaikimisi kasutatava satelliitsüsteemi. Vajaduse korral saad satelliidi sätteid iga tegevuse jaoks kohandada (*[Satelliidiseaded](#page-79-0)*, lehekülg 74).

**Heli ja värin**: siit saad määrata kella helinad, nt nuppude helid, äratused ja värinad.

- **Unerežiim**: võimaldab seadistada unetunnid ja unerežiimi eelistused ning lubada magamise ajal Mitte segada (*[Unerežiimi kohandamine](#page-37-0)*, lehekülg 32).
- **Automaatlukustus**: võimaldab nupud ja puuteekraani automaatselt lukustada, et vältida juhuslikku nupuvajutust ja puuteekraani nipsamist. Kasuta valikut Tegevuse ajal, et lukustada nupud ja puuteekraan ajastatud tegevuse ajaks. Kasuta valikut Mitte tegevuse ajal, et lukustada nupud ja puuteekraan ajaks, kui sa ei salvesta ajastatud tegevust.
- **Vorming**: määrab üldised formaadi eelistused, näiteks mõõtühikute, tegevuste ajal kuvatava tempo ja kiiruse, nädala alguse ja geograafilise asukoha formaadi ning kuupäeva valikud (*[Mõõtühikute muutmine](#page-81-0)*, [lehekülg 76\)](#page-81-0).
- **Andmete salvestamine**: määrab, kuidas kell tegevusandmeid salvestab. Salvestamise valik Nutikas (vaikimisi) võimaldab pikemate tegevuste salvestamist. Salvestamise valik Iga sekund tagab üksikasjalikumad salvestused, kuid ei pruugi salvestada pikaajalisi tegevusi täielikult.
- **USB-režiim**: määrab kella kasutama MTP-d (meediumiedastusprotokoll) või režiimi Garmin, kui kell on arvutiga ühendatud.

**Lähtesta**: võid lähtestada kasutajaandmed ja seaded (*[Kõigi vaikeseadete lähtestamine](#page-87-0)*, lehekülg 82).

**Tarkvara uuendus**: võimaldab installida allalaaditud tarkvarauuendusi, lubada automaatseid uuendusi või neid käsitsi otsida (*[Tooteuuendused](#page-85-0)*, lehekülg 80).

**Seadmest**: kuvab seadme, tarkvara, litsentsi ja normatiivteabe.

### <span id="page-81-0"></span>Kellaaja seaded

#### Hoia all **UP** ja vali **Süsteem** > **Aeg**.

**Ajavorming**: määrab kella näitama 12- või 24-tunnist või militaarset ajavormingut.

**Kuupäevavorming**: määrab päeva, kuu ja aasta kuvamisjärjestuse kuupäevades.

**Määra kellaaeg**: määrab kella ajavööndi. Suvandi Auto valimisel määratakse ajavöönd GPS-asukoha järgi automaatselt.

**Aeg**: võimaldab kellaaja muutmist, kui valikust Määra kellaaeg on valitud Käsitsi.

**Hoiatused**: võimaldab määrata tunnimärgandeid ning päikesetõusu ja -loojangu märguandeid, mis kõlavad määratud arvu minuteid või tunde enne tegelikku päikesetõusu või -loojangut (*Kellaajahoiatuste seadistamine*, lehekülg 76).

**Sünkrooni GPS-iga**: võimaldab kellaaja käsitsi sünkroonimist, kui liigud teise ajavööndisse ning kui on vaja minna üle suve- ja talveajale (*[Kellaaja sünkroonimine GPS-iga](#page-75-0)*, lehekülg 70).

#### Kellaajahoiatuste seadistamine

- **1** Hoia all **UP**.
- **2** Vali **Süsteem** > **Aeg** > **Hoiatused**.
- **3** Tee valik:
	- Et seadistada helimärguanne teatud arv minuteid enne kui päike loojub, vali **Kuni päikeseloojanguni** > **Olek** > **Sees**, vali **Aeg** ja sisesta aeg.
	- Et seadistada helimärguanne teatud arv minuteid enne kui päike tõuseb, vali **Kuni päikesetõusuni** > **Olek** > **Sees**, vali **Aeg** ja sisesta aeg.
	- Et hoiatus esitataks igal tunnil, vali **Iga tund** > **Sees**.

#### Ekraaniseadete muutmine

- **1** Hoia all nuppu **UP**.
- **2** Vali **Süsteem** > **Ekraan**.
- **3** Ekraanil oleva teksti suuruse suurendamiseks vali suvand **Suured fondid**.
- **4** Tee valik:
	- Vali **Tegevuse ajal**.
	- Vali **Üldkasutus**.
	- Vali **Magamise ajal**.
- **5** Tee valik:
	- Kella numbrilaua andmete nähtaval hoidmiseks ning heleduse ja tausta vähendamiseks vali **Alati kuvatud**. See valik lühendab aku kasutusaega ja ekraani tööiga (*[AMOLED-ekraani teave](#page-82-0)*, lehekülg 77).
	- Et määrata ekraanivalgustuse heledustase vali **Heledus**.
	- Käe tõstmise ja randme vaatamiseks pööramise abil ekraani sisselülitamiseks vali **Žest**.
	- Et määrata aeg, mille möödumisel ekraan välja lülitub vali **Ajalõpp**.

#### Mõõtühikute muutmine

Võid kohandada vahemaa, sammu, kiiruse, kõrguse jm näitajate ühikuid.

- **1** Hoia all **UP**.
- **2** Vali **Süsteem** > **Vorming** > **Ühikud**.
- **3** Vali mõõtühiku tüüp.
- **4** Vali mõõtühik.

# Seadme teave

### <span id="page-82-0"></span>Seadme teabe vaatamine

Vaata seadme teavet, näiteks seadme ID-d, tarkvara versiooni, regulatiivteavet ning litsentsilepingut.

- **1** Hoia all nuppu **UP**.
- **2** Vali **Süsteem** > **Seadmest**.

#### E-sildi regulatiiv- ja vastavusteabe vaatamine

Kõnealusel seadmel on elektrooniline silt. E-silt võib sisaldada regulatiivteavet, nagu FCC antud tuvastusnumbrid või regionaalsed vastavustähised, sh vastav toote- ja litsentsiteave.

- **1** Hoia all nuppu **UP**.
- **2** Vali seadete menüüs **Seadmest**.

# AMOLED-ekraani teave

Vaikimisi on kella seaded optimeeritud aku kasutusaja pikendamisele ja jõudlusele (*[Aku kestvuse](#page-88-0)  [maksimeerimine](#page-88-0)*, lehekülg 83).

Kujutise peetus või piksli "sissepõlemine" on AMOLED-seadmete puhul tavaline. Ekraani tööea pikendamiseks tasub vältida staatiliste kujutiste pikaaegset kuvamist suure heledusega. Sissepõlemise vältimiseks lülitub Forerunner ekraan pärast seatud ajalõppu välja (*[Ekraaniseadete muutmine](#page-81-0)*, lehekülg 76). Kella "äratamiseks" keerake randmekell keha poole, puudutage ekraani või vajutage nuppu.

# Kella laadimine

 **HOIATUS**

Seadmes on liitiumpolümeeraku. Toote hoiatused ja muu olulise teabe leiad toote karbis olevast juhendist *Tähtis ohutus- ja tootealane teave*.

*TEATIS*

Korrosiooni vältimiseks kuivata klemmid ja ümbritsev ala põhjalikult enne seadme laadimist või arvutiga ühendamist. Järgi puhastusjuhiseid (*[Seadme hooldamine](#page-84-0)*, lehekülg 79).

1 Ühenda kaabel (**A** ots) kella laadimispessa.

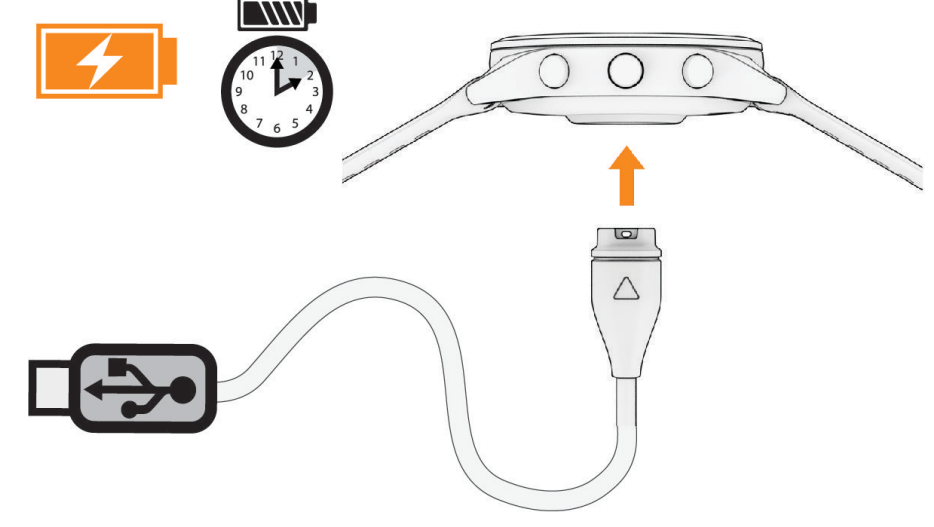

**2** Ühenda kaabli teine ots USB-laadimispessa. Kell kuvab aku laetuse taseme.

### Kella laadimise soovitused

- **1** Ühenda akulaadur kindlalt kellaga, et seda USB-kaabli abil laadida (*[Kella laadimine](#page-82-0)*, lehekülg 77). Võid seadme laadmiseks ühendada USB-kaabli ettevõtte Garmin heakskiiduga vahelduvvooluadapteri ja standardse seinakontaktiga või arvuti USB-pordiga. Täiesti tühja aku laadimiseks kulub umbes kaks tundi.
- **2** Eemalda akulaadur kella küljest, kui aku laetuse tase on 100%.

### Kella kandmine

#### **ETTEVAATUST**

Mõnedel kasutajatel, eelkõige tundliku nahaga või allergilistel inimestel, võib pärast pikemaajalist kella kasutamist ilmneda nahaärritus. Kui märkad nahaärritust, võta kell ära ja lase nahal paraneda. Nahaärrituse vältimiseks veendu, et kell oleks puhas ja kuiv, ning ära kella randmele liiga tugevalt kinnita. Lisateavet leiad aadressilt [garmin.com/fitandcare.](http://www.garmin.com/fitandcare)

• Kanna kella randmeluu kohal.

**MÄRKUS.** kell peab olema randmel tihedalt, kuid mugavalt. Täpsemate pulsinäituse tagamiseks ei tohiks kell jooksu või muu treeningu ajal liikuda. Pulssoksümeetri näitude saamiseks pead paigal olema.

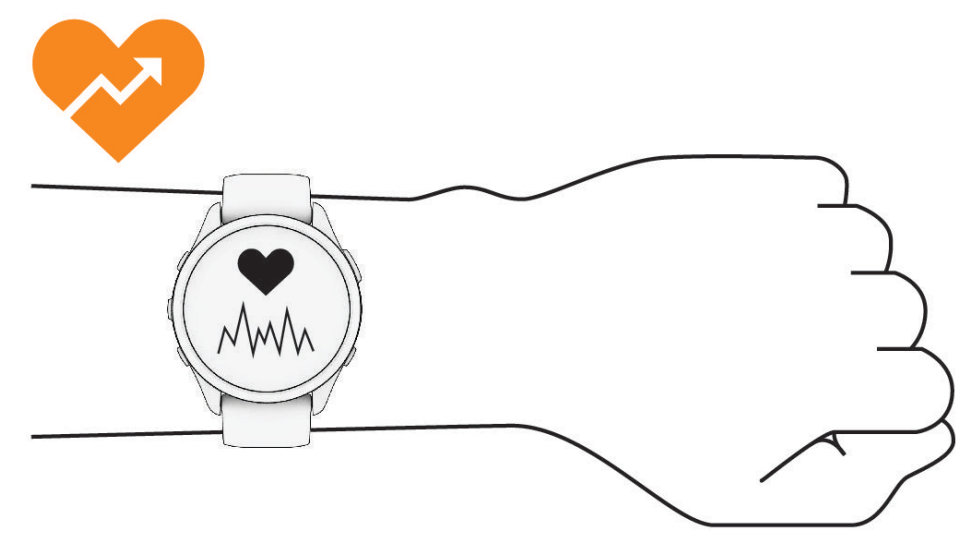

**MÄRKUS.** optiline andur asub kella tagaosas.

- Randmelt pulsisageduse mõõtmise lisateavet vt jaotisest *[Näpunäited ebaühtlaste pulsisageduse andmete](#page-48-0)  puhul*[, lehekülg 43](#page-48-0).
- Pulssoksümeetri anduri lisateavet vt jaotisest *[Pulssoksümeetri korrapäratute andmetega seotud näpunäited](#page-51-0)*, [lehekülg 46.](#page-51-0)
- Lisateavet täpsuse kohta leiad aadressilt [garmin.com/ataccuracy](http://garmin.com/ataccuracy).
- Lisateavet kella kandmise ja hoolduse kohta vt aadressilt [www.garmin.com/fitandcare](http://www.garmin.com/fitandcare).

### <span id="page-84-0"></span>Seadme hooldamine

#### *TEATIS*

Väldi tugevaid lööke ja hoolimatut käsitsemist, sest see võib seadme tööiga lühendada.

Vee all ära nuppe vajuta.

Ära puhasta seadet terava esemega.

Ära kasuta puuteekraani kõva või terava esemega, vastasel juhul võid seda kahjustada.

Väldi keemilisi puhastusvahendeid, lahusteid ja putukatõrjevahendeid, mis võivad plastosi ja viimistlust kahjustada.

Kui seade puutub kokku kloori-, soolase vee, päikesekreemi, kosmeetikavahendite, alkoholi või muude ohtlike kemikaalidega, loputa seda põhjalikult mageveega. Pikaaegne kokkupuude nende ainetega võib korpust kahjustada.

Ära hoia seadet pikka aega äärmuslike temperatuuridega kohas – see võib põhjustada jäädavaid kahjustusi.

#### Kella puhastamine

#### **ETTEVAATUST**

Mõnedel kasutajatel, eelkõige tundliku nahaga või allergilistel inimestel, võib pärast pikemaajalist kella kasutamist ilmneda nahaärritus. Kui märkad nahaärritust, võta kell ära ja lase nahal paraneda. Nahaärrituse vältimiseks veendu, et kell oleks puhas ja kuiv, ning ära kella randmele liiga tugevalt kinnita.

#### *TEATIS*

Isegi pisut higi või niiskust võib põhjustada seadme elektriklemmidel korrosiooni laadijaga ühendamisel. Korrosioon võib takistada laadimist ja andmete edastamist.

**VIHJE:** lisateavet vt aadressilt [www.garmin.com/fitandcare.](http://www.garmin.com/fitandcare)

- **1** Loputa veega või kasuta niisket ebemevaba lappi.
- **2** Lase kellal täielikult kuivada.

### Rihmade vahetamine

Kell on kokkusobiv 20 mm laiuste standardsete kiirvabastusrihmadega.

**1** Libista vedruvardal olevat kiirvabastusnõela ja eemalda rihm.

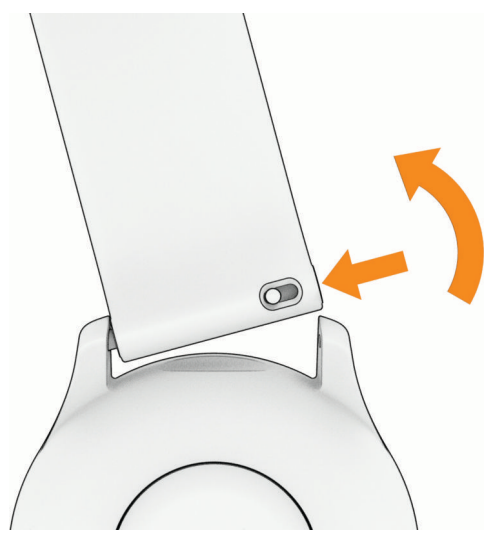

- **2** Sisesta vedruvarda üks ots uue rihma kinnitamiseks kellale.
- **3** Libista kiirvabastusnõela ning joonda vedruvarras kella vastaspoolega.
- **4** Korda toiminguid 1–3, et vahetada ka teine rihm.

# <span id="page-85-0"></span>Tehnilised andmed

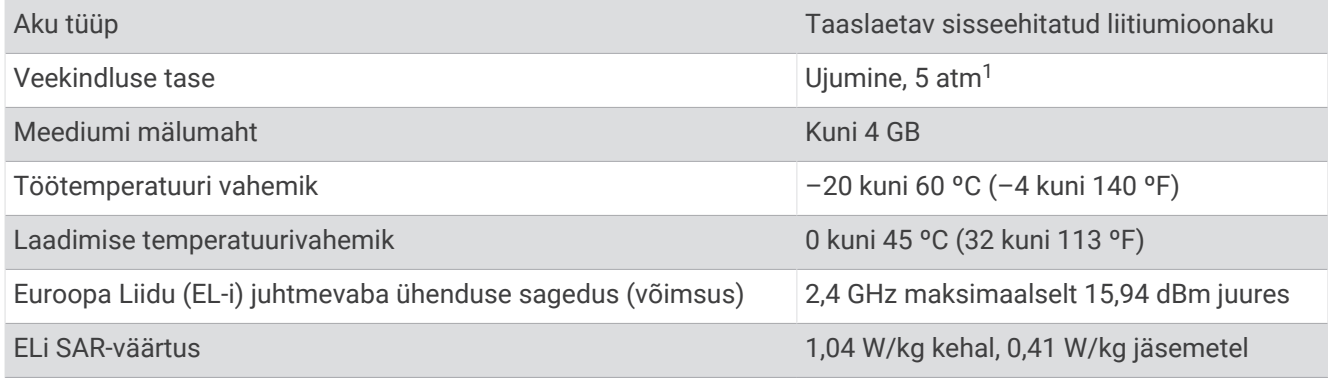

### Aku kasutusaja teave

Reaalne aku kasutusaeg sõltub kellas aktiveeritud funktsioonidest, nagu tegevuste jälgimine, randmelt pulsisageduse mõõtmine, telefoni teavitused, GPS ja ühendatud andurid.

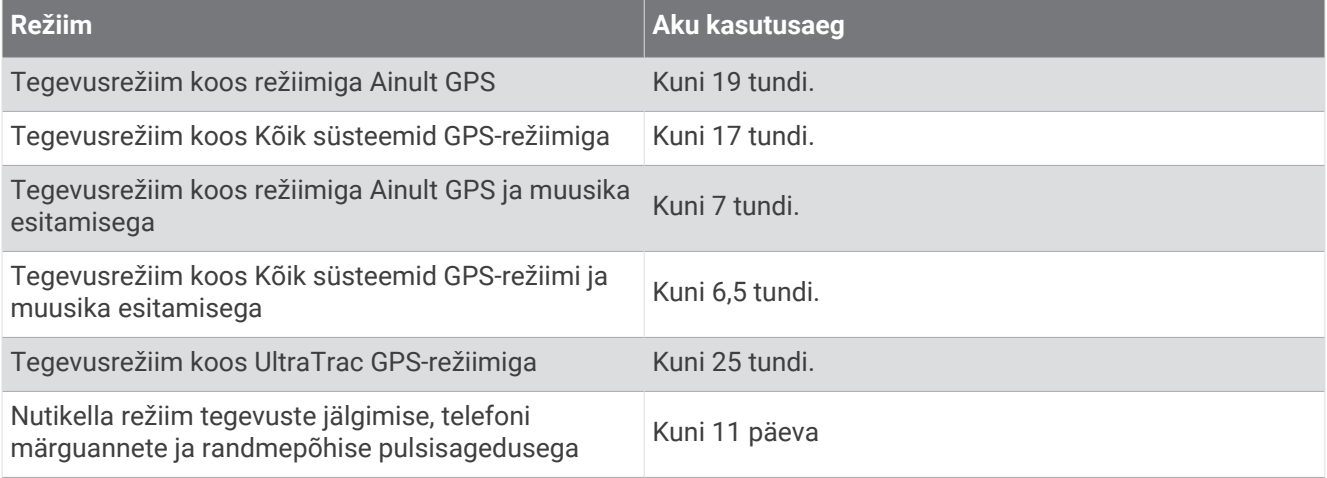

# **T**õrkeotsing

# Tooteuuendused

Seade kontrollib automaatselt uuenduste olemasolu, kui ühendatud on Bluetooth või Wi‑Fi. Käsitsi saad uuendusi kontrollida süsteemisätetest (*[Süsteemi seaded](#page-80-0)*, lehekülg 75). Installi arvutisse Garmin Express (**[garmin.com/express](http://www.garmin.com/express)**).

Tagab Garmin seadmetel allolevatele teenustele hõlpsa juurdepääsu.

- Tarkvarauuendused
- Toote registreerimine

#### Rakenduse Garmin Expressseadistamine

- **1** Ühenda oma seade USB-kaablit kasutades arvutiga.
- **2** Külasta veebilehte [www.garmin.com/express](http://www.garmin.com/express).
- **3** Järgi ekraanil kuvatavaid juhiseid.

<sup>1</sup> Seade talub rõhku, mis on võrdne 50 m sügavusega. Lisateavet vt veebilehelt [garmin.com/waterrating.](http://www.garmin.com/waterrating)

## Lisateabe hankimine

- Ava [support.garmin.com,](http://support.garmin.com) et leida rohkem kasutusjuhendeid, artikleid ja tarkvarauuendusi.
- Ava [buy.garmin.com](http://buy.garmin.com) või võta ühendust ettevõtte Garmin edasimüüjaga, et saada teavet valikuliste tarvikute ja varuosade kohta.
- Ava [www.garmin.com/kenwood.](http://www.garmin.com/ataccuracy) Tegemist ei ole meditsiiniseadmega. Pulssoksümeetrifunktsioon ei ole kõigis riikides saadaval.

## Aktiivsuse jälgimine

Lisateavet aktiivsuse jälgimise kohta leiad aadressilt [garmin.com/ataccuracy.](http://garmin.com/ataccuracy)

#### Mu igapäevaste sammude arvu ei kuvata

Igapäevaste sammude arv nullitakse südaööl.

Kui sammude arvu asemel kuvatakse kriipsud, oota kellaaja automaatseks seadistamiseks satelliidisignaalide hankimist.

#### Minu sammuarv ei näi õige olevat

Kui sammuarv ei näi õige, võid proovida järgmist.

- Kanna kella mittedominantsel käel.
- Kanna kella taskus, kui lükkad lapsekäru või muruniidukit.
- Kanna kella taskus, kui kasutad aktiivselt ainult käsi.

**MÄRKUS.** kell võib tõlgendada teatud korduvaid liigutusi (nt nõudepesu, pesu voltimine või plaksutamine) sammudena.

#### Kella ja teenuse Garmin Connect konto sammunäit ei ühti

Sinu konto Garmin Connect sammunäit uueneb siis, kui oma kella sünkroonid.

- **1** Tee valik:
	- Sünkrooni oma sammunäit rakendusega Garmin Express (*[Teenuse Garmin Connect kasutamine arvutis](#page-70-0)*, [lehekülg 65\)](#page-70-0).
	- Sünkrooni oma sammunäit rakendusega Garmin Connect (*[Andmete käsitsi sünkroonimine teenusega](#page-70-0) [Garmin Connect](#page-70-0)*, lehekülg 65).
- **2** Oota, kuni andmeid sünkroonitakse.

Sünkroonimiseks võib kuluda mitu minutit.

**MÄRKUS.** rakenduse Garmin Connect või Garmin Express värskendamine ei sünkrooni andmeid ega uuenda sammunäitu.

#### Läbitud korruste näit pole täpne

Kell sisaldab sisemist baromeetrit, mis mõõdab korruste läbimisel kõrgust. Läbitud korrus on 3 m (10 ft.).

• Otsi kella taga laadimiskontaktide lähedal olevaid väikseid baromeetriavasid ning puhasta laadimiskontaktide ümbrust.

Kui baromeetriavad on blokeeritud, võib baromeetri jõudlus halveneda. Ala puhastamiseks võid kella veega loputada.

Puhastamise järel lase kellal täielikult kuivada.

- Korruste läbimisel ära käsipuust kinni hoia ega trepiastmeid vahele jäta.
- Tugeva tuule korral valede näitude vältimiseks kata kell käise või jakiga.

### Mu intensiivsusminutid vilguvad

Kui teed trenni intensiivsustasemel, mis viib sind lähemale intensiivsusminutite sihile, siis intensiivsusminutid vilguvad.

# <span id="page-87-0"></span>Satelliitsignaalide hankimine

Satelliitsignaalide hankimiseks vajab seade varjamata vaadet taevasse. Kellaaeg ja kuupäev määratakse GPSasukoha alusel automaatselt.

**VIHJE:** lisateavet GPS-i kohta vaata aadressilt [www.garmin.com/aboutGPS.](https://www.garmin.com/aboutGPS)

**1** Mine lagedasse paika.

Seadme esiosa peaks olema taeva poole suunatud.

**2** Oota, kuni seade satelliidid leiab. Satelliitsignaalide leidmiseks võib kuluda 30–60 sekundit.

### GPS-satelliidi vastuvõtmise täiustamine

- Sünkrooni kella oma Garmin kontoga sagedasti.
	- Ühenda kell USB-kaabli ning Garmin Express rakenduse abil arvutiga.
	- Sünkrooni kell rakendusega Garmin Connect Bluetooth-toega telefoni abil.
	- Ühenda seade Garmin kontoga Wi‑Fi juhtmevaba võrgu kaudu.

Kui oled loonud ühenduse Garmin kontoga, laadib kell alla mitme päeva satelliitandmed, võimaldades nii kiiresti satelliitsignaale leida.

- Vii kell õue kõrgetest hoonetest ja puudest eemale.
- Jää paariks minutiks paigale.

### Kella taaskäivitamine

Kui kell ei reageeri, pead selle võib-olla taaskäivitama.

**MÄRKUS.** kella taaskäivitamine võib andmed või seaded kustutada.

- **1** Hoia 15 sekundit **LIGHT** all. Kell lülitub välja.
- **2** Hoia **LIGHT** üks sekund all, et kell sisse lülitada.

### Kõigi vaikeseadete lähtestamine

Enne kõigi vaikeseadete lähtestamist peaksid kella rakendusega Garmin Connect sünkroonima ja oma aktiivsusandmed üles laadima.

Saad lähtestada kõik kella seaded tehase vaikeseadetele.

- **1** Hoia kellal all nuppu **UP**.
- **2** Vali **Süsteem** > **Lähtesta**.
- **3** Tee valik:
	- Kella kõigi seadete tehase vaikeväärtustele lähtestamiseks ja kogu kasutaja sisestatud teabe ja aktiivsusajaloo säilitamiseks vali **Taasta vaikeseaded**.
	- Kõigi ajaloos olevate tegevuste kustutamiseks vali **Kustuta kõik tegevused**.
	- Kõigi vahemaa ja aja kogutulemuste lähtestamiseks vali **Lähtesta kogusummad**.
	- Kella kõigi seadete tehase vaikeseadetele lähtestamiseks ja kogu kasutaja sisestatud teabe ja aktiivsusajaloo kustutamiseks vali **Kustuta andmed ja lähtesta seaded**.

**MÄRKUS.** kui oled seadistanud rakenduse Garmin Pay rahakoti, siis kustutab see suvand rahakoti kellast. Kui sul on kella salvestatud muusikat, siis kustutab see suvand salvestatud muusika.

# <span id="page-88-0"></span>Aku kestvuse maksimeerimine

Aku kasutusaega saab mitmel viisil pikendada.

- Lülita muusika välja.
- Vähenda ekraani heledust ja keela ekraani säte **Alati kuvatud** (*[Ekraaniseadete muutmine](#page-81-0)*, lehekülg 76).
- Seadista akusäästja eelistused toitehalduris (*[Toitehalduri seaded](#page-80-0)*, lehekülg 75).
- Kui sa ühendatud funktsioone ei kasuta, siis lülita tehnoloogia Bluetooth välja (*[Telefoniga ühenduvuse](#page-66-0) funktsioonid*[, lehekülg 61\)](#page-66-0).
- Vähenda ekraani väljalülitumisaega (*[Ekraaniseadete muutmine](#page-81-0)*, lehekülg 76).
- Peata pulsisageduse andmete edastamine seotud seadmetesse Garmin (*[Pulsisageduse andmete](#page-49-0) edastamine*[, lehekülg 44](#page-49-0)).
- Lülita randmepõhine pulsisageduse jälgimine välja (*[Randmel kantava pulsisageduse monitori väljalülitamine](#page-48-0)*, [lehekülg 43\)](#page-48-0).

**MÄRKUS.** randmepõhise pulsisageduse jälgimise abil arvutatakse aktiivse treeningu minuteid ning põletatud kaloreid.

- Piira telefoni teavitusi, mida kell kuvab (*[Teavituste haldamine](#page-67-0)*, lehekülg 62).
- Lülita pulssoksümeetrifunktsioon välja (*[Randmel kantava pulsisageduse monitori väljalülitamine](#page-48-0)*, lehekülg 43).
- Kui peatad tegevuse pikemaks ajaks, vali **Jätka hiljem** (*[Tegevuse lõpetamine](#page-8-0)*, lehekülg 3).
- Vali **Nutikas** salvestusintervall (*[Süsteemi seaded](#page-80-0)*, lehekülg 75).
- Kasuta oma tegevuse jaoks GPS-režiimi UltraTrac (*[Satelliidiseaded](#page-79-0)*, lehekülg 74).
- Kasuta kellakuva, mida iga sekundi järel ei uuendata. Näiteks kasuta ilma sekundiseierita kella numbrilauda (*[Kellakuva kohandamine](#page-17-0)*, lehekülg 12).

## Minu seadmes on valitud vale keel

- **1** Hoia nuppu **UP** all.
- **2** Liigu loendis viimase üksuseni ja vali see.
- **3** Vali loendis esimene üksus.
- **4** Keele valimiseks kasuta **UP** ja **DOWN**.

### Demorežiimist väljumine

Demorežiim esitab sinu käekellas funktsioonide eelvaate.

- **1** Vajuta kaheksa korda nuppu **LIGHT**.
- 2 Vali $\blacktriangleright$ .

# Kas mu telefon ühildub minu kellaga?

Forerunner kell ühildub telefonidega kasutades Bluetooth tehnoloogiat.

Bluetooth ühilduvuse kohta leiad teavet aadressilt [www.garmin.com/ble.](http://www.garmin.com/ble)

# Minu telefon ei ühendu kellaga

Kui telefon ei saa kellaga ühendust luua, proovi järgmist.

- Lülita telefon ja kell välja ning uuesti sisse.
- Luba telefonis Bluetooth-tehnoloogia.
- Uuenda rakendus Garmin Connect uusimale versioonile.
- Sidumise uuesti proovimiseks eemalda kell rakendusest Garmin Connect ja telefoni Bluetooth seadetest.
- Kui ostsid uue telefoni, eemalda seade eelmise telefoni rakendusest Garmin Connect.
- Aseta telefon vähemalt 10 m (33 ft.) raadiusesse oma kellast.
- Sidumisrežiimi sisenemiseks ava telefonis rakendus Garmin Connect ja vali > **Garmini seadmed** > **Lisa seade**.
- Hoia kella numbrilaual nuppu **UP** all ja vali **Ühenduvus** > **Telefon** > **Paarista telefon**.

## Pulsisagedus minu kellal ei ole täpne

Lisateavet pulsisageduse anduri kohta vt aadressilt [www.garmin.com/heartrate.](http://www.garmin.com/heartrate)

### Tegevuse temperatuurinäit pole täpne

Kehatemperatuur mõjutab sisemise temperatuurianduri temperatuurinäitu. Kõige täpsema temperatuurinäidu saamiseks võta kell randmelt ära ja oota 20 kuni 30 minutit.

Kella kandmisel täpse välistemperatuurinäidu nägemiseks võid kasutada ka valikulist välistemperatuuriandurit tempe.

## Kuidas saan andureid käsitsi siduda?

Traadita anduri ja kella esmakordsel ühendamisel ANT+ või Bluetooth tehnoloogia abil tuleb need siduda. Kui andur toetab mõlemat, ANT+ ja Bluetooth tehnoloogiat, soovitab Garmin siduda ANT+ tehnoloogia abil. Pärast sidumist ühendub kell anduriga automaatselt, kui alustad tegevust ning andur on aktiivne ja levialas.

- **1** Kell peab olema andurist kuni 3 m (10 ft.) kaugusel.
	- **MÄRKUS.** sidumisel ajal viibi teistest traadita anduritest vähemalt 10 m (33 jala) kaugusel.
- **2** Pulsimonitori sidumisel pane see endale külge.

Pulsimõõtja ei saada ega võta vastu andmeid enne selle paigaldamist.

- **3** Hoia all **UP**.
- **4** Vali **Andurid ja tarvikud** > **Lisa uus**.
- **5** Tee valik:
	- Vali **Otsi kõiki**.
	- Vali anduri tüüp.

Kui andur on kellaga seotud, siis on olekuks Otsimine asemel Ühendatud. Anduri andmed ilmuvad andmekuva silmusesse või kohandatud andmeväljale.

# Kas saan kasutada Bluetooth andurit oma kellaga?

Kell ühildub teatud anduritega Bluetooth. Anduri esmakordsel ühendamisel oma kellaga Garmin, pead kella ja anduri omavahel siduma. Pärast sidumist ühendub kell anduriga automaatselt, kui alustad tegevust ning andur on aktiivne ja levialas.

- **1** Hoia **UP** all.
- **2** Vali **Andurid ja tarvikud** > **Lisa uus**.
- **3** Tee valik:
	- Vali **Otsi kõiki**.
	- Vali anduri tüüp.

Võid kohandada valikulisi andmevälju (*[Andmekuvade kohandamine](#page-77-0)*, lehekülg 72).

# Minu kõrvaklapid ei ühendu kellaga

Kui su kõrvaklapid Bluetooth olid eelnevalt ühendatud sinu telefoniga, võivad need kellaga ühendumise asemel luua automaatselt ühenduse sinu telefoniga. Proovi järgmist.

- Lülita välja oma telefoni Bluetooth tehnoloogia. Lisateavet vt oma telefoni kasutusjuhendist.
- Kõrvaklappe kellaga ühendades püsi telefonist 10 m (33 jala) kaugusel.
- Seo kõrvaklapid kellaga (*[Kõrvaklappide Bluetooth ühendamine](#page-63-0)*, lehekülg 58).

## Mu muusika on katkendlik või kõrvaklappide ühendus katkeb

Kui kasutad kella Forerunner music , mis on ühendatud Bluetooth-kõrvaklappidega, on signaal kõige tugevam, kui seadme ja kõrvaklappide antenni vahel on otsenähtavus.

- Kui signaal läbib su keha, võib signaal katkeda või kõrvaklappide ühendus mitte toimida.
- Kui kannad kella Forerunner music vasakul randmel, peaks kõrvaklappide Bluetooth-antenn olema sinu vasakus kõrvas.
- Kõrvaklappide mudelid on erinevad, seetõttu võid proovida kanda kella teisel randmel.
- Kui kasutad metallist või nahast kellarihma, siis signaali tugevuse parandamiseks vaheta selle asemele silikoonrihm.

# Lisa

### Tegevuste loend

Need tegevused on saadaval sinu käekellasForerunner 165 Series.

**MÄRKUS.** uusimate tegevuste hankimiseks uuenda oma kella tarkvara (*[Tarkvara uuendamine rakenduse Garmin](#page-69-0)  Connect abil*[, lehekülg 64,](#page-69-0) *[Tarkvara uuendamine rakendusega Garmin Express](#page-70-0)*, lehekülg 65).

- *[Tegevuste ja rakenduste kohandamine](#page-16-0)*, lehekülg 11
- *[Tegevuse alustamine](#page-8-0)*, lehekülg 3

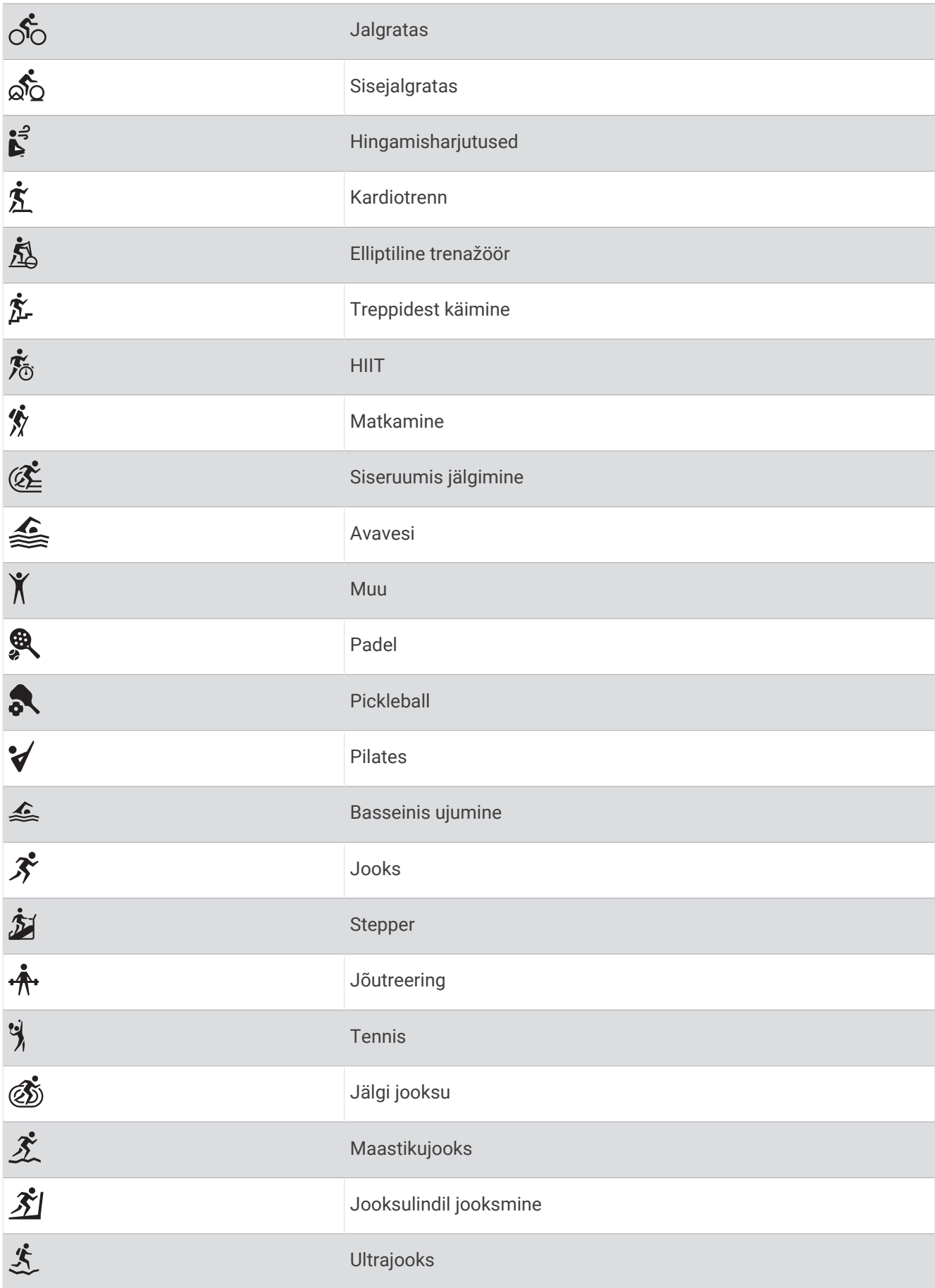

<span id="page-92-0"></span>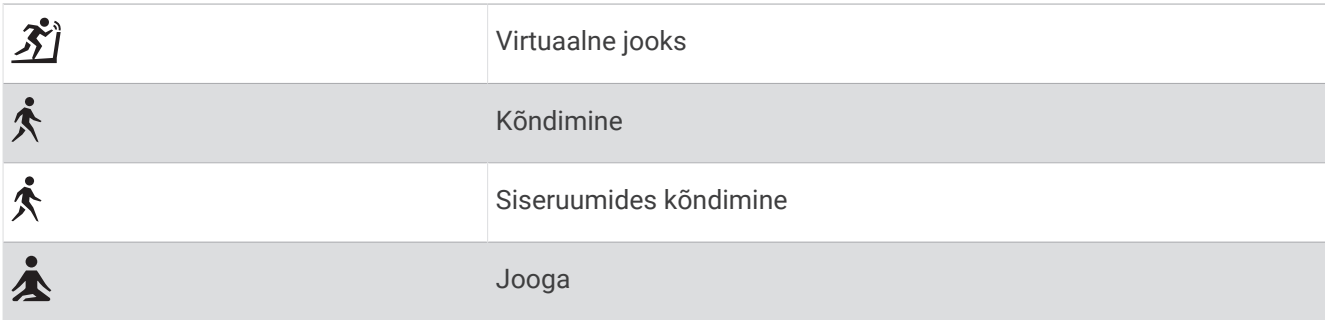

# Andmeväljad

**MÄRKUS.** kõigi tegevuse tüüpide jaoks pole kõik andmeväljad saadaval. Mõnede andmeväljade puhul on andmete kuvamiseks vajalikud ühilduvad tarvikud. Mõned andmeväljad ilmuvad kellas rohkem kui ühes kategoorias.

**VIHJE:** saad andmevälju kohandada ka kella seadetes rakenduses Garmin Connect.

#### Rütmiväljad

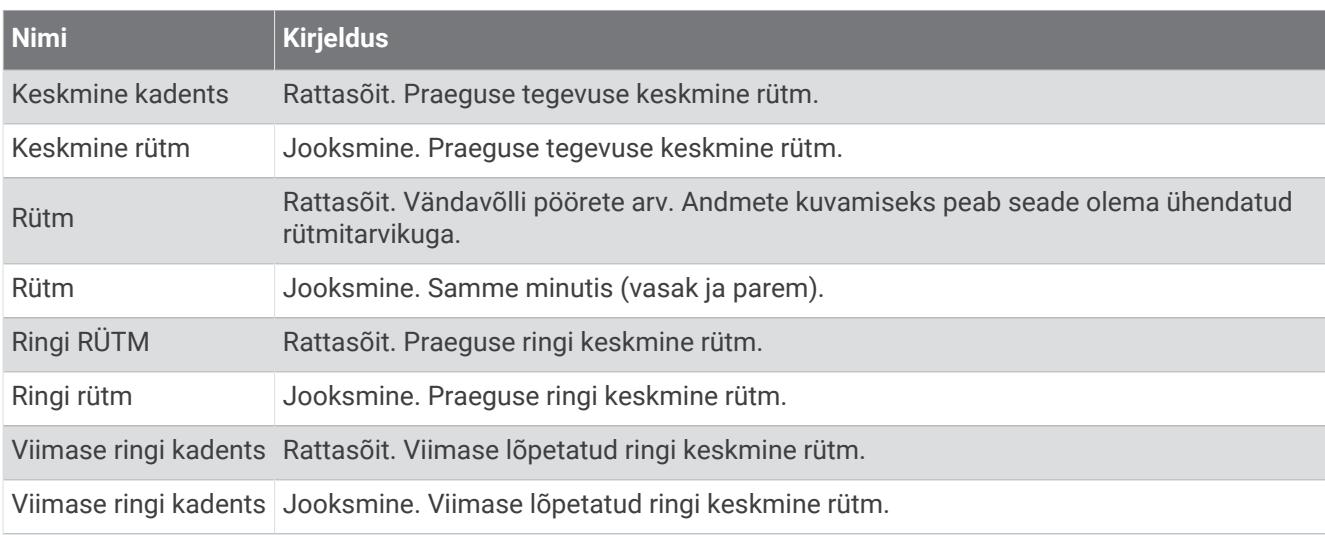

#### Kaardid

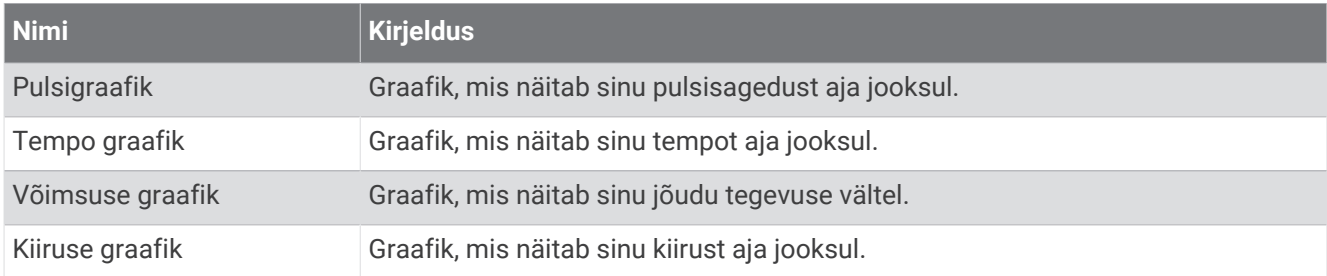

#### Vahemaaväljad

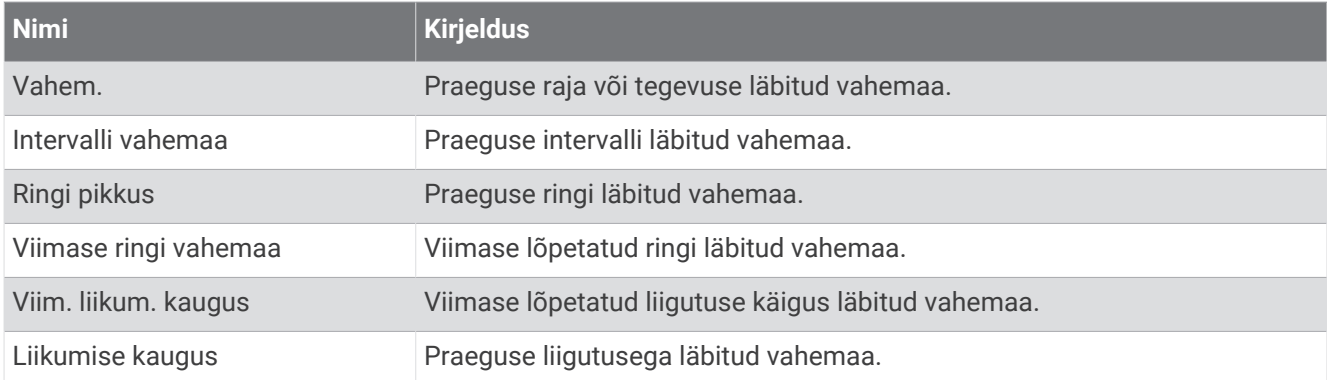

#### Vahemaaväljad

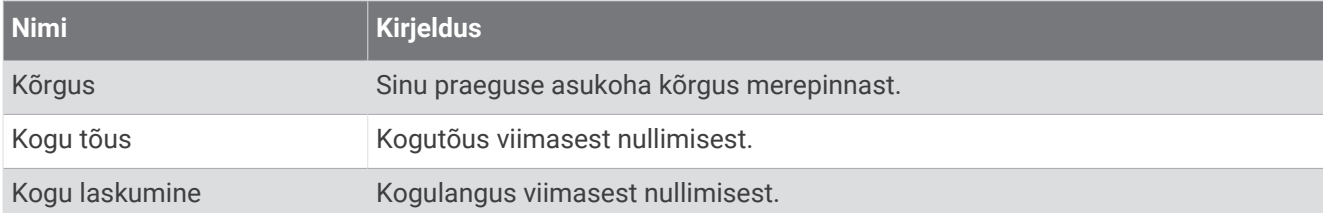

#### Korruste väljad

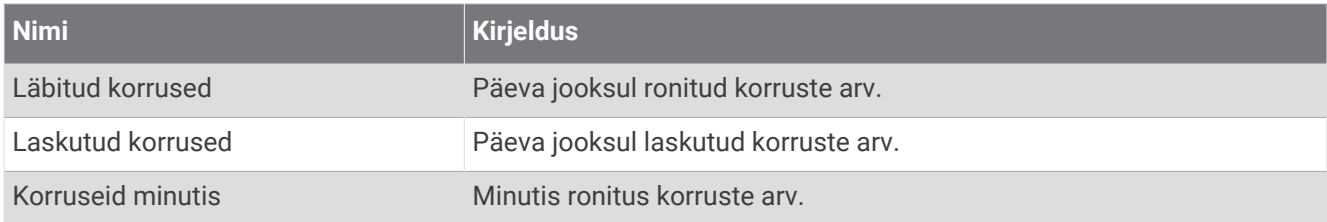

#### **Graafiline**

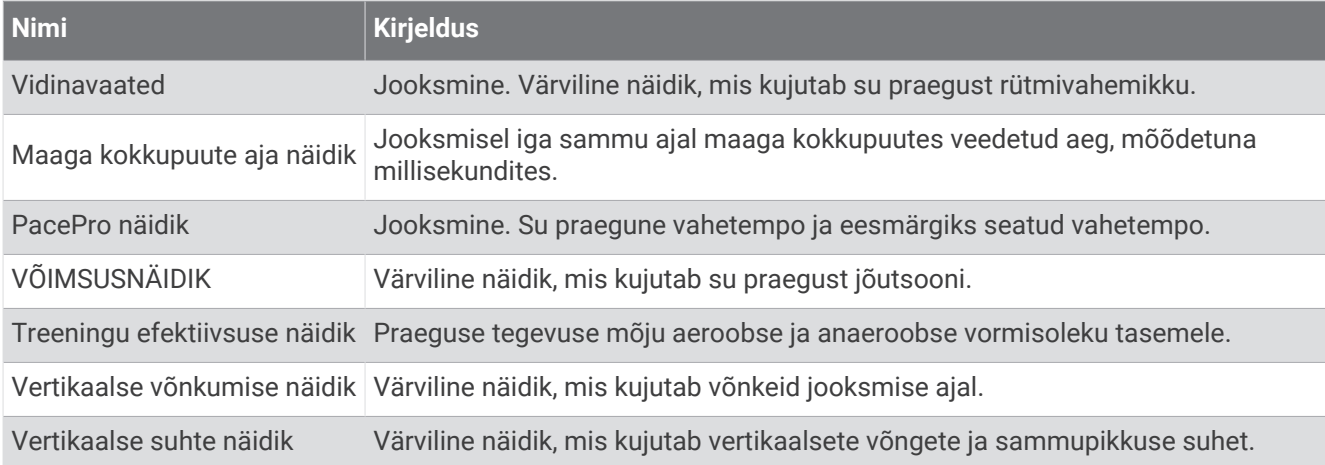

#### Pulsiväljad

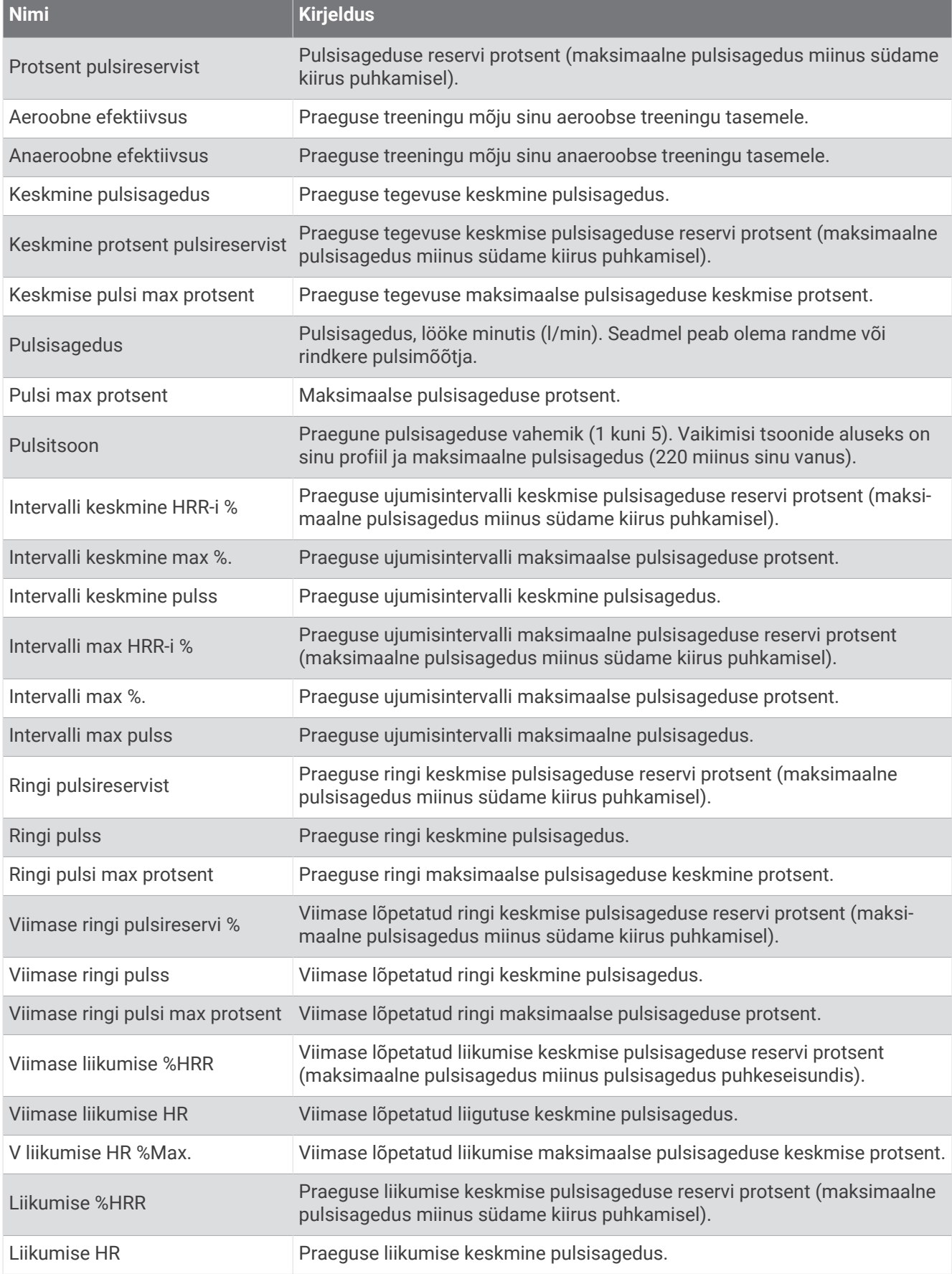

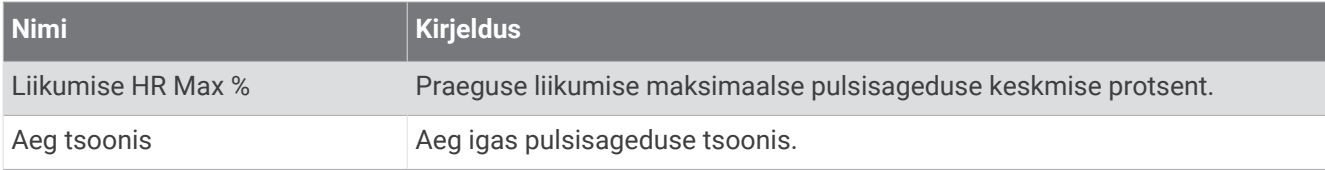

#### Pikkuste väljad

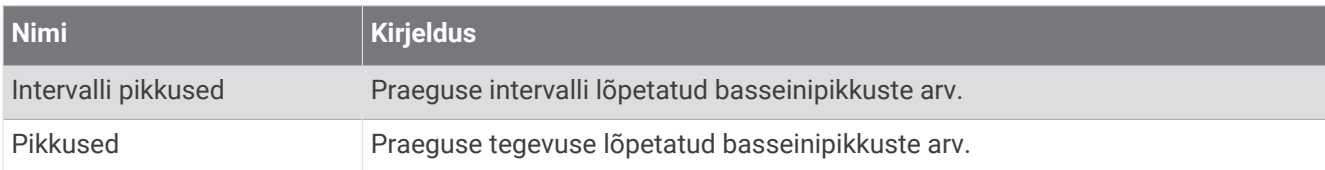

#### Muud väljad

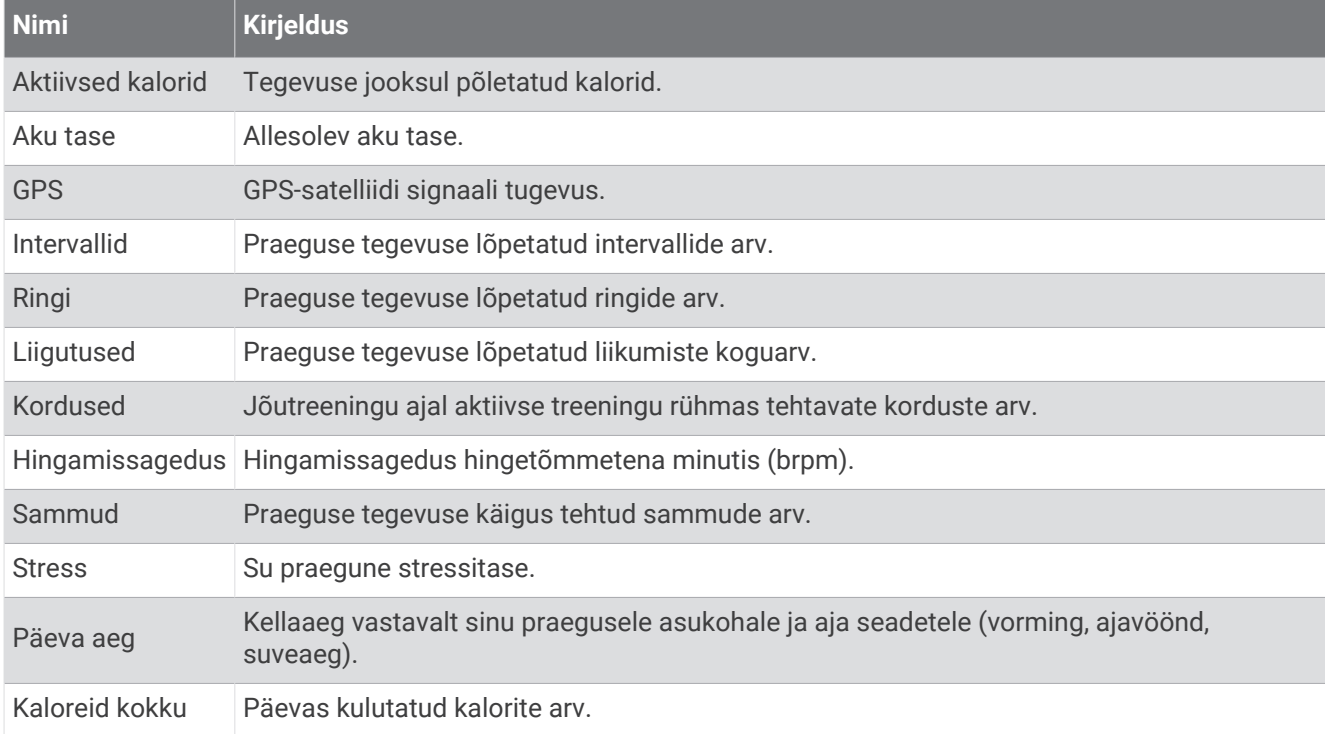

### Tempoväljad

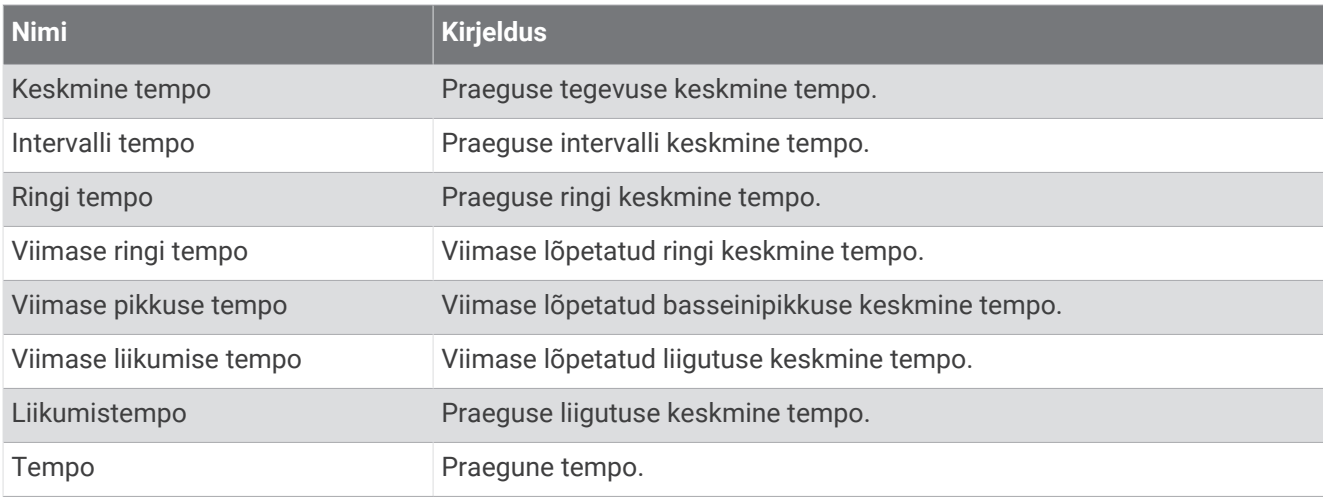

### PacePro väljad

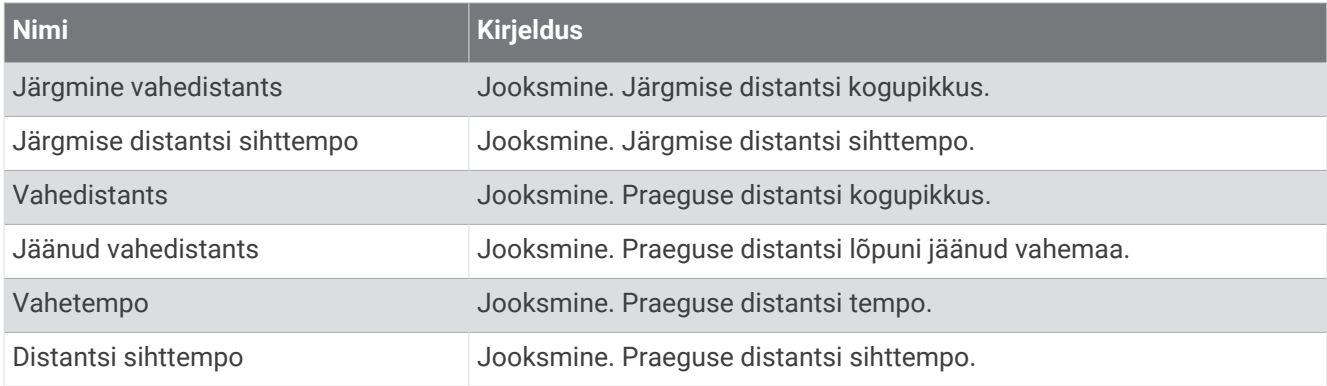

#### Energiaväljad

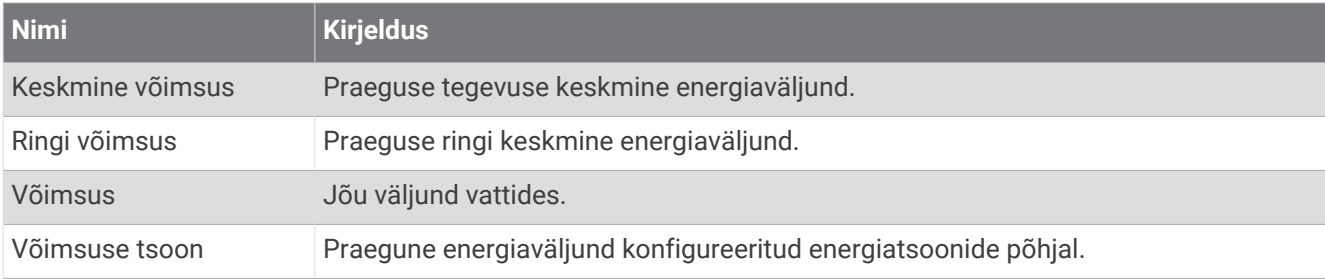

### Puhkeajaväljad

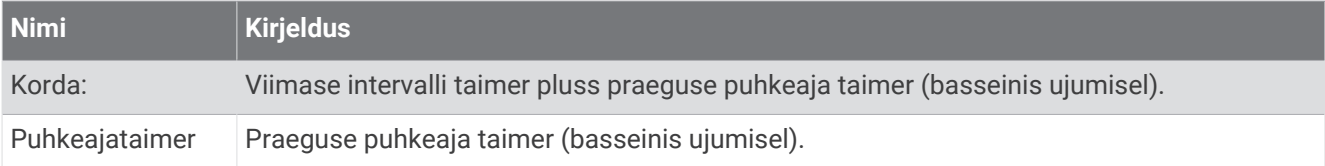

#### Jooksudünaamika

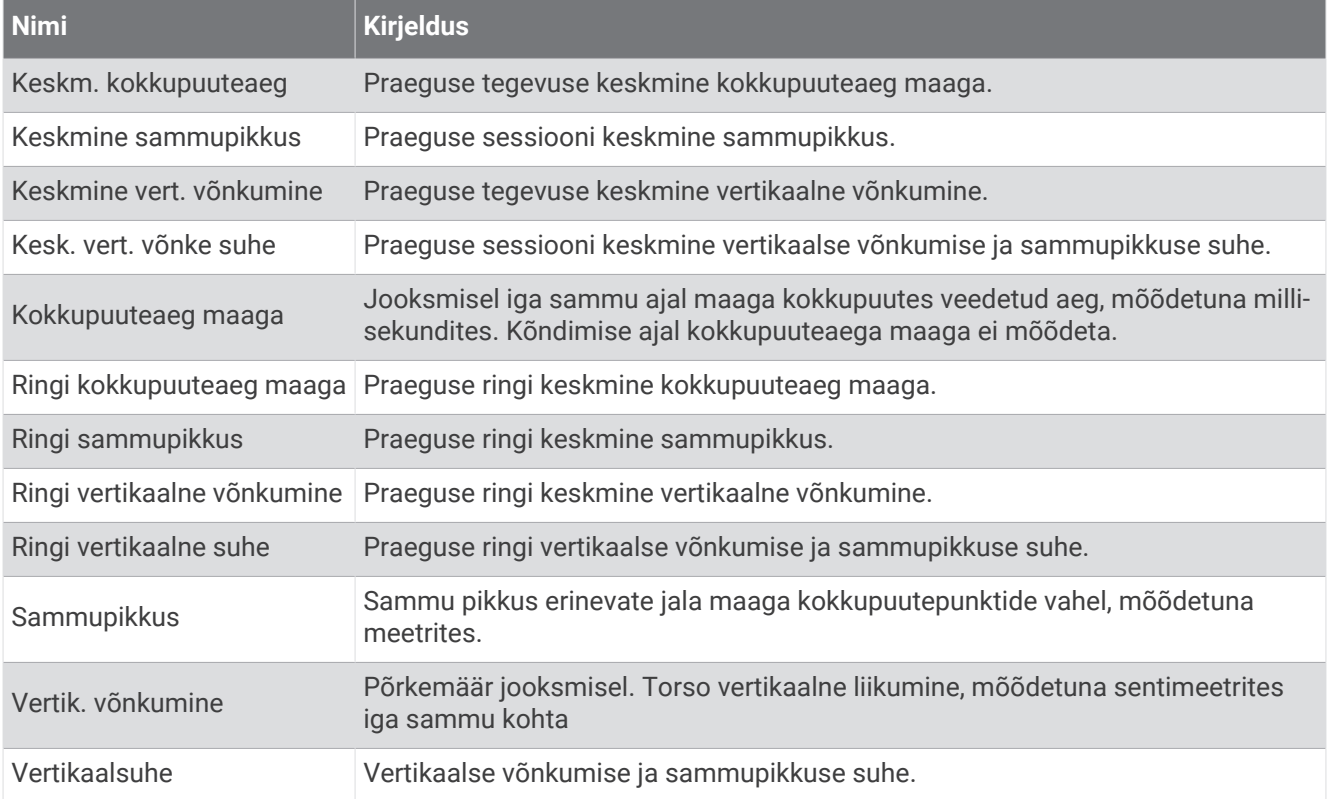

#### Kiiruse väljad

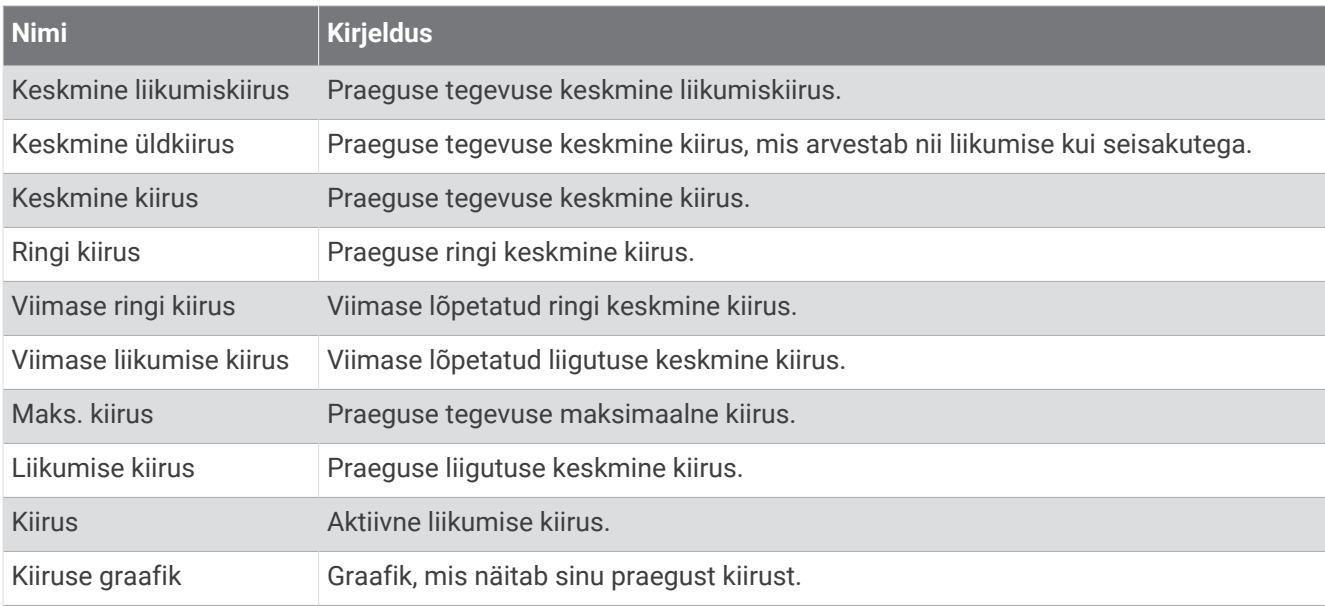

#### Tõmbeväljad

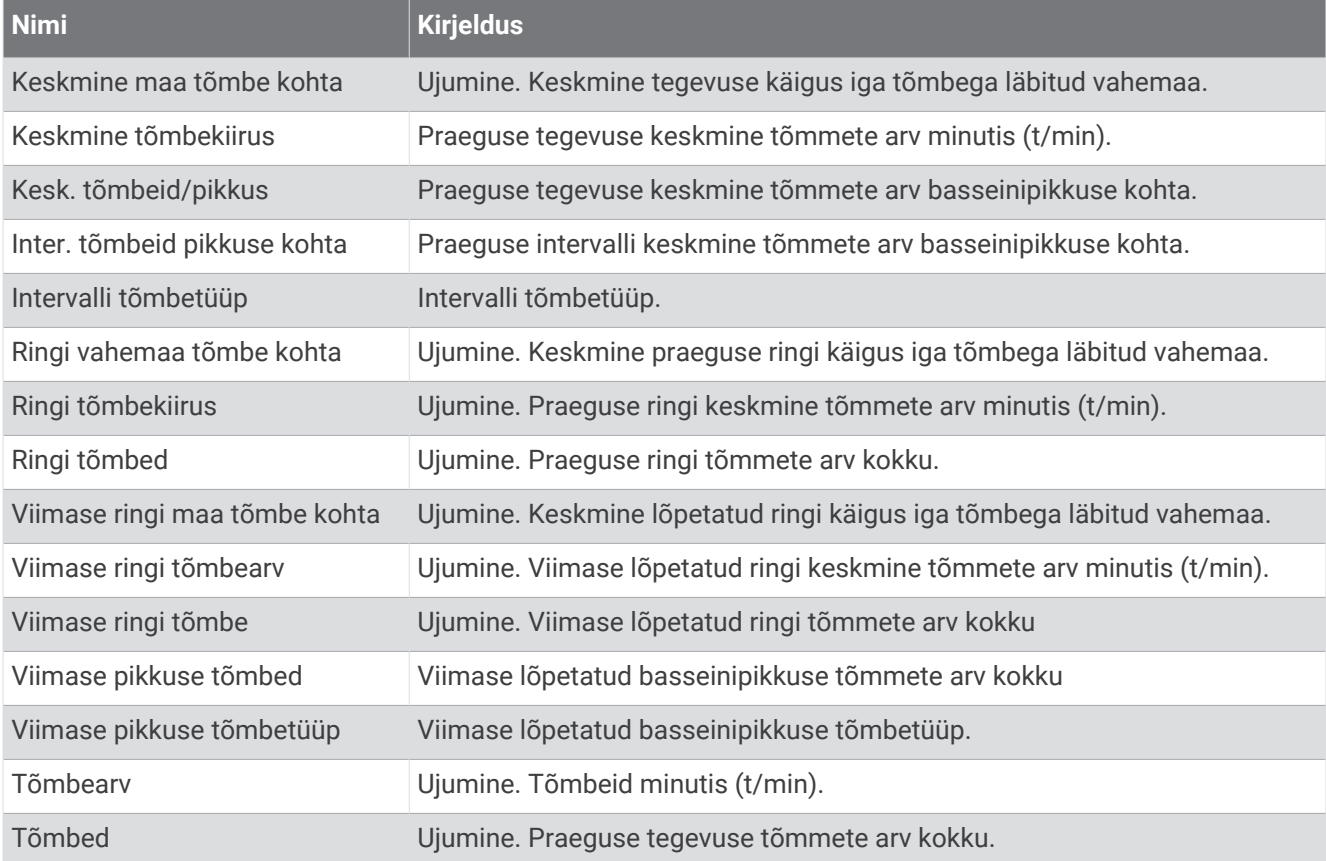

### Efektiivsuse väljad

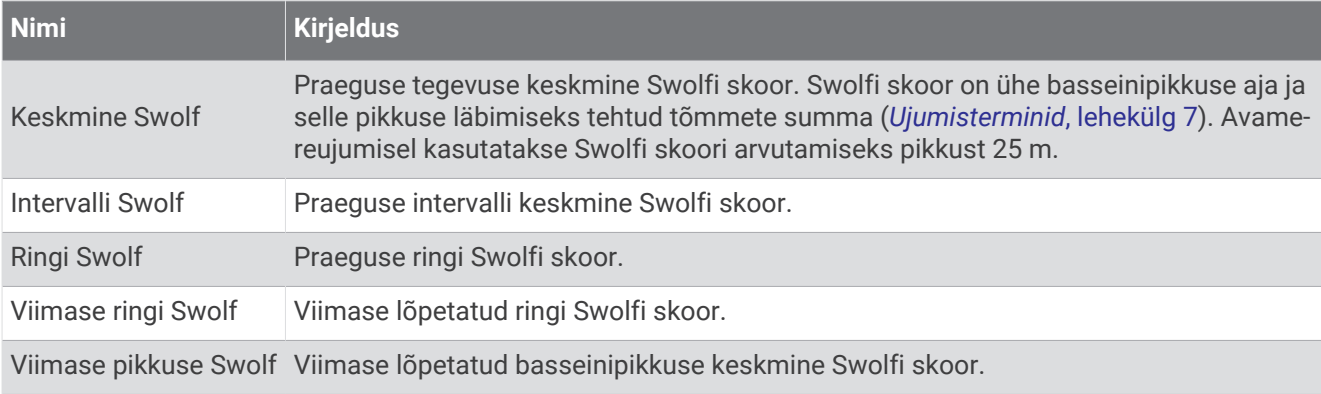

### Temperatuuriväljad

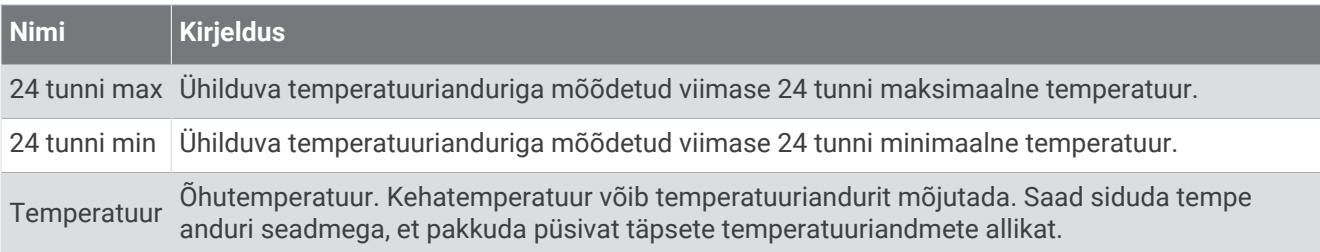

#### Taimeri väljad

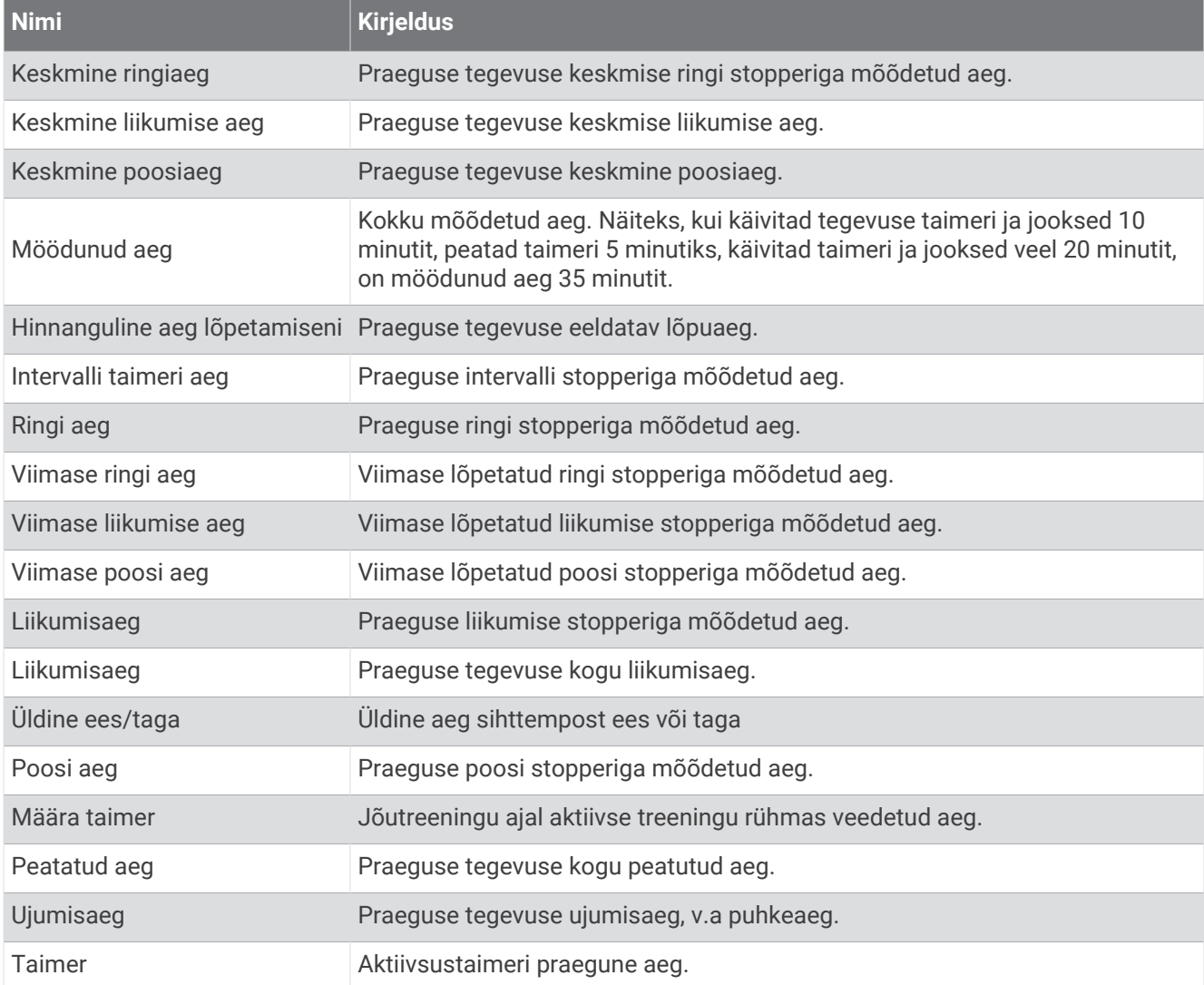

### Treeningu väljad

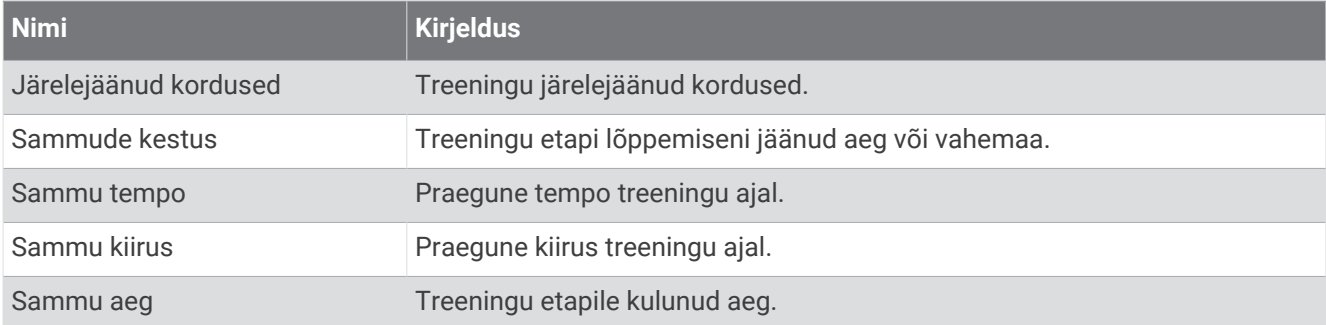

## Maksimaalse hapnikutarbimisvõime standardtasemed

Nendes tabelites on näidatud maksimaalse hapnikutarbimisvõime hinnangulised väärtused vanuse ja soo kaupa.

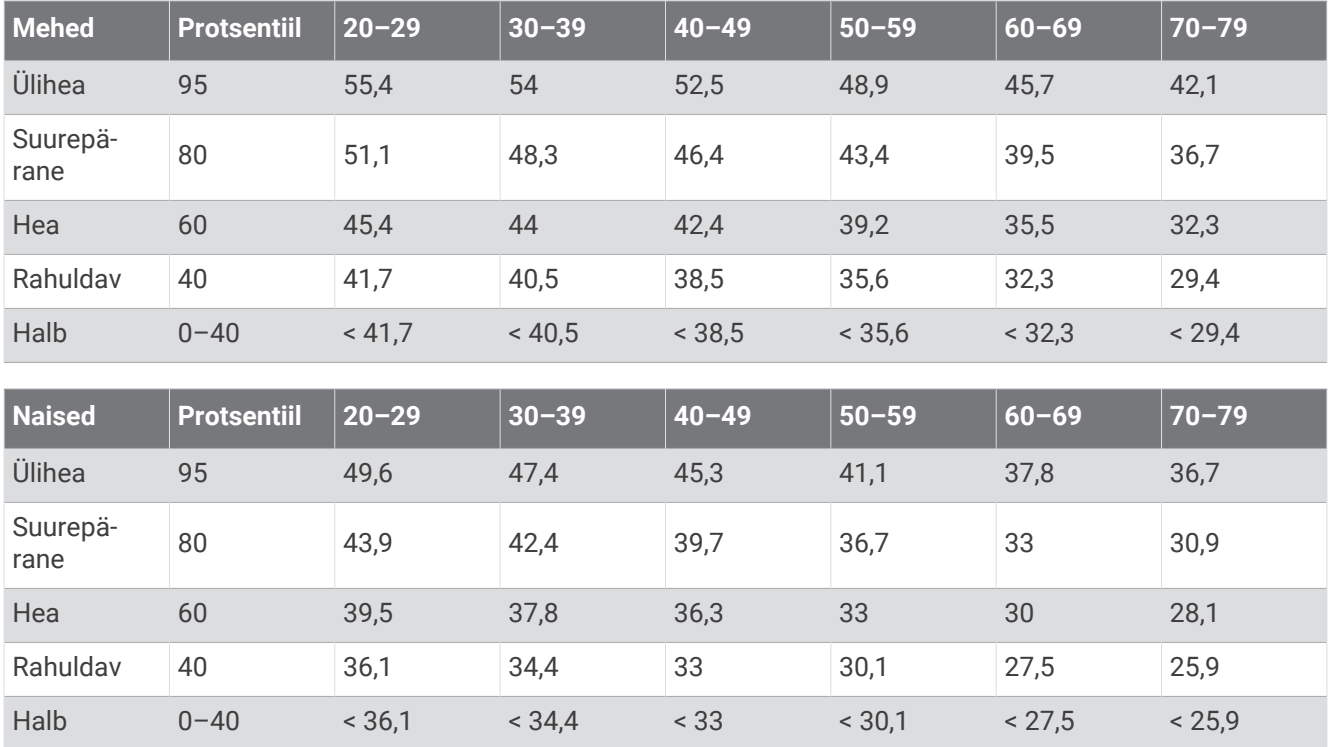

Andmed on trükitud The Cooper Institute loal. Lisateabe saamiseks külasta veebilsaiti [www.CooperInstitute.org](http://www.CooperInstitute.org).

# Ratta veljemõõt ja ümbermõõt

Kui kasutad kiirusandurit jalgrattasõidul, tuvastab see automaatselt su ratta suuruse. Vajaduse korral võid ratta ümbermõõdu käsitsi kiirusanduri seadetes sisestada.

Jalgrattasõidu rehvimõõt on märgitud rehvi mõlemale küljele. Saad mõõta oma ratta veljemõõtu või kasutada mõnda internetis saadaolevatest kalkulaatoritest.